# **UNIVERSIDAD INTERNACIONAL DEL ECUADOR**

**Facultad de Ingeniería Mecánica Automotriz** 

# **TESIS DE GRADO PARA LA OBTENCIÓN DEL TÍTULO DE INGENIERO EN MECÁNICA AUTOMOTRIZ**

## **IMPLEMENTACIÓN DE UN MODULO DE CONTROL ELECTRÓNICO PROGRAMABLE HALTECH EN UN MOTOR CORSA 1.3L CUATRO TIEMPOS A GASOLINA CON INYECCION ELECTRONICA PARA EL ANALISIS DE SUS RENDIMIENTOS.**

**Reinoso Granizo Héctor Evelio** 

# **Salazar Bohórquez Alejandro Sebastián**

**Enríquez Cabrera Marlon Javier** 

**Director: Ing. Miguel Granja** 

**2012** 

**Quito, Ecuador** 

# **CERTIFICACIÓN**

Yo, Reinoso Granizo Héctor Evelio, declaro que soy el autor exclusivo de la presente investigación y que ésta es original, auténtica y personal mía. Todos los efectos académicos y legales que se desprendan de la presente investigación serán de mi exclusiva responsabilidad.

Firma del graduado Reinoso Granizo Héctor Evelio CI: 1714084405

\_\_\_\_\_\_\_\_\_\_\_\_\_\_\_\_\_\_\_\_

\_\_\_\_\_\_\_\_\_\_\_\_\_\_\_\_\_\_\_\_

Yo, Ing. Miguel Granja, declaro que, en lo que yo personalmente conozco, el señor, Reinoso Granizo Héctor Evelio, es el autor exclusivo de la presente investigación y que ésta es original, auténtica y personal suya.

Firma del Director Técnico de Trabajo de Grado Ing. Miguel Granja **Director** 

# **CERTIFICACIÓN**

Yo, Salazar Bohórquez Alejandro Sebastián, declaro que soy el autor exclusivo de la presente investigación y que ésta es original, auténtica y personal mía. Todos los efectos académicos y legales que se desprendan de la presente investigación serán de mi exclusiva responsabilidad.

Firma del graduado Salazar Bohórquez Alejandro CI: 1715088280

Yo, Ing. Miguel Granja, declaro que, en lo que yo personalmente conozco, el señor, Salazar Bohórquez Alejandro Sebastián, es el autor exclusivo de la presente investigación y que ésta es original, auténtica y personal suya.

Firma del Director Técnico de Trabajo de Grado

Ing. Miguel Granja

**Director** 

# **CERTIFICACIÓN**

Yo, Enríquez Cabrera Marlon Javier, declaro que soy el autor exclusivo de la presente investigación y que ésta es original, auténtica y personal mía. Todos los efectos académicos y legales que se desprendan de la presente investigación serán de mi exclusiva responsabilidad.

Firma del graduado Enríquez Marlon CI: 1712838307

Yo, Ing. Miguel Granja, declaro que, en lo que yo personalmente conozco, el señor, Enríquez Cabrera Marlon Javier, es el autor exclusivo de la presente investigación y que ésta es original, auténtica y personal suya.

Firma del Director Técnico de Trabajo de Grado

Ing. Miguel Granja

**Director** 

## **AGRADECIMIENTO**

A Dios, por cubrirme con sus bendiciones, por darme la vida y la oportunidad de ser alguien y hacer algo en mi vida.

A mi Madre, que a sido la persona que me ha cuidado toda mi vida, siempre llena de amor y comprensión, preocupación y cariño, y a quien nunca en toda mi vida podré retribuir todo lo que ha hecho y seguirá haciendo por mi.

A mi Padre, quien a sido el ejemplo más grande de persona y ser humano que he tenido, quien se ha preocupado de que no me falte nada jamás, y a quien siempre voy a admirar toda mi vida.

A mi hermano, quien siempre me acompaña en todas mis metas y sueños, siendo una gran persona, y el más sencillo ser humano que existe en la tierra.

HECTOR EVELIO REINOSO GRANIZO

## **AGRADECIMIENTO**

Agradezco a Dios por haberme dado el honor de haber podido estudiar lo que más me gusta, agradezco a mis padres, profesores y compañeros que han ayudado en mi educación superior , a la familia Granja Paredes por ayudarme en los últimos años de mi carrera, a la Srta. Cristina Aguirre quien me ha brindado su apoyo durante gran parte de mi vida universitaria, a mi hermana Capitán Erika Sofía Salazar que me ha dado impulsos para seguir con esta carrera y ha ayudado en lo personal y profesional.

#### ALEJANDRO SALAZAR BOHORQUEZ

### **AGRADECIMIENTO**

A Dios, que me ha dado la vida y con ello la oportunidad cumplir mis metas y retos a lo largo de mi vida; por el hecho de tener una familia sólida a la cual ha iluminado con sabiduría y amor para afrontar circunstancias del día a día y disfrutar de los momentos mas simples que hemos pasado.

A mi madre y padre, personas que han sido el pilar fundamental al encaminarme por los senderos de la honestidad, respeto y consideración, por escucharme cuando los problemas del día a día agobian mi mente y corazón e impulsar mis facultades para que sea un triunfador y no dejarme vencer por los obstáculos: al darme su ejemplo, enseñándome su sabiduría para escoger lo correcto.

A mi abuelito, que fue el retrato del esfuerzo y sacrificio para darlo todo a su familia, sabiendo aprovechar los mínimos recursos para que no falte lo básico y fundamental de la vida que es el amor y el respeto.

A mi abuelita, que gracias a Dios la tengo a mi lado y puedo disfrutar de su de su amor y bondad, de sus historias y memorias, de su paciencia y comprensión A mi director de tesis y profesores de la UIDE, que han compartido sus conocimientos y me han apoyado hasta culminar este proyecto.

#### MARLON JAVIER ENRIQUEZ CABRERA

## **DEDICATORIA**

Este logro y toda mi vida entera va dedicada a Dios, a mis maestros y familia, mis amigos más cercanos los cuales siempre me han apoyado y son realmente pocos, y son contados con los dedos de mi mano, especialmente para mis padres quienes a ellos les debo éste éxito y todos los de mi vida, a quienes intento día a día retribuir cada esfuerzo que hacen por mi, quienes han sido un ejemplo de personas, esposos, y seres humanos, siempre estarán en mi corazón, para ustedes Héctor Cenén Reinoso y Ali Granizo Montalvo y a mi hermano Diego Xavier Reinoso.

Los amo.

### HECTOR EVELIO REINOSO GRANIZO

## **DEDICATORIA**

Dedico esta Tesis a mis padres Sra. Margarita Bohórquez y al Sr. Rubén Salazar quienes han sido los mejores Padres del mundo y me han ensenado a llevar una vida de bien y me impulsaron a seguir adelante con mi carrera .

ALEJANDRO SALAZAR BOHORQUEZ

## **DEDICATORIA**

A la incasable lucha diaria por alcanzar los sueños, al esfuerzo de todos y cada una de las personas que han entregado su paciencia y conocimiento para hacer del mundo un lugar mejor, para las pequeñas e importantes emociones y placeres de la vida, al amor y la pasión por la superación, por el hecho de tener la capacidad de elegir y hacer lo correcto, por el hecho de darlo todo a las personas que amo MI FAMILIA.

MARLON JAVIER ENRIQUEZ CABRERA

# **ÍNDICE GENERAL**

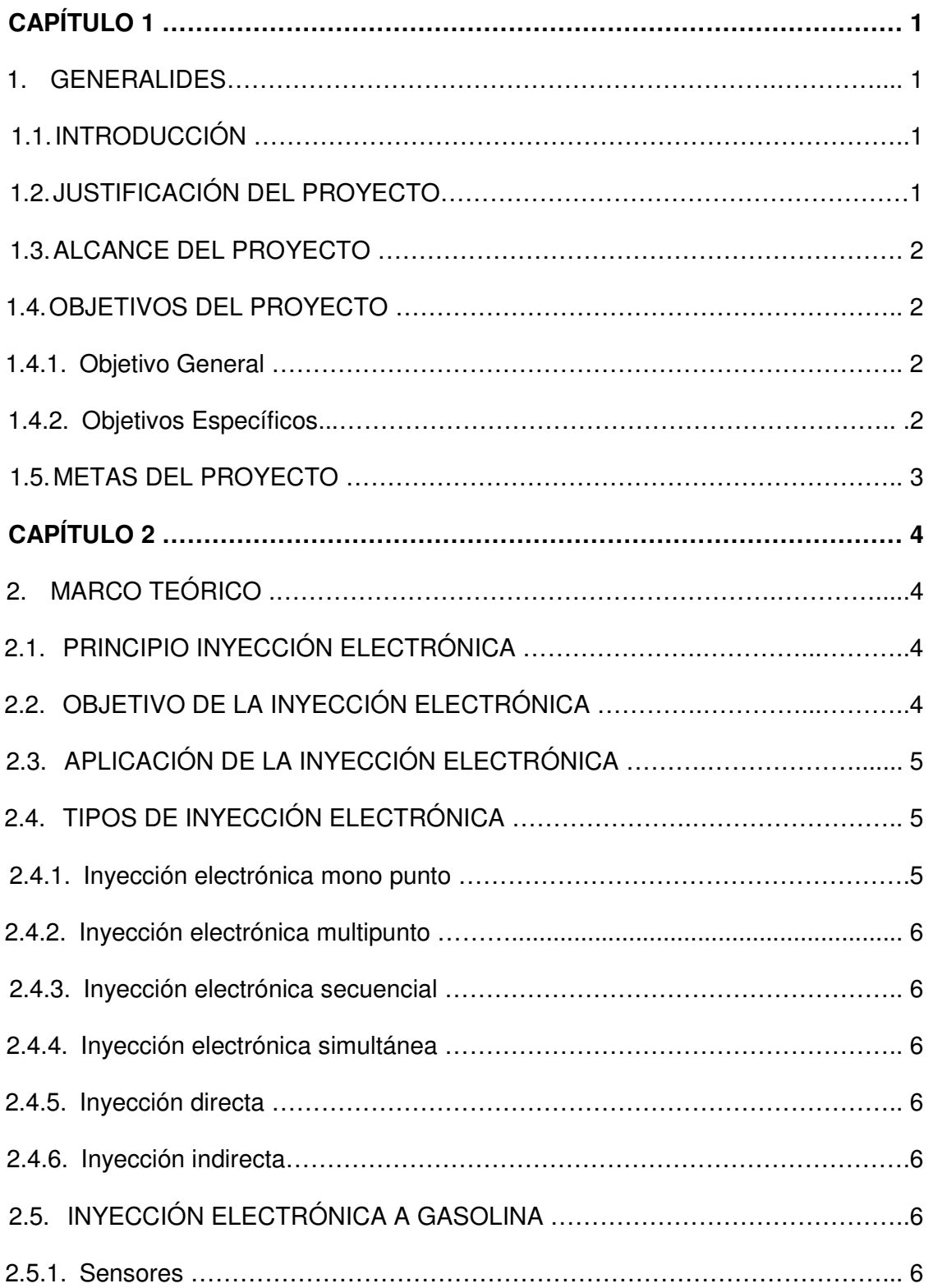

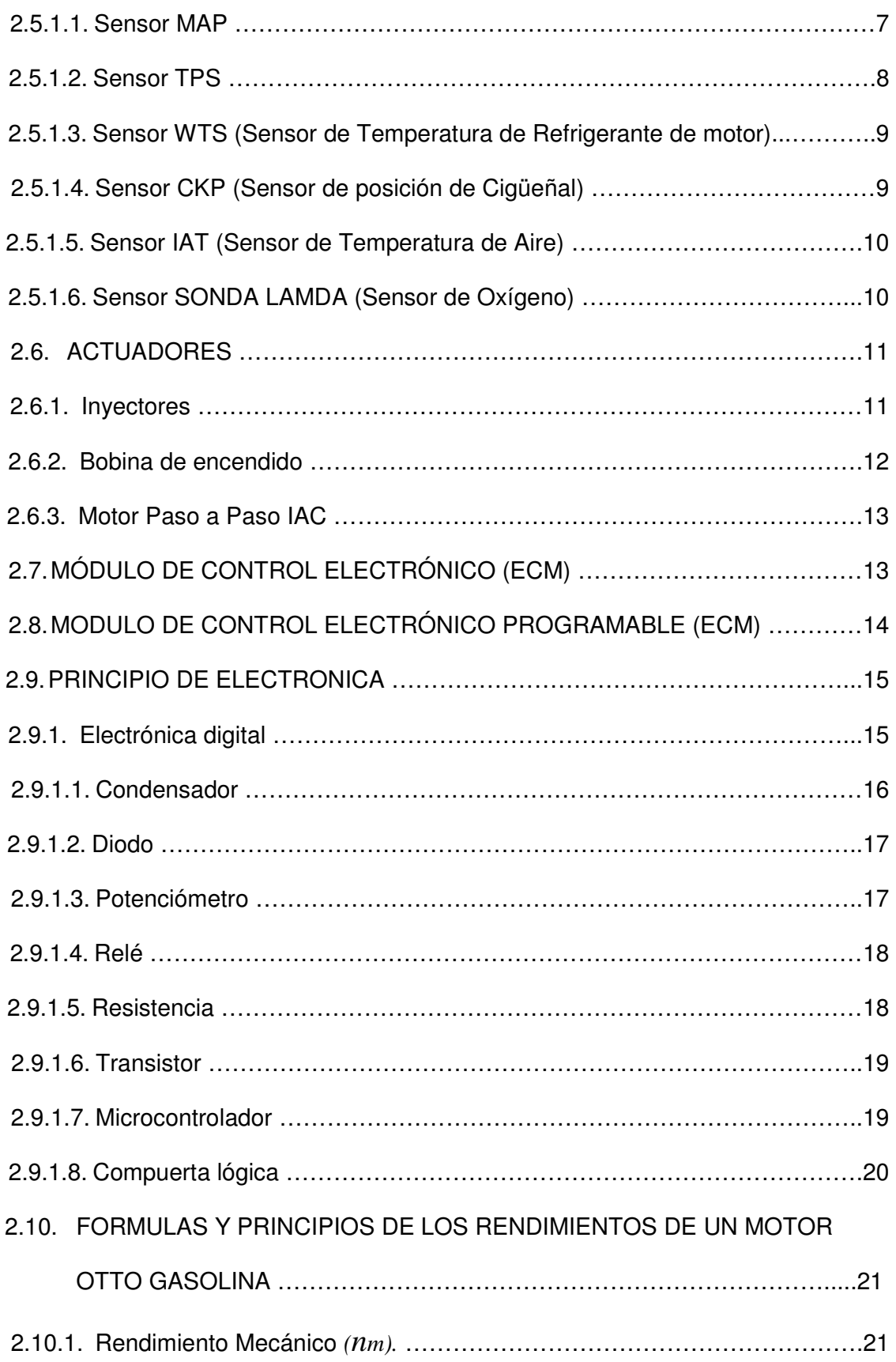

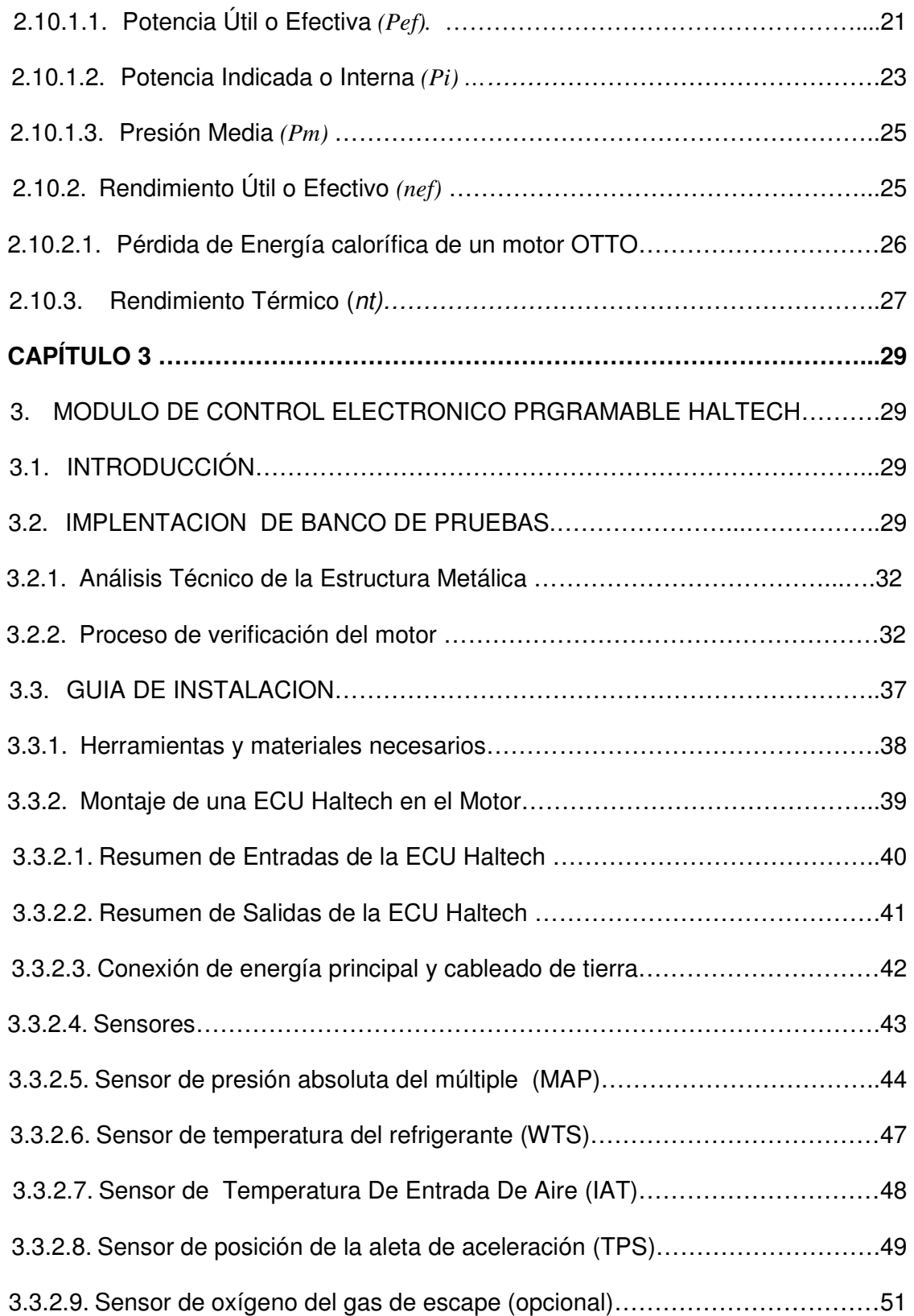

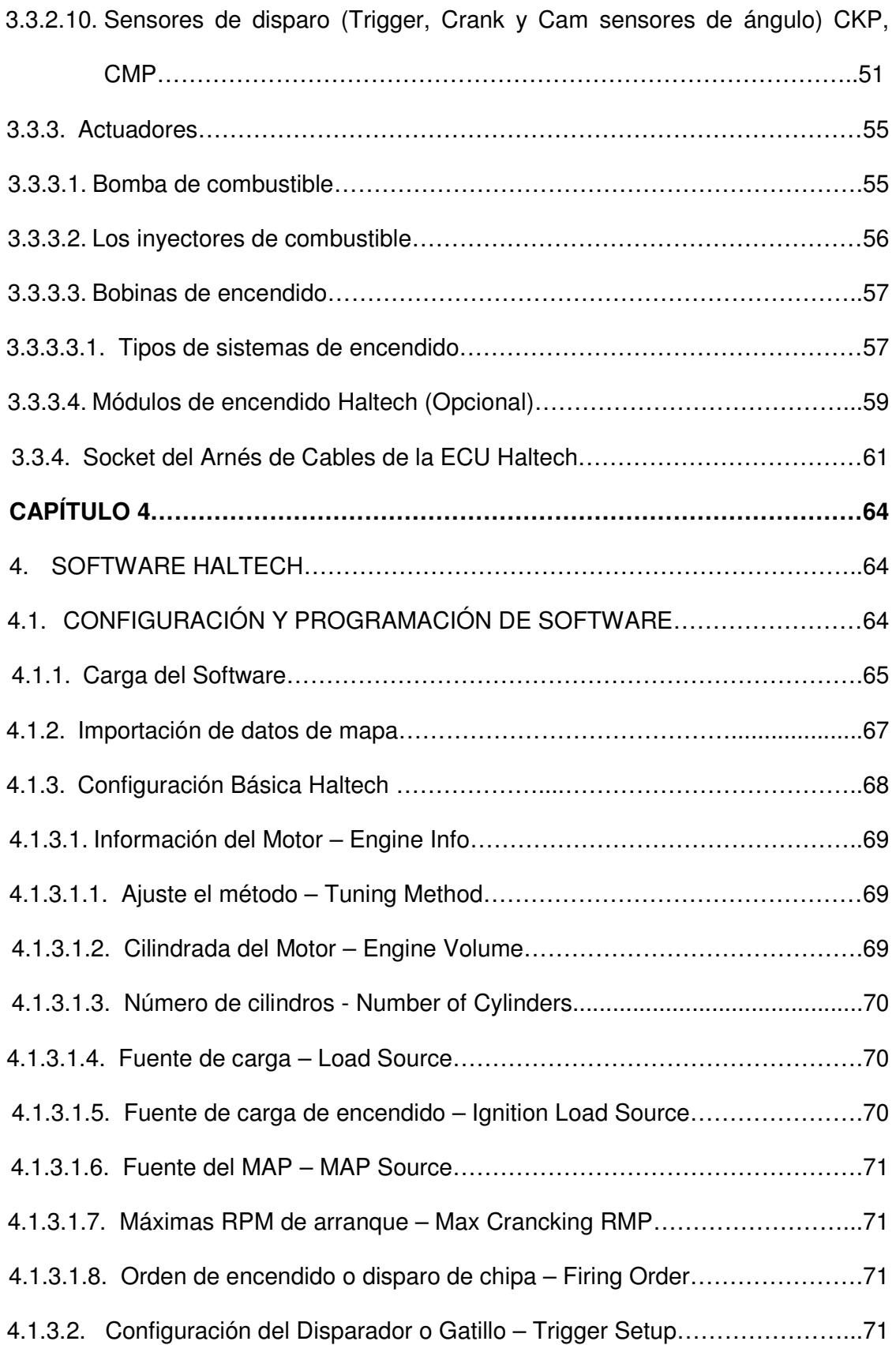

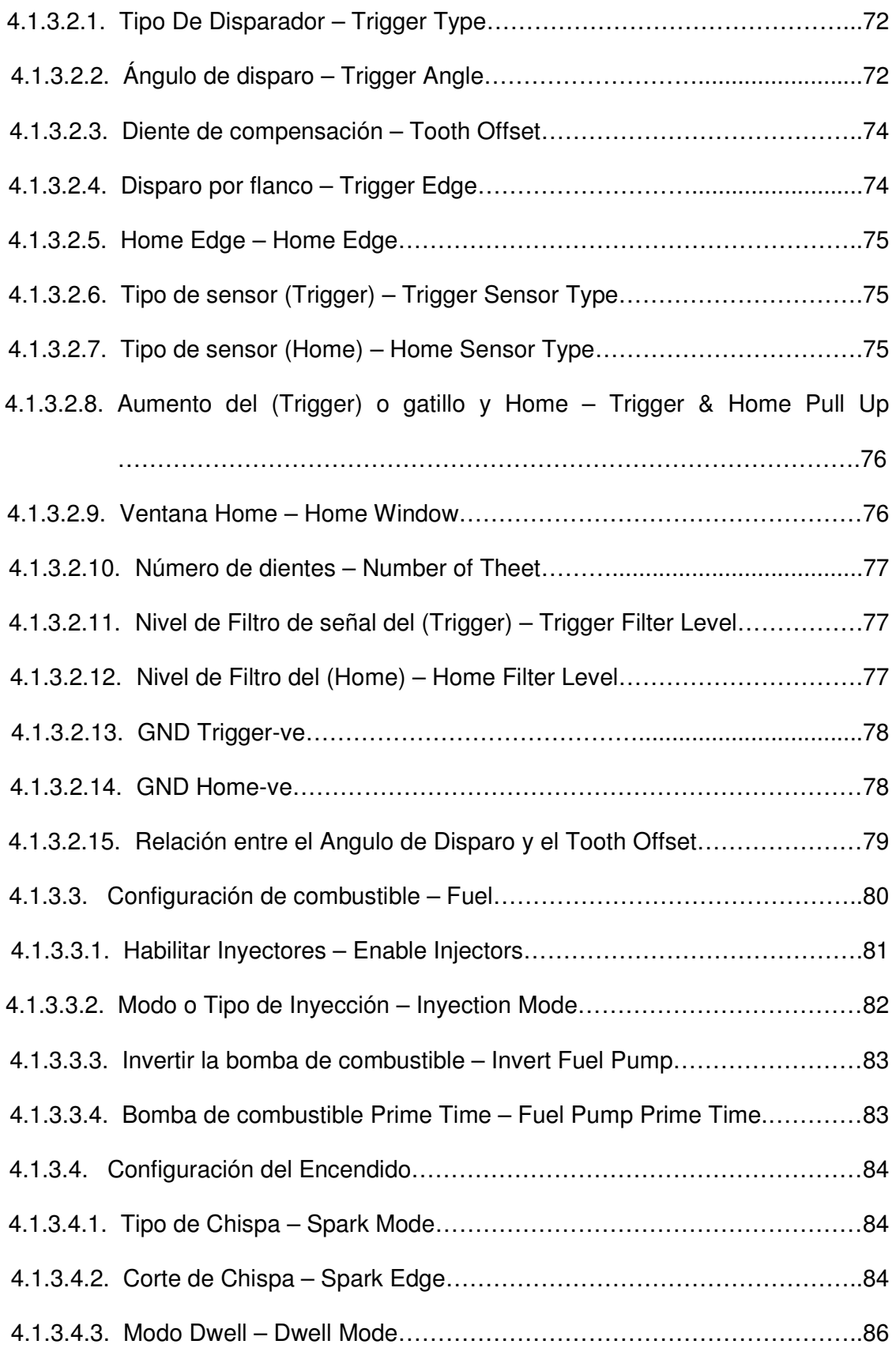

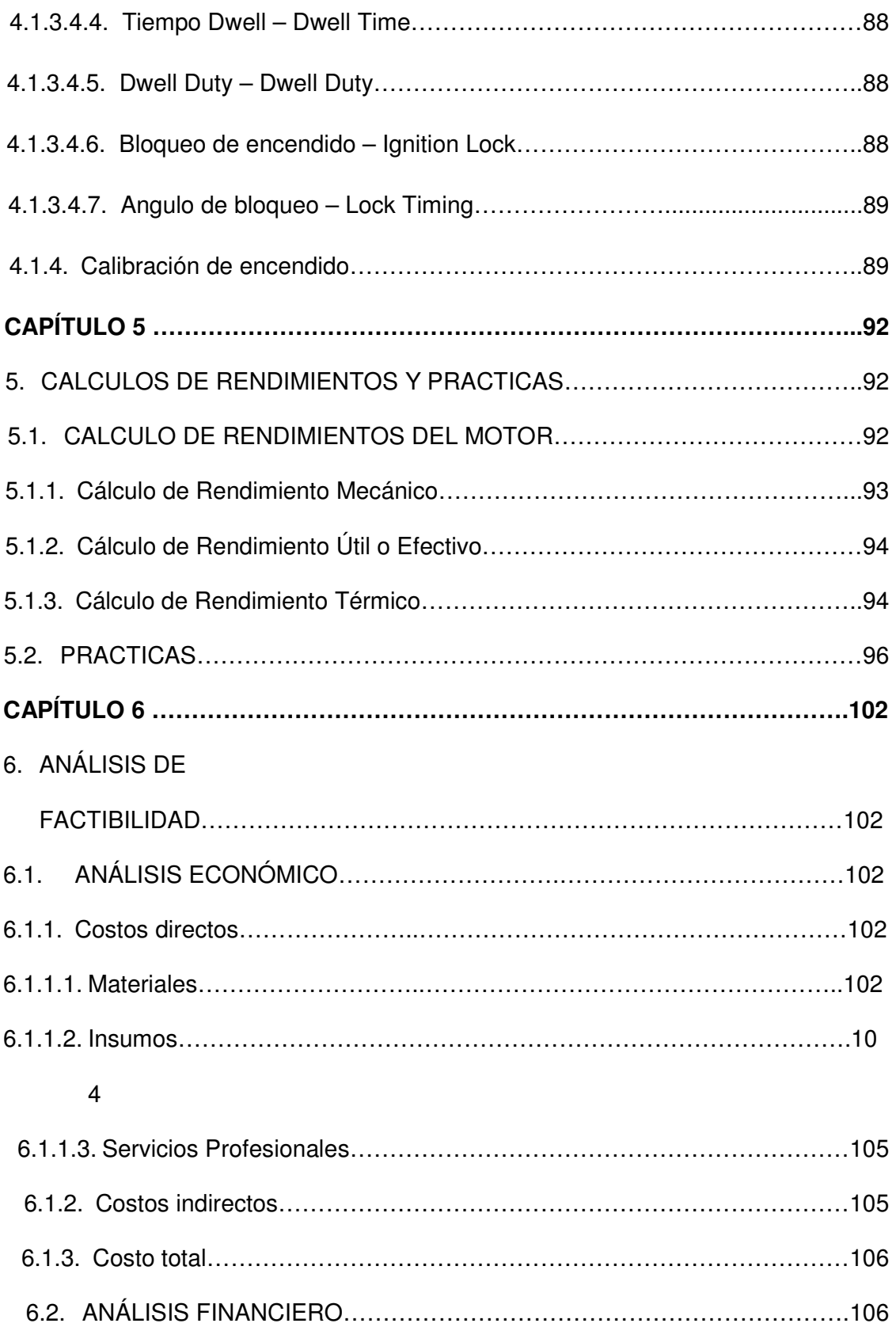

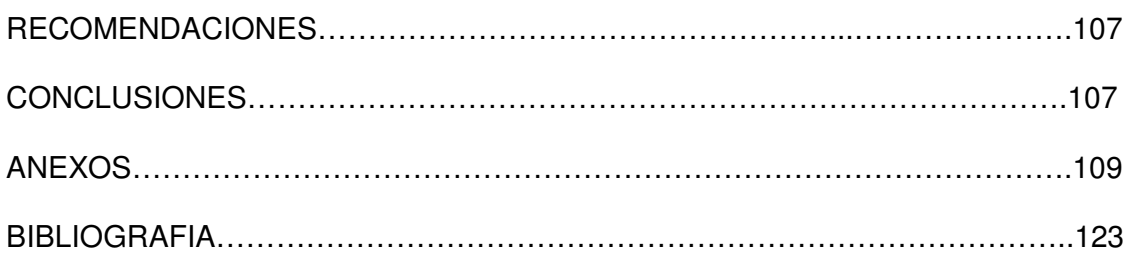

# **ÍNDICE DE FIGURAS**

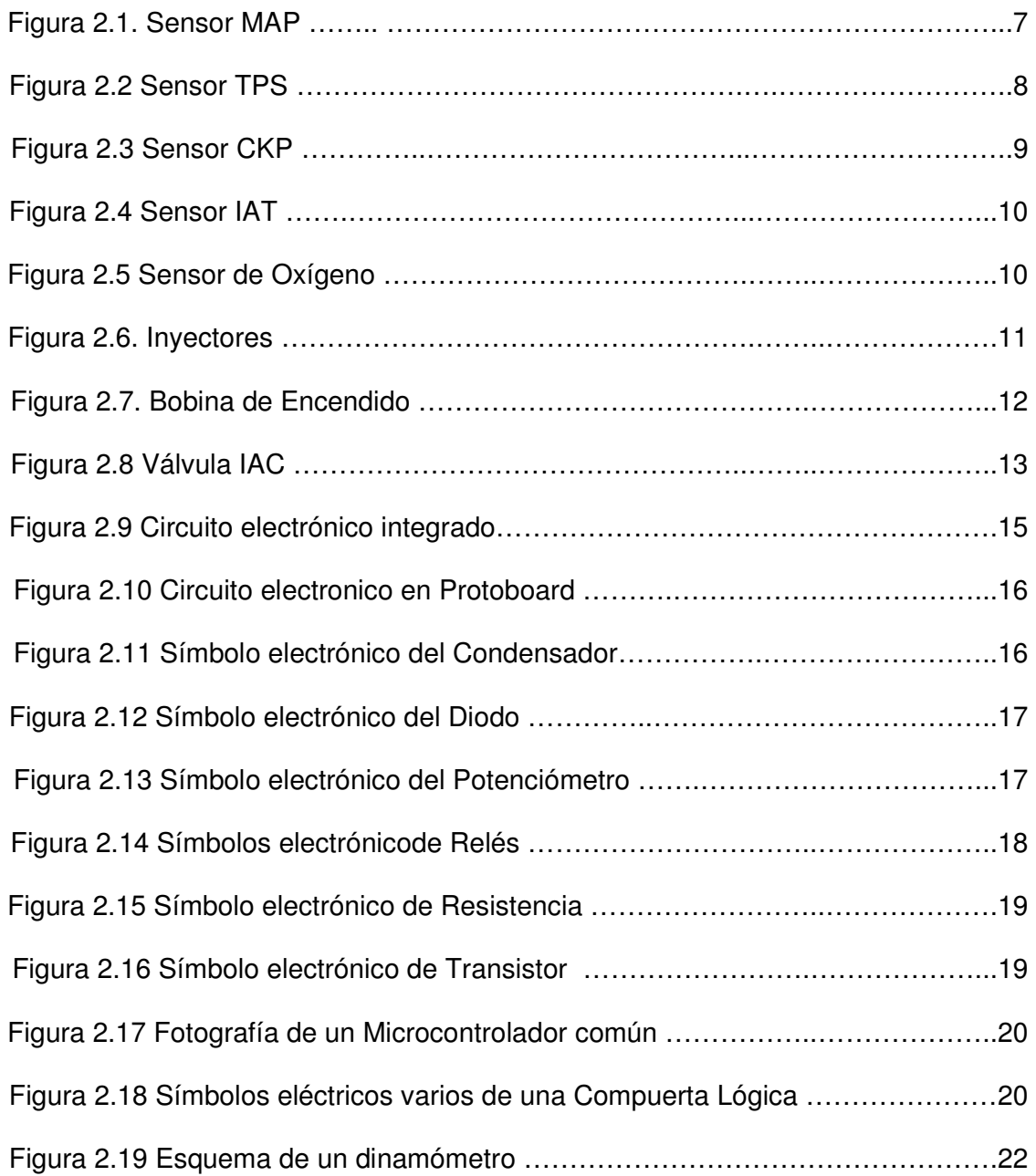

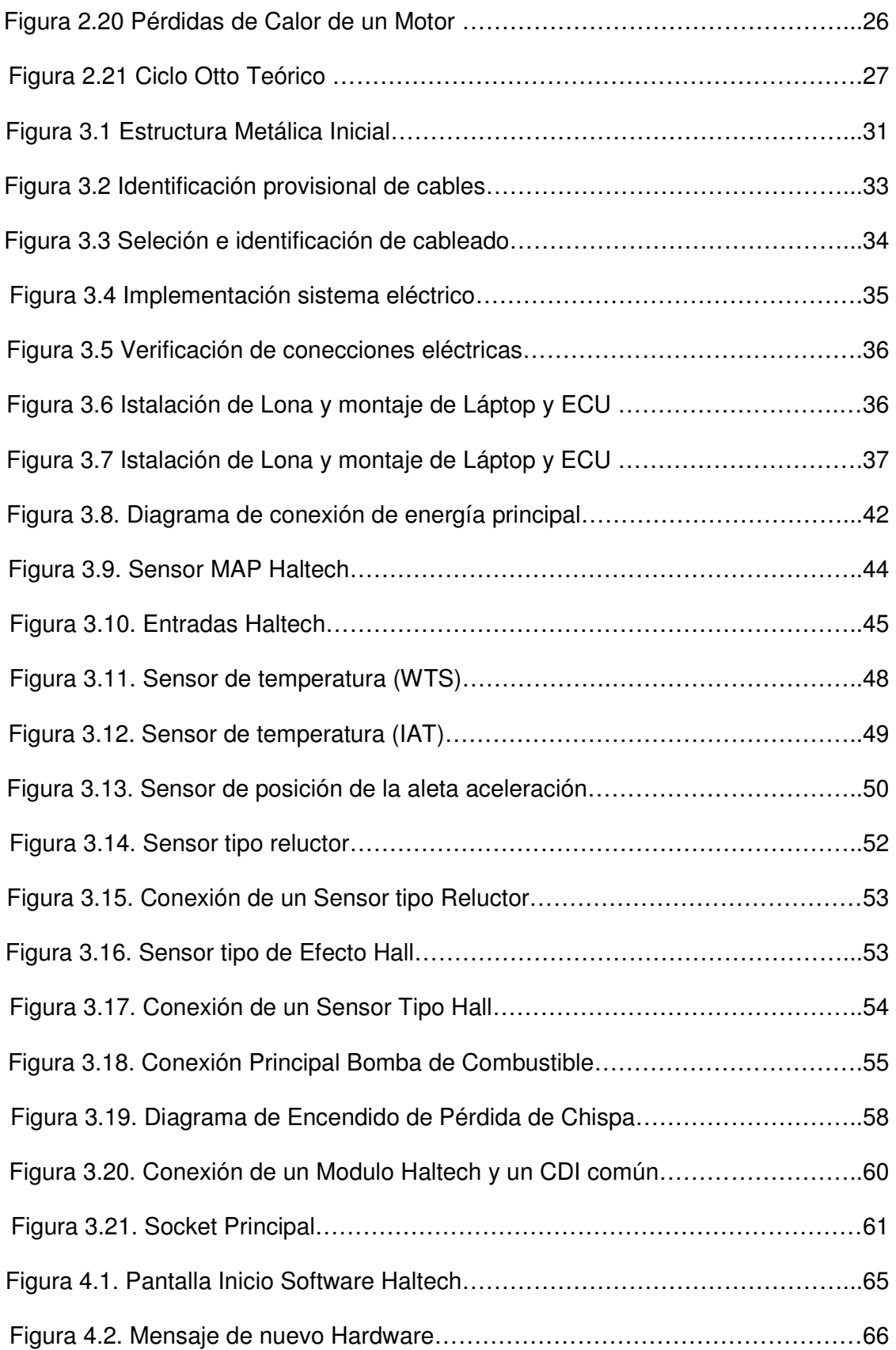

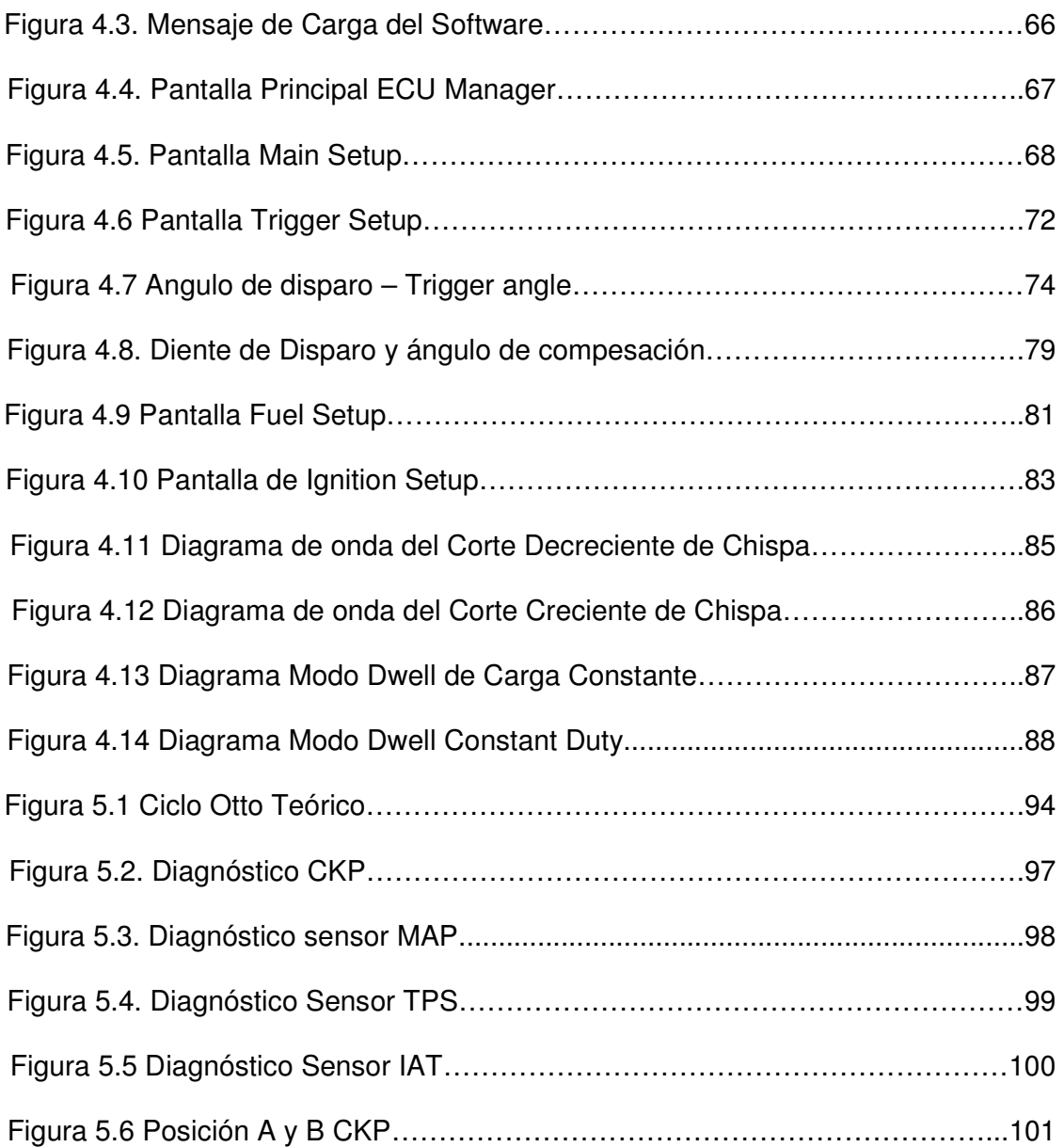

# **ÍNDICE DE TABLAS**

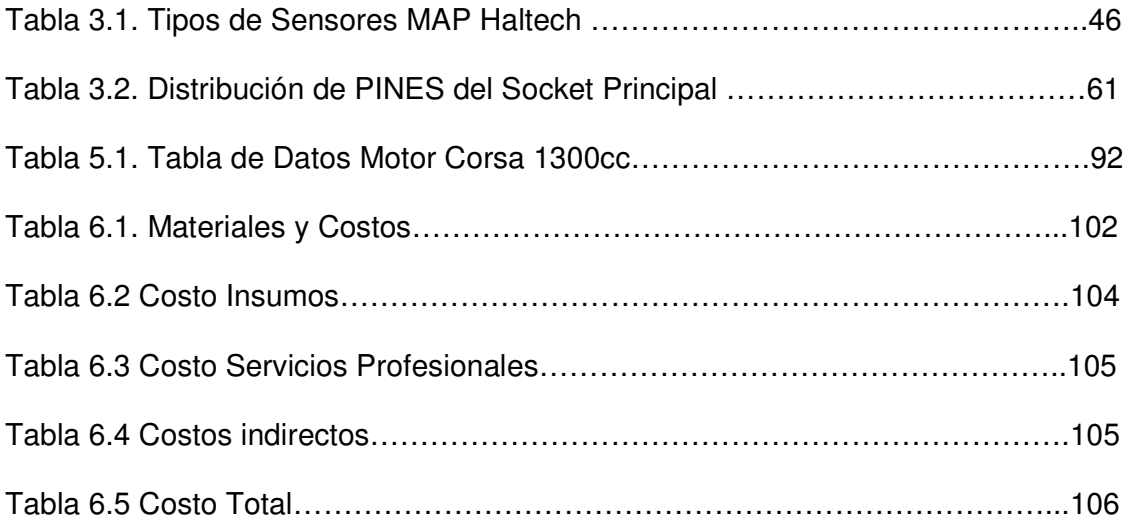

## **SÍNTESIS**

Desde la incorporación de la Inyección Electrónica en los vehículos con motores de combustión interna, y al ser dicho motor controlado en su funcionamiento por un Módulo de Control Electrónico (ECM), muchas han sido las personas que han deseado tener la capacidad de "manipular" la configuración interna y los parámetros de programación del mismo, y no solo poder manipular lo parámetros de programación, sino ir aun más allá de lo que dichos parámetros de los ECM de fábrica nos lo permitan, ya sea por necesidad de los usuarios, o simplemente para poder mejorar el rendimiento de nuestros motores, modificando sus características técnicas, adaptándolas a nuestras necesidades, ligadas o relacionadas con la puesta a punto de la configuración electrónica de su ECM.

No nos olvidemos que la Inyección Electrónica apareció para mejorar el rendimiento de los motores de combustión interna, y así reducir considerablemente la contaminación del medio ambiente, cabe indicar que la configuración de un ECM para el correcto funcionamiento de un motor de fábrica ya viene dada, es decir un motor nuevo viene con un ECM calibrado y programado para un funcionamiento eficiente del motor, en relación de: Potencia, durabilidad, vida útil, eficiencia de consumo de combustible, control de emisiones de gases contaminantes al mínimo etc.

Entonces, ¿Por que la necesidad de incorporar estos módulos programables en el mercado? Hoy por hoy han sido muchas las necesidades de estos módulos en nuestra sociedad, ya sea: para aplicaciones de competencias de vehículos, es

XXI

decir carreras de autos, ya que con la capacidad de manipular este módulo a nuestra conveniencia, podemos incrementar las características técnicas específicas de un motor, hasta casos que accidentalmente nuestro ECM sufra una avería y actualmente en el Ecuador es lamentable y muy común el robo de los mismos.

Es por eso que nuestro Proyecto se centra que la instalación y montaje de un Modulo de Control Programable marca Haltech, en un motor de cuatro tiempos a Inyección Electrónica , y hacer un análisis de sus rendimientos. Detallaremos paso a paso cada uno de los pasos principales y básicos a seguir para que una vez instalado este módulo el motor encienda, explicaremos cada uno de los parámetros básicos de programación, además construir una maqueta de pruebas con el software que la fábrica Haltech nos provee y así dejar en nuestra Facultad de Ingeniería Automotriz una maqueta lista para el funcionamiento, y sea usada más adelante para pruebas y como material didáctico de los profesores y alumnos, y puedan nutrirse de este conocimiento tan útil para todos nosotros que es la programación de un ECM, logrando entender más a fondo el funcionamiento del mismo, teniendo la capacidad de poder modificar cada uno de los parámetros de programación que este posee, al contrario de los ECM de un motor de los vehículos de línea o de fábrica comunes y corrientes que no nos lo permiten.

XXII

#### **SUMMARY**

Since the introduction of Fuel Injection in vehicles with internal Combustion Engines, this Engine have being controlled by an Electronic Control Module (ECM), there have been many people who have wanted the ability to "manipulate" internal configuration and programming parameters thereof, and not only to manipulate the schedule parameters, but to go even beyond what those parameters of the factory ECM permit us either by user requirements, or simply to improve the performance of our engines, modifying their technical characteristics, adapted to our needs, connected or related to the development of the electronic configuration of the ECM.

Let us not forget that appeared to improve Electronic Inyection performance internal combustion engines, and thus significantly reduce contamination of the environment, it is noted that the configuration of an ECM for the proper functioning of an engine factory and is given, a new engine comes with an ECM calibrated and programmed for efficient operation of the engine in terms of: power, durability, service life, fuel efficiency, control of greenhouse gas emissions to a minimum so on.

¿So why the need to incorporate these modules gamer on the market? Today there have been many of these modules needs in our society, either: for vehicles applications skills, in racing, because the capacity and manipulate our wish this module, we can increase the specific technical characteristics engine to our ECM cases accidentally suffers a breakdown and now in Ecuador is unfortunate and very common theft of Mims.

XXIII

That's why our project focuses the installation and assembly of a Programmable Control Module Haltech mark in a four-stroke engine injection. Detailed step by step each of the main and basic steps to follow for this module once installed the engine starts, explain each of the basic parameters of programming, also build a model of software testing with Haltech factory provides us and so leave our School of Automotive Engineering a model ready for operation, and be used later for testing and didactic material for teachers and students, and can draw on this knowledge so useful to us all that is scheduling a ECM, achieving a deeper understanding of the functioning, having the ability to modify each of the programming parameters and that it possesses an ECM motor vehicles most of the factory line or we are not ordinary permit.

# **CAPÍTULO 1**

### **GENERALIDADES**

#### **1.1. INTRODUCCIÓN**

Hoy en día, la tecnología nos ha llevado a que la gran mayoría de automóviles sean a Inyección Electrónica, comandados por un módulo de control electrónico del motor (ECM), hemos visto que es muy necesario tener opciones para el cambio de la misma, ya sea por falla, o muy común en nuestro país, el hurto de ellas, o simplemente, con fines deportivos, como la competencia de vehículos, por otra parte, la instalación de una ECM programable va a resultar más eficiente para estos fines, ya que nos da la opción de cambiar los parámetros de control de la misma, por ejemplo; ancho de pulso del inyector, tiempo del encendido de la bujía, fijar la temperatura a la cual queremos que el electroventilador se encienda de acuerdo a nuestras necesidades, entre otros, logrando así un mejor desempeño de motor si se la va a usar para esos fines, y en otros casos el cambio de ECM por una programable va a ser más económico y fácil de adquirir, que una de iguales características a la que ya venía instalado en el automóvil, en caso de daño o hurto de la misma.

#### **1.2. JUSTIFICACION DEL PROYECTO**

Actualmente son muy comunes las competencias de vehículos de carreras, y sabemos que las limitaciones que nos presentan los mismos con su configuración de fábrica son muchas. Es por esa razón nosotros hemos decidido implementar este proyecto, instalando un ECM programable Haltech en un motor corsa 1300

cc, de cuatro tiempos, a inyección electrónica, el cual no posee su ECM y arnés de cables original, queremos comprobar si es factible su instalación para el funcionamiento de dicho motor y que este logre encender, sin fallas, finalmente construir un banco de pruebas con dicho motor y su nueva ECM, para futuro uso didáctico de todo el personal interesado e involucrado en el campo automotriz.

#### **1.3. ALCANCE DEL PROYECTO.**

Nuestro proyecto tiene como alcance la instalación del ECM Haltech en un motor Corsa 1300cc y que este encienda, realizar el ajuste e instalación básico con la ayuda del Software Haltech ECU Manager, logrando que nuestro motor funcione establemente sin fallas dentro de un rango de operación normal, y la implementación de un banco de pruebas para el uso didáctico del personal involucrado en el campo automotriz, dejando así abierta la posibilidad que en un futuro, otras personas entendidas en el tema profundicen más en la programación avanzada de este módulo de control electrónico, detallando más aun las nobles y amplias prestaciones que nos ofrece el mismo.

#### **1.4. OBJETIVOS DEL PROYECTO.**

#### **1.4.1. Objetivo General**

• Implementación de un módulo de control electrónico programable Haltech en un motor Corsa 1300cc de cuatro tiempos a Inyección Electrónica gasolina.

#### **1.4.2. Objetivos Específicos**

• Definir si es o no factible la instalación de este módulo programable Haltech.

- Implementación de un banco de pruebas didáctico para el uso de las personas vinculadas a este campo.
- Realizar una configuración básica del ECM Haltech con la ayuda de su software y lograr que el motor encienda y trabaje sin fallas dentro de parámetros normales de funcionamiento.
- Realizar un análisis de rendimientos del motor.
- Montar dicho motor en el banco de pruebas y que este funcione normalmente.
- Verificar que los componentes del motor, como sensores y actuadores funcionen normalmente y comprobar los mismos.

## **1.5. METAS DEL PROYECTO**

Una vez instalado nuestro módulo programable Haltech y si se logra que el motor trabaje sin fallas, lograremos así nuestro objetivo general y específico del proyecto con éxito. Nuestras metas con la implementación del proyecto son:

• Dejar una base sólida y una herramienta de trabajo para futuras investigaciones, aplicaciones, configuraciones y programaciones avanzadas de este módulo de control electrónico programable Haltech, para ser realizadas por todas las personas involucradas en el campo automotriz.

# **CAPÍTULO 2**

## **MARCO TEÓRICO**

#### **2.1. PRINCIPIO INYECCIÓN ELECTRÓNICA:**

La inyección electrónica es un sistema de alimentación de combustible de motores de combustión interna, que fue desarrollada e implementada en el mercado debido a la obligación de reducir las emisiones de gases contaminantes, y buscando mayor efectividad en el encendido y mejorar rendimiento del motor.

Este sistema es utilizado, en los motores diesel desde siempre, puesto que el combustible (Diesel) tiene que ser inyectado dentro de la cámara en el momento de la combustión.

En los motores a gasolina actualmente está siendo utilizada la inyección, ya que permite una mejor dosificación del combustible, y sobre todo desde la aplicación de una ECU, esta utiliza la información de diversos sensores colocados sobre el motor para manejar los distintos cambios de funcionamiento, siempre obedeciendo al conductor en primer lugar y la anticontaminación en un segundo lugar.

#### **2.2. OBJETIVO DE LA INYECCIÓN ELECTRÓNICA:**

El objetivo de la inyección electrónica es obtener en el motor la máxima potencia posible, controlando todo el proceso de combustión, con un mínimo consumo de combustible y con unas mínimas emisiones de gases de escape.

Es importante decir que hoy en día todas las ECU, controlan la parte del encendido en el proceso de la combustión. Al tener un mapa de inyección para todas las formas de manejo de aceleración y desaceleración del motor, este sistema permite el corte del encendido en la aceleración, para evitar que el motor se revolucione excesivamente, y el corte de la inyección al detener el motor, o al desacelerar evita el gasto innecesario de combustible y principalmente evita la contaminación.

## **2.3. APLICACIÓN DE LA INYECCIÓN ELECTRÓNICA:**

La inyección electrónica se aplica en: Motores Diesel estacionarios, motores diesel de maquinaria, motores diesel de transporte pesado y motores diesel náuticos.

Estos motores son utilizados con este tipo de inyección gracias a que son económicos en cuanto al consumo de combustible y poseen un gran torque.

Motores a gasolina de: automóviles, motores náuticos y motores aeronáuticos.

Estos motores con inyección electrónica son utilizados en este tipo de transporte gracias a la gran potencia que desarrollan, cabe recalcar que los motores aeronáuticos utilizan una gasolina con mayor octanaje.

#### **2.4. TIPOS DE INYECCIÓN ELECTRÓNICA:**

**2.4.1. Inyección electrónica mono punto.-** Este sistema utiliza un tipo carburador y un único inyector sin importar el número de cilindros, está situado en la parte superior de este, utiliza una ECU y sensores como todas las inyecciones electrónicas.

**2.4.2. Inyección electrónica multipunto.-** Este sistema utiliza una riel de inyectores y el número de inyectores va de acuerdo a el número de cilindros, este sistema utiliza una ECU y sus respectivos actuadores y sensores.

**2.4.3. Inyección electrónica secuencial.-** Este tipo de inyección es la que activa cada inyector según su tiempo de inyección.

**2.4.4. Inyección electrónica simultánea.-** Este tipo de inyección es la que activa todos los inyectores al mismo tiempo sin importar su tiempo de inyección.

**2.4.5. Inyección directa.-** Es la que utilizan los motores a diesel. Los inyectores van ubicados directamente en cada cilindro e inyectan en la cámara de combustión directamente cuando el pistón esta en el ciclo de compresión.

**2.4.6. Inyección indirecta.-** Los inyectores inyectan en el múltiple de admisión donde se hace la mezcla aire combustible y el momento que abre las válvulas ingresa la mezcla.

#### **2.5. INYECCIÓN ELECTRÓNICA A GASOLINA**

#### **2.5.1. Sensores**

Un sensor es un aparato capaz de transformar medidas físicas o químicas, en magnitudes eléctricas. Las variables de instrumentación dependen del tipo de sensor y pueden ser por ejemplo: temperatura, intensidad lumínica, distancia, aceleración, inclinación, desplazamiento, presión, etc.

El sensor está siempre en contacto con la variable a medir o a controlar. Hay sensores que no solo sirven para medir la variable, sino también para convertirla mediante circuitos electrónicos en una señal estándar. La mayoría de los sensores automotrices utilizan un voltaje de referencia de 5v, en la mayoría de

motores el sensor es un aparato que emite una señal para que la pueda interpretar otro dispositivo como la ECU. Las aéreas en las que se aplican los sensores son: Industria automotriz, Industria aeroespacial, Medicina, Industria de manufactura, Robótica, etc.

### **2.5.1.1. Sensor MAP**

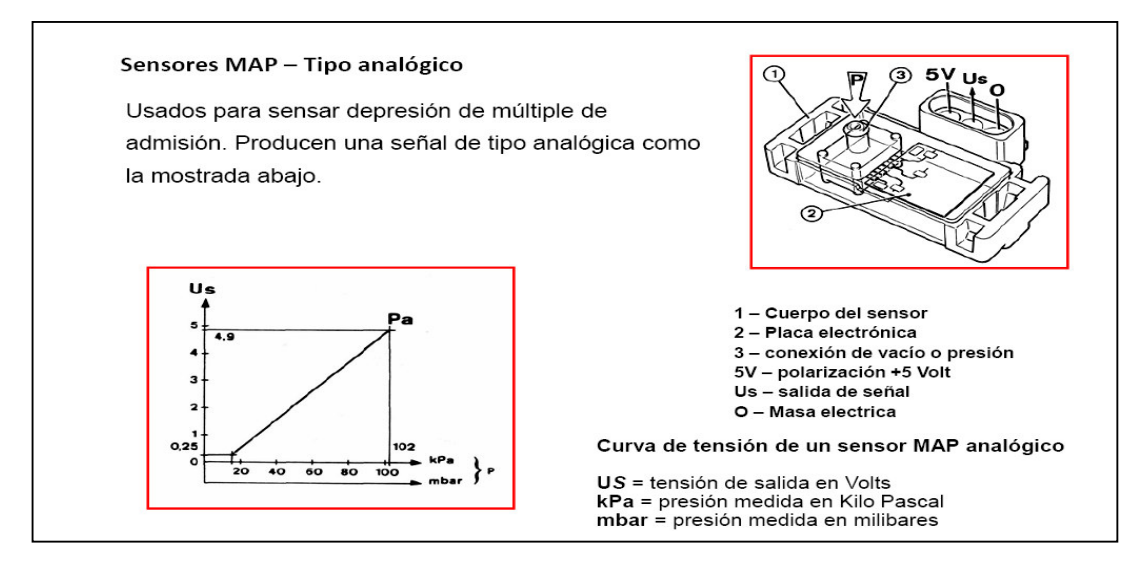

Figura 2.1. Sensor MAP <sup>1</sup>

El sensor MAP tiene dos misiones fundamentales, medir la presión absoluta del colector de admisión y la presión barométrica, para convertirla en señal eléctrica.

Este sensor manda información a la ECU y da la presión barométrica existente y de la presión absoluta del múltiple de admisión.

La salida de la señal a la unidad de mando es de Voltios, por lo que tendremos que medirlo mediante un multímetro.

La tensión de alimentación del sensor es de +5.0 V.

<sup>-</sup><sup>1</sup> CELANI Vicente; CD Curso Inyección INDEA, Inyección Mod 2 Sensores.pdf, página 18

#### **2.5.1.2. Sensor TPS**

#### Sensor de mariposa o TPS

· Objetivo: enviar una señal de tensión proporcional al ángulo de apertura de la maripos de aceleración. También para informar de situaciones como aceleración rápida o aceleración gradual. En los sistemas que no usan sensor de presión absoluta se usa la posición de mariposa para determinar el ángulo de avance de ignición.

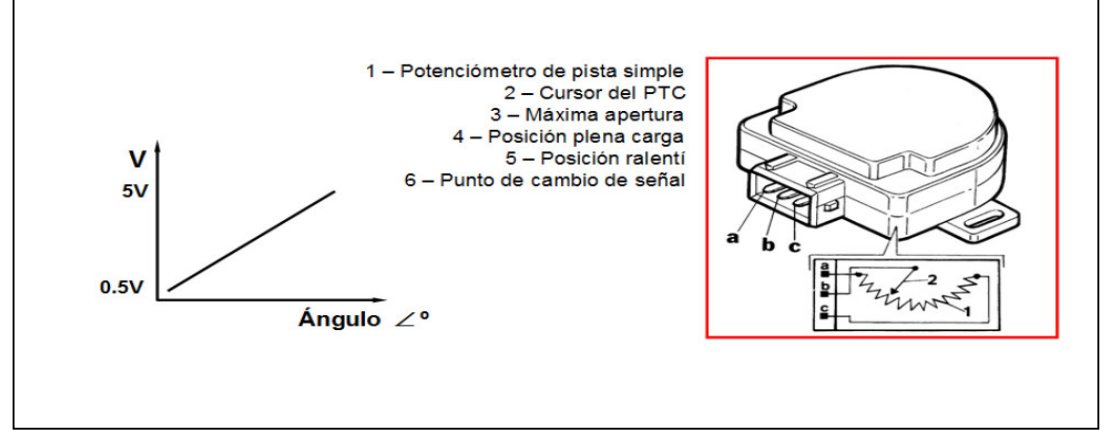

Figura 2.2 Sensor TPS <sup>2</sup>

Este sensor está situado sobre la mariposa de aceleración del Múltiple de Admisión.

La función es la de registrar la posición de la mariposa de aceleración enviando la información hacia la ECU

Este sensor es un potenciómetro y consiste en una resistencia variable lineal, alimentada con una tensión de 5 volts, al mover la aleta de aceleración varía la resistencia proporcionalmente con respecto a la misma lo que hace un cambio de voltaje o señal.

<sup>-</sup><sup>2</sup> CELANI Vicente; CD Curso Inyección INDEA, Inyección Mod 2 Sensores.pdf, página 26

## **2.5.1.3. Sensor WTS (Sensor de Temperatura de Refrigerante de motor)**

Este sensor se encuentra ubicado cerca de la conexión de la manguera superior, que lleva agua del motor al radiador, en el radiador, en el cabezote o en cualquiera de las partes del motor que en su interior lleve agua, su trabajo es verificar la temperatura del motor, de esta manera la computadora al recibir la señal de que el motor a alcanzado la temperatura adecuada de trabajo, procederá a ajustar la mezcla y el tiempo de encendido.

### **2.5.1.4. Sensor CKP (Sensor de posición de Cigüeñal)**

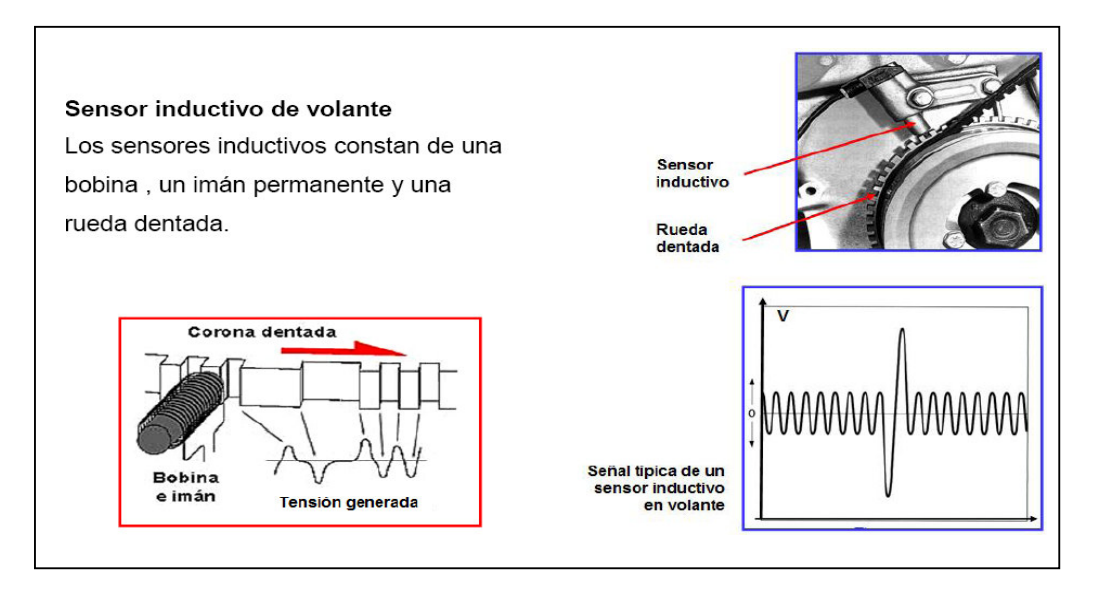

Figura 2.3 Sensor CKP <sup>3</sup>

Este sensor está situado en la polea del cigüeñal y envía la señal de esta hacia la ECU, esta calcula el tiempo de inyección de ignición y las revoluciones del motor de acuerdo con la señal recibida.

<sup>-</sup><sup>3</sup> CELANI Vicente; CD Curso Inyección INDEA, Inyección Mod 2 Sensores.pdf, página 4

## **2.5.1.5. Sensor IAT (Sensor de Temperatura de Aire)**

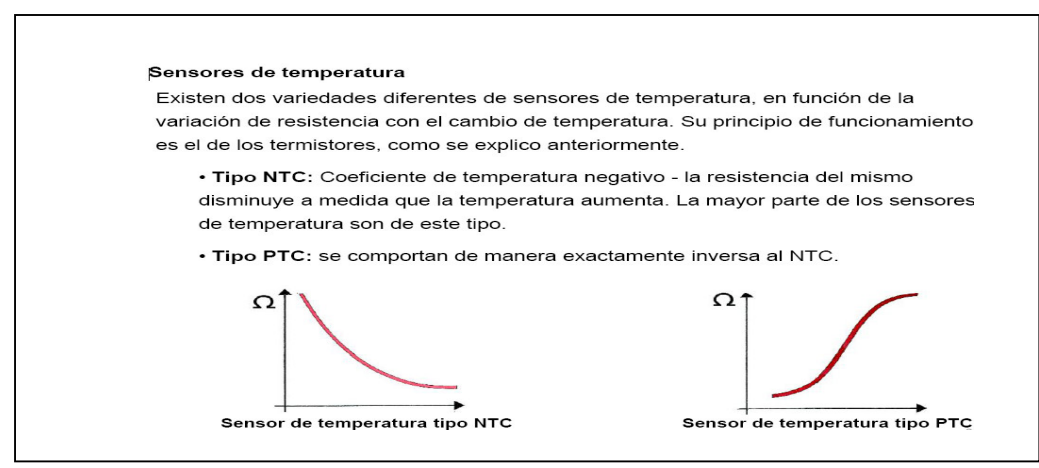

Figura 2.4 Sensor IAT<sup>4</sup>

Este sensor se encuentra ubicado entre: el filtro de aire y el múltiple de admisión,

este indica la temperatura de aire que está ingresando al motor y envía hacia la

ECU la señal, esta determina cuanta cantidad de gasolina tiene que inyectar al

motor.

## **2.5.1.6. Sensor SONDA LAMDA (Sensor de Oxígeno)**

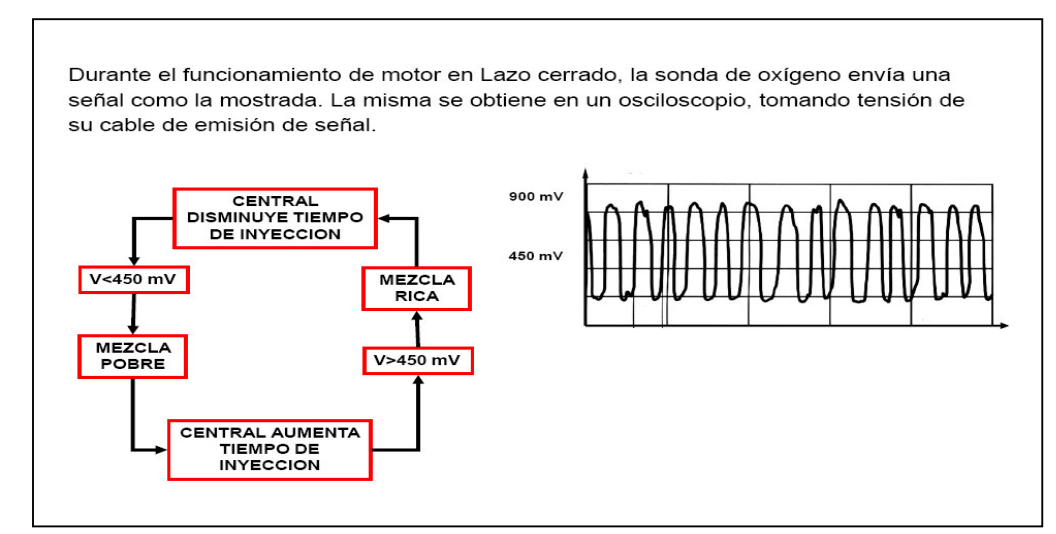

Figura 2.5 Sensor de Oxígeno<sup>5</sup>

<sup>-</sup><sup>4</sup> CELANI Vicente; CD Curso Inyección INDEA, Inyección Mod 2 Sensores.pdf, página 33

<sup>5</sup> CELANI Vicente; CD Curso Inyección INDEA, Inyección Mod 2 Sensores.pdf, página 40

Este sensor se encuentra en cualquier parte del sistema de escape, esto dependerá según su fabricante.

Este mide la cantidad de oxígeno de los gases de escape con referencia al oxígeno exterior, gracias a esto la ECU puede regular la cantidad de mezcla de aire combustible hasta llegar a la relación estequiométrica optima de 14,7 a 1, con esto se puede llegar a una mejor combustión menos contaminante al medio ambiente.

### **2.6. ACTUADORES**

#### **2.6.1. Inyectores**

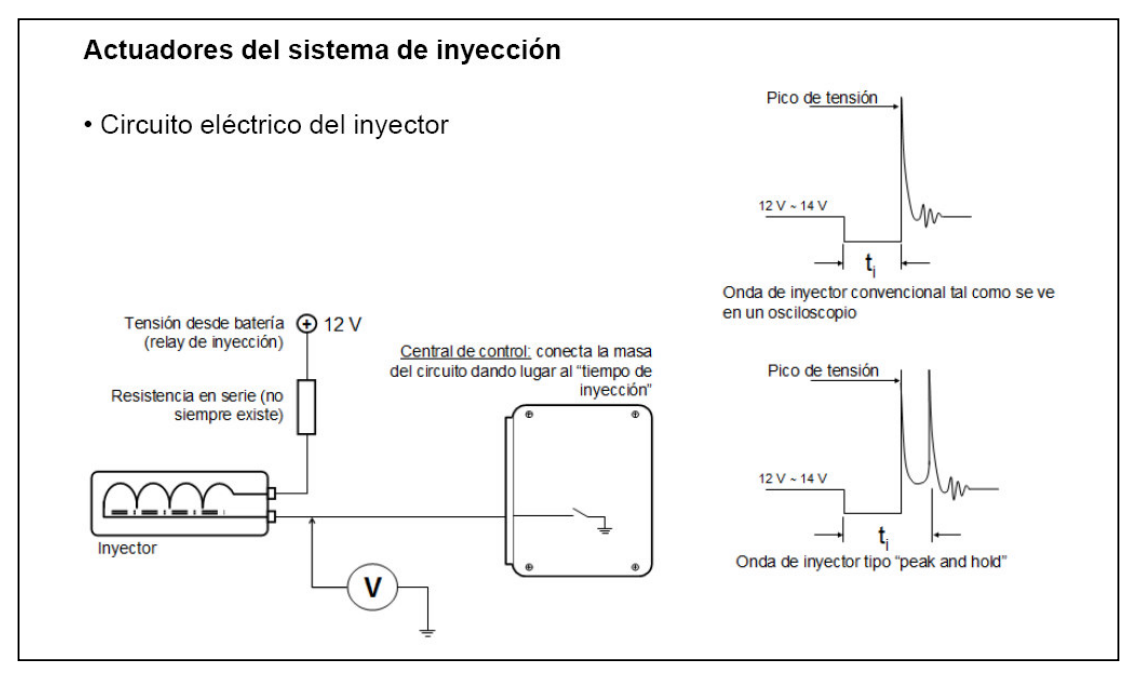

Figura 2.6. Inyectores<sup>6</sup>

Estos actuadores van ubicados en una riel de inyectores si son multipunto o en el cuerpo único de aceleración si son mono punto, estos se encargan de pulverizar el combustible según la señal de la ECU y sus tiempos de inyección.

<sup>-</sup><sup>6</sup> CELANI Vicente; CD Curso Inyección INDEA, Inyección Mod 3 Actuadores.pdf, página 6

#### **2.6.2. Bobina de encendido.**

Este actuador va ubicado a un lado del motor ya que cuando son enfriadas por aceite se requiere que estén alejadas del motor para que no se calienten. Podemos encontrar bobinas por cada cilindro o una bobina reparte corriente a no más de 2 cilindros, conocidas como multibobinas.

Estas se encargan de mandar la corriente hacia cada bujía para que esta se encargue de crear una chispa y encender la mezcla.

Estas son comandadas por la ECU, que es la que envía la señal para que se enciendan según el tiempo de encendido.

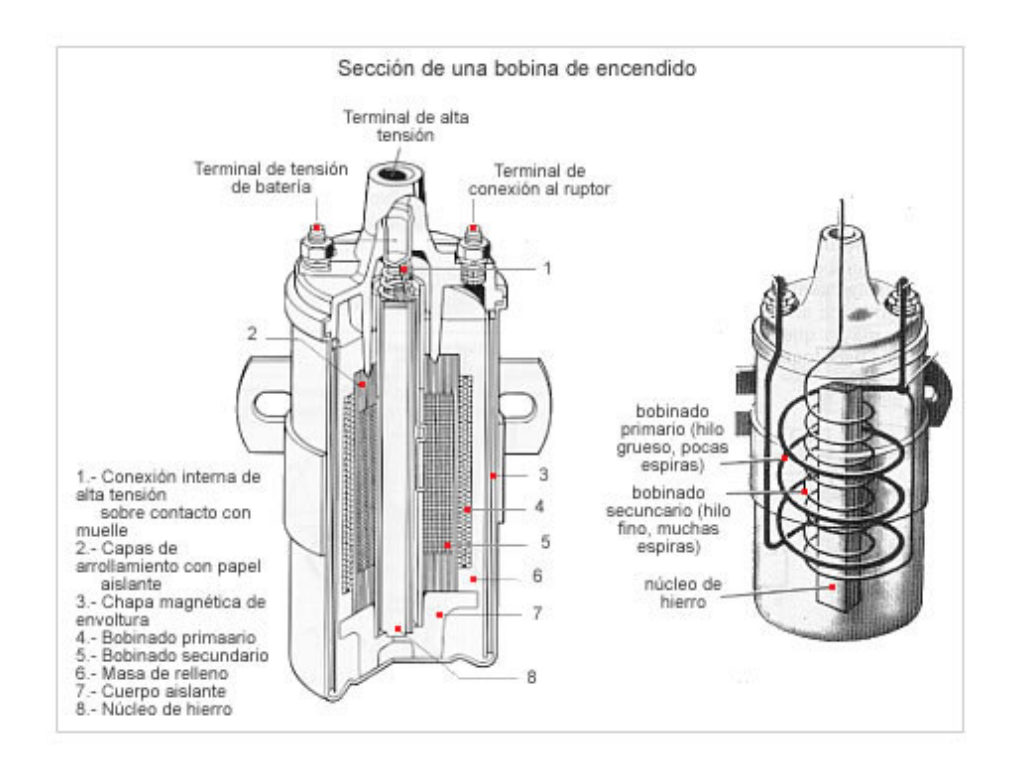

Figura 2.7. Bobina de Encendido <sup>7</sup>

<sup>-</sup><sup>7</sup> CELANI Vicente; CD Curso Inyección INDEA, Inyección Mod 3 Actuadores.pdf, página 6
# **2.6.3. Motor Paso a Paso IAC**

Este actuador va ubicado en el cuerpo de aceleración, el cual se encarga de abrir o cerrar un pequeño paso de aire para que el motor cuando este en marcha mínima o ralentí no se apague y cuando vamos a encender el vehículo en frió o en caliente se encienda de una mejor manera podríamos decir que este actúa como un choque automatizado en el momento de encender el auto en frío.

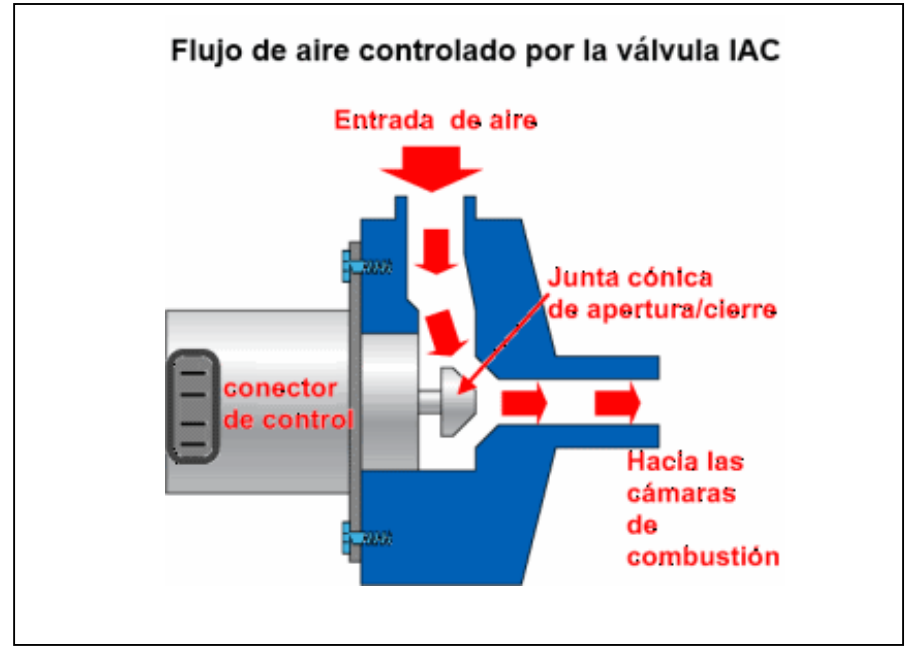

Figura 2.8 Válvula IAC <sup>8</sup>

# **2.7. MÓDULO DE CONTROL ELECTRÓNICO (ECM)**

Es una computadora electrónica, que procesa entradas eléctricas emitidas por los sensores que según el cambio de los voltajes de emisión y los voltajes de entrada, producen salidas eléctricas que controlan una serie de actuadores, que cambian según las condiciones de funcionamiento del motor.

<sup>-</sup><sup>8</sup> http://autodaewoospark.com/imagenes/IAC/flujo-aire-valvula-IAC.png

### **2.8. MÓDULO DE CONTROL ELECTRÓNICO PROGRAMABLE.**

El Sistema de una ECM programable optimiza el rendimiento del motor con los controles de regulación del encendido, combustible y la velocidad de ralentí esto proporciona a la ECM el registro de datos del motor y permite el acceso en tiempo real para maximizar el rendimiento y mostrar las fallas de los sensores o actuadores, abre la puerta a la modificación de rendimiento prácticamente ilimitada y puesta a punto de su motor. Los sistemas programables le permiten extraer todo el rendimiento de su motor mediante la entrega de la cantidad necesaria de combustible y tiempo de encendido que su motor necesita para un rendimiento óptimo en todas las condiciones, permitiéndonos controlar motores de 1 a 12 cilindros de aspiración normal o sobrealimentada.

Las diferentes aplicaciones son:

- Controlar la inyección de combustible en los motores modificados
- Modificación de la carburación a inyección de combustible
- Aplicación en motores de rally, pista etc.
- El uso educativo de las Universidades

La manipulación de los controles de este ECM le permite aumentar o disminuir la cantidad de combustible entregado o el avance de encendido a cada RPM particular. El proceso se repite para todos los puntos de carga en cada rango de rpm.

## **2.9. PRINCIPIO DE ELECTRONICA.**

La Electrónica es la rama de la Física que estudia y utiliza sistemas cuyo trabajo se basa en la conducción y el control del flujo de los electrones.

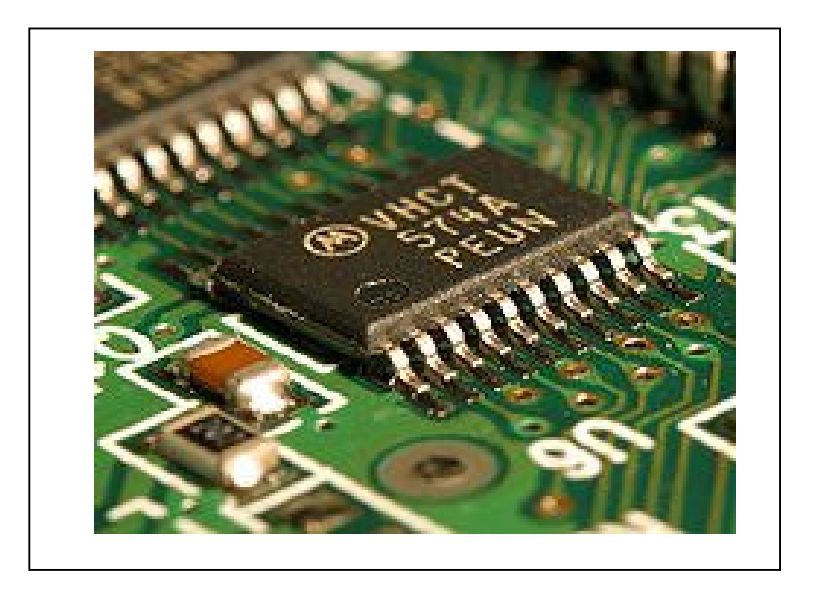

Figura 2.9 Circuito electrónico integrado <sup>9</sup>

# **2.9.1. Electrónica digital**

-

La electrónica digital es un segmento de la electrónica que se aplica a los sistemas en los cuales la información está codificada en dos estados. A dichos estados se les puede llamar "verdadero" ó "falso", ó 1 y 0, indicando que en un circuito electrónico digital hay dos niveles de tensión.

Electrónicamente se establece a cada uno rango de voltaje determinado, a los que se les denomina niveles lógico

<sup>9</sup> SAN MIGUEL Pablo, Electrónica General, 2da Edición, Editorial Paraninfo, España, 2010.

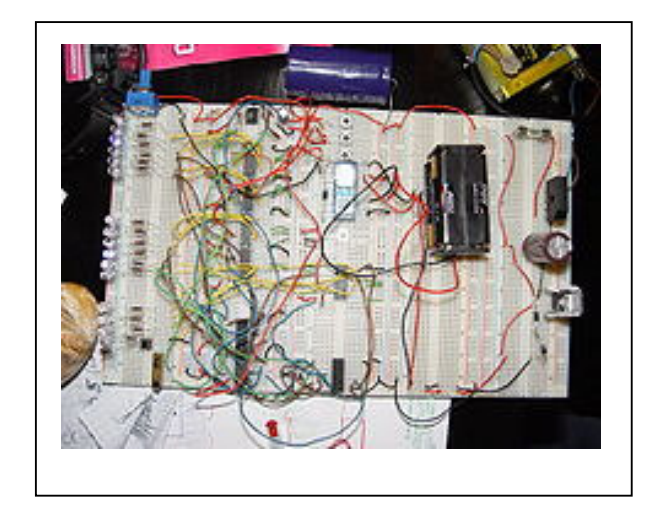

Figura 2.10 Circuito electrónico en Protoboard <sup>10</sup>

# **2.9.1.1. Condensador**

-

Condensador o capacitor es un dispositivo pasivo, capaz de almacenar energía sustentando un campo eléctrico.

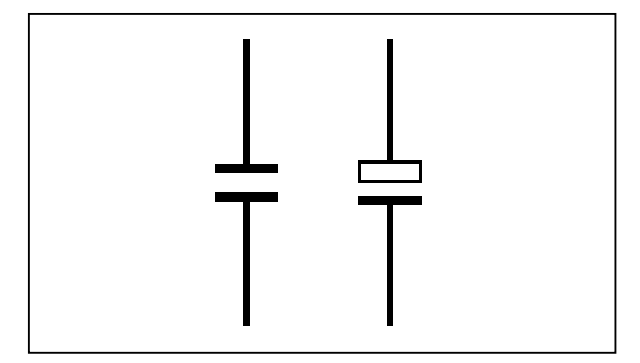

Figura 2.11 Símbolo electrónico del Condensador <sup>11</sup>

<sup>10</sup> SAN MIGUEL Pablo, Electrónica General, 2da Edición, Editorial Paraninfo, España, 2010

<sup>11</sup> SAN MIGUEL Pablo, Electrónica General, 2da Edición, Editorial Paraninfo, España, 2010

### **2.9.1.2. Diodo**

Diodo es un elemento electrónico que permite la circulación de la corriente eléctrica a través de él en un solo sentido. Este también es conocido como Diodo Semiconductor, y esta formado de una pieza de cerámica o cristal central conectado con dos terminales eléctricos a los extremos, y su símbolo eléctrico es el que mostramos a continuación:

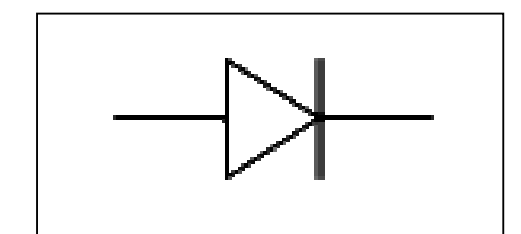

Figura 2.12 Símbolo electrónico del Diodo <sup>12</sup>

### **2.9.1.3. Potenciómetro**

-

Potenciómetro es una resistencia variable. Por ende se puede controlar la intensidad de corriente que circula por un circuito cuando se lo conecta en paralelo, o la diferencia de potencial al conectarlo en serie.

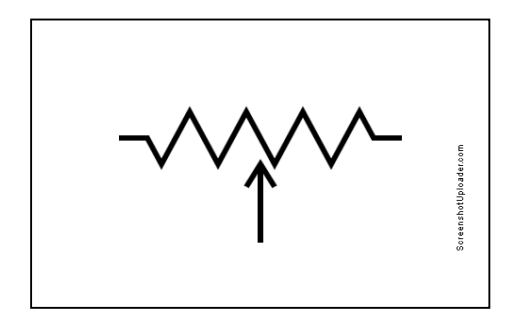

Figura 2.13 Símbolo electrónico del Potenciómetro <sup>13</sup>

<sup>12</sup> SAN MIGUEL Pablo, Electrónica General, 2da Edición, Editorial Paraninfo, España, 2010

<sup>13</sup> SAN MIGUEL Pablo, Electrónica General, 2da Edición, Editorial Paraninfo, España, 2010

### **2.9.1.4. Relé**

Relé es un elemento electromecánico que trabaja como un interruptor controlado por un circuito de bajo voltaje e intensidad en el que, por medio de una bobina y un electroimán, se acciona un juego de uno o varios contactos que admiten abrir o cerrar otros circuitos eléctricos independientes que por lo general son de rangos más elevados de voltaje e intensidad, es decir por medio de una corriente de intensidad pequeña, hacemos pasar o controlamos una corriente de intensidad más grande.

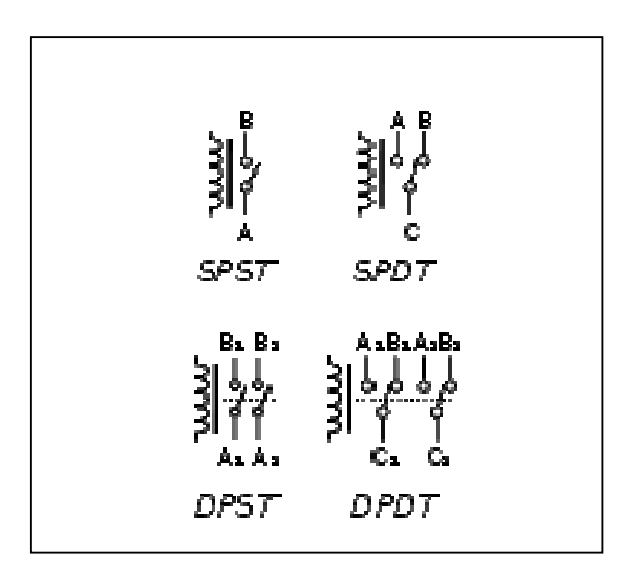

Figura 2.14 Símbolos electrónicos de Relés<sup>14</sup>

### **2.9.1.5. Resistencia**

-

Resistencia es un elemento electrónico diseñado para realizar una oposición al flujo de los electrones entre dos puntos de un circuito.

<sup>14</sup> SAN MIGUEL Pablo, Electrónica General, 2da Edición, Editorial Paraninfo, España, 2010

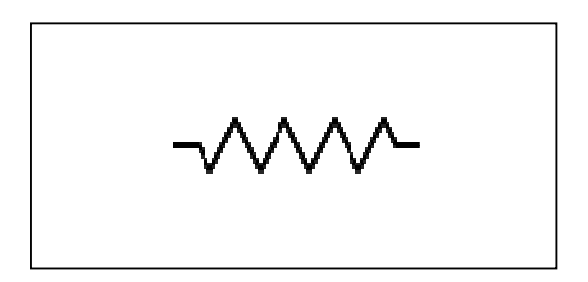

Figura 2.15 Símbolo electrónico de Resistencia <sup>15</sup>

# **2.9.1.6. Transistor**

Transistor es un elemento electrónico conformado por semiconductores y se usa como oscilador, amplificador, conmutador o rectificador de señales .

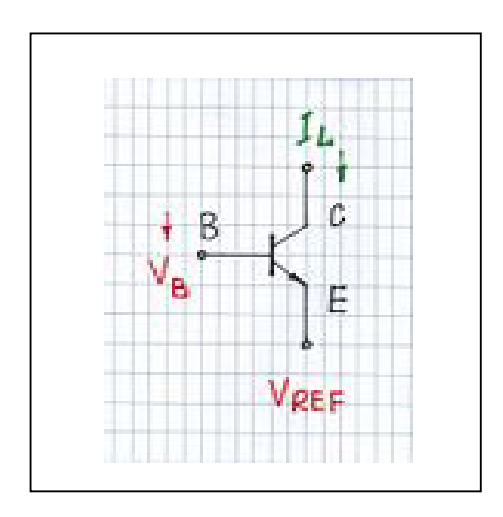

Figura 2.16 Símbolo electrónico de Transistor <sup>16</sup>

# **2.9.1.7. Microcontrolador**

-

Microcontrolador es un circuito integrado capaz de realizar órdenes almacenadas en su memoria. Un microcontrolador tiene internamente tres

<sup>15</sup> SAN MIGUEL Pablo, Electrónica General, 2da Edición, Editorial Paraninfo, España, 2010

<sup>16</sup> SAN MIGUEL Pablo, Electrónica General, 2da Edición, Editorial Paraninfo, España, 2010

unidades principales: unidad central de procesamiento, memoria y periféricos de entrada/salida.

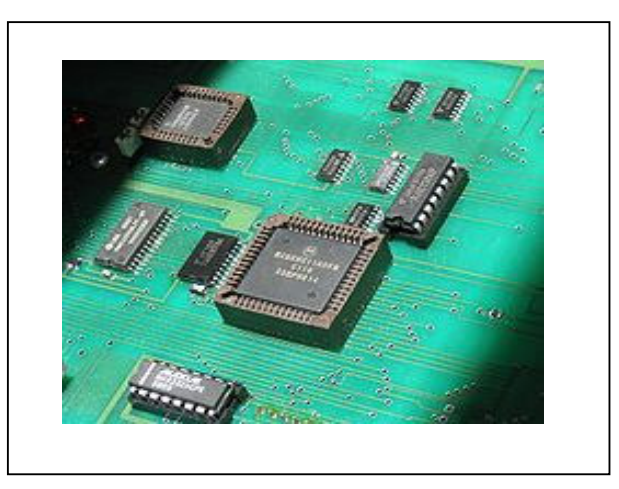

Figura 2.17 Fotografía de un Microcontrolador común <sup>17</sup>

# **2.9.1.8. Compuerta lógica**

-

Compuerta lógica es un elemento electrónico que consiste en una red de interruptores que cumple las condiciones booleanas para el operador particular. Son esencialmente circuitos de conmutación integrados en un chip. Que dejan pasar la corriente o señal bajo ciertas condiciones tal cual como esta reciba la señal de entrada.

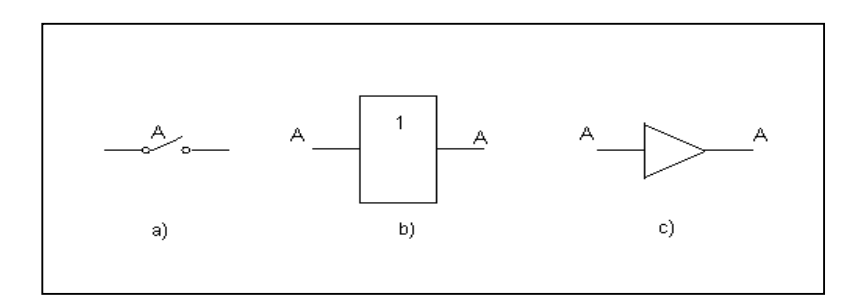

Figura 2.18 Símbolos eléctricos varios de una Compuerta Lógica <sup>18</sup>

<sup>17</sup> SAN MIGUEL Pablo, Electrónica General, 2da Edición, Editorial Paraninfo, España, 2010

<sup>18</sup> SAN MIGUEL Pablo, Electrónica General, 2da Edición, Editorial Paraninfo, España, 2010

# **2.10. FORMULAS Y PRINCIPIOS DE LOS RENDIMIENTOS DE UN MOTOR OTTO GASOLINA**.

#### **2.10.1. Rendimiento Mecánico** *(nm).*

Rendimiento mecánico es la relación entre la potencia útil o efectiva sobre la potencia indicada o interna. Para medirlo, es fundamental asumir los rozamientos que existen en los diversos componentes que tiene motor como por ejemplo: pistones, bielas, cigüeñal, bomba de agua, alternador entre otros.

• Formula:

$$
nm = \frac{Pef}{p_i}
$$

 $Pi = potencia indicada o interna$ 

# **2.10.1.1. Potencia Útil o Efectiva**

Potencia útil o efectiva es la potencia neta que se obtiene en el volante de un motor, cuando se lo prueba en un dinamómetro.

• Deducción de la Fórmula:

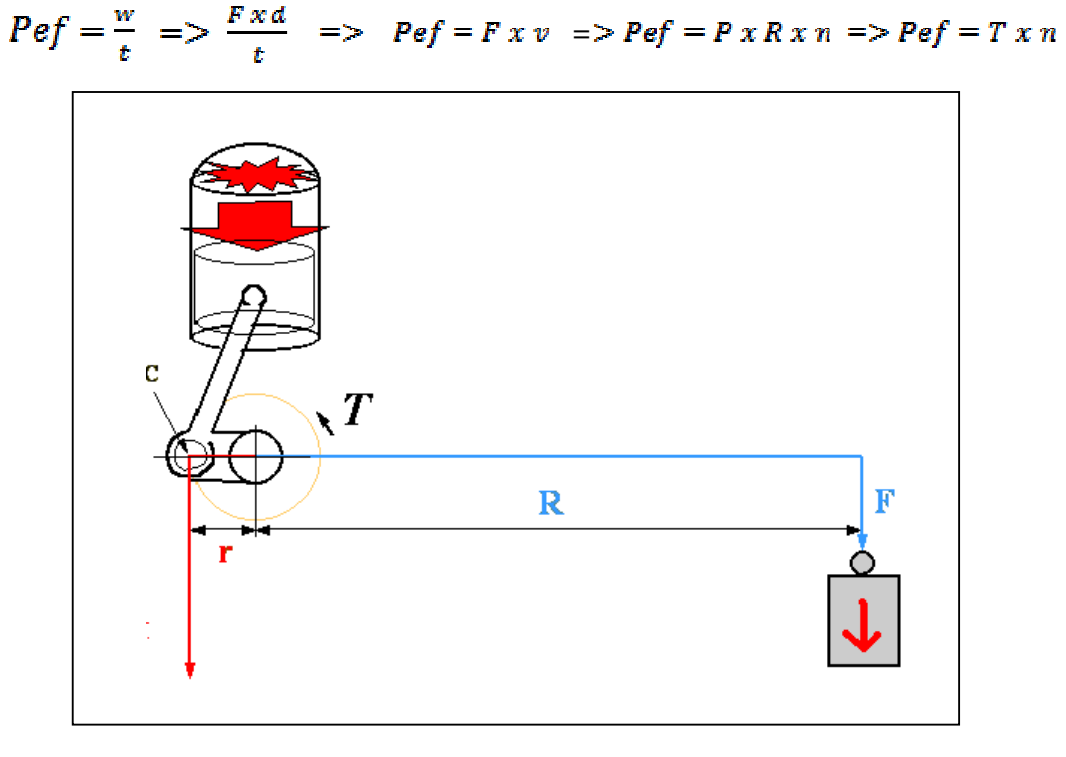

Figura 2.19 Esquema de un dinamómetro <sup>19</sup>

Donde:

*P = peso sobre el brazo* 

- *R = brazo del dinamómetro*
- *n = velocidad del motor*
- *T = torque o momento del motor*

*d = distancia* 

*t =tiempo* 

*F =peso* 

-

<sup>&</sup>lt;sup>19</sup> Recurso WEB. http://www.marcadecoche.com/caballos-de-potencia.html (Editado)

## **2.10.1.2. Potencia Indicada o Interna** *(Pi)*

Potencia indicada es la presión que actúa sobre la cabeza del pistón en la carrera de trabajo.

Es la potencia que realmente se desarrolla en el interior del cilindro por la combustión. La potencia indicada *(Pi)* es el producto del trabajo desarrollado durante una carrera útil.

• Deducción de su Fórmula:

 $Pi = \frac{Wm}{t}$  $Wm = F \times d$  $Pi = \frac{F \times d}{t}$  $Pi = \frac{F x \, \text{ump}}{4}$  $F = P m x A x Z$  $vmp = \frac{s}{tp}$  $nm = \frac{\theta}{tc}$  $tc = tp$  $\theta = \pi$  $vmp = \frac{s/1}{\theta/nm}$  $vmp = \frac{s \times n}{\theta}$ 

$$
vm = \frac{s \times n}{\pi}
$$

$$
Pi = \frac{Pm \times A \times Z \times S \times n}{4 \pi}
$$

Donde:

*Pi= Potencia indicada* 

*Wm= Trabajo medio que realizan los gases sobre el pistón en el tercer tiempo*

*F= Fuerza sobre la cabeza del pistón* 

*d =s = Distancia que recorre le pistón (carrera)* 

*t = tc = tp = Tiempo que demora en desplazarse el pistón en una carrera* 

*vmp = Velocidad media del pistón* 

*Pm = Presión media* 

*A = Área del pistón* 

*Z = Número de cilindros del motor* 

*tp = Tiempo que dura en bajar el pistón en trabajo* 

*n = Velocidad del motor* 

*θ = Ángulo recorrido por el cigüeñal* 

#### **2.10.1.3. Presión Media** *(Pm)*

La presión media es la presión constante con la que es necesaria para impulsar el pistón durante su carrera. Esta presión varía con la velocidad y la relación de compresión del motor.

# **2.10.2. Rendimiento Útil o Efectivo** *(nef).*

Rendimiento útil o efectivo es la relación entre el calor aprovechado y la energía térmica total desarrollada (calor aplicado). Para calcular el rendimiento efectivo, se compara la potencia efectiva con el equivalente mecánico de la cantidad de combustible aportada, tomando en cuenta el poder calorífico del combustible.

• Fórmula:

$$
nef = \frac{calor\,aprovechado}{calor\,aplicado} \qquad n\,ef = \frac{Pef \times W}{B \times Hu}
$$

Dónde:

*nef = Rendimiento efectivo* 

*pef = Potencia efectiva* 

*W = Equivalente mecánico del calor* 

*B = Consumo de combustible (caudal)* 

*Hu = Poder calorífico del combustible* 

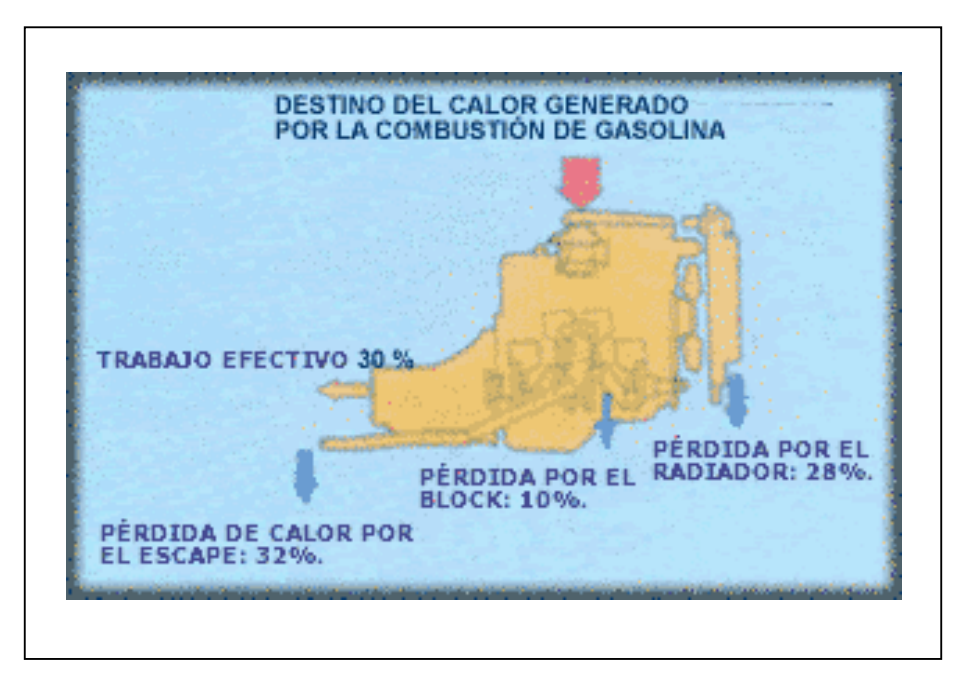

**2.10.2.1. Pérdida de Energía calorífica de un motor OTTO.**

Figura 2.20 Pérdidas de Calor de un Motor <sup>20</sup>

El poder calorífico (*Hu)* es la cantidad de calor que se desprende en la combustión de un kilogramo de sustancia que se quema. Mediante el poder calorífico se calcula la cantidad de calor total contenida en una masa de combustible determinado.

Es la medida de la cantidad de calor que produce en un combustible, y es un valor constante dependiendo que tipo de combustible o elemento sea:

Madera: 3492 Kcal / kg

Gasolina: 10191 Kcal / kg

Acetileno: 13995 Kcal / kg

-

<sup>&</sup>lt;sup>20</sup> Recurso WEB. http://www.demotor.net/ciclos\_reales/diferencia\_entre\_los\_ciclos\_otto\_realyteorico.html

# **2.10.3. Rendimiento Térmico** (*nt)*

Rendimiento térmico es la relación entre el calor que sale del motor sobre el calor total que ingresó al mismo.

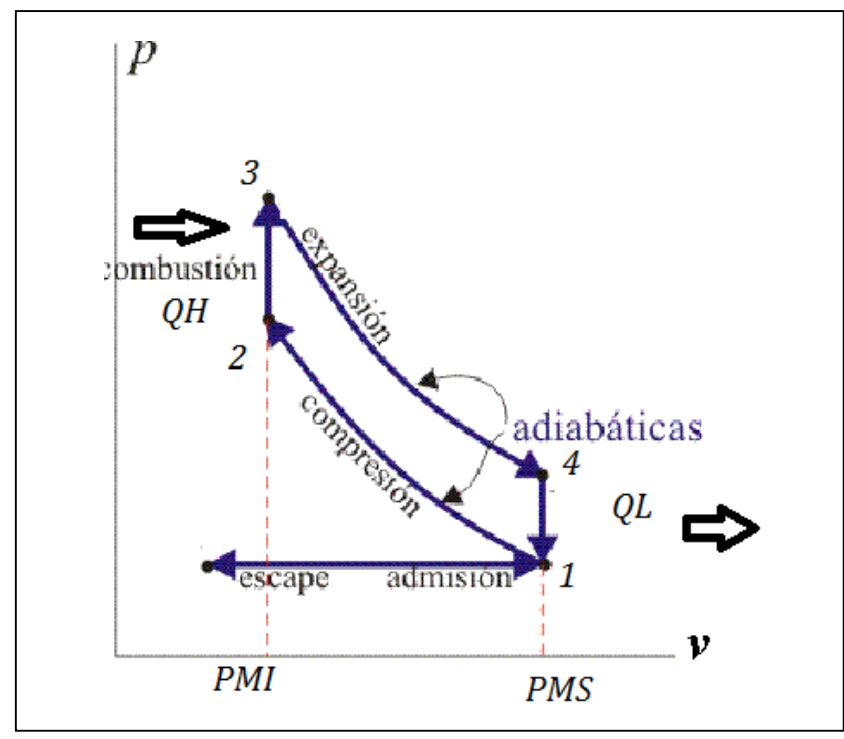

Figura 2.21 Ciclo Otto Teórico <sup>21</sup>

• Fórmula:

-

$$
nt = 1 - \frac{QL}{QH} \qquad nt = 1 - \frac{T4 - T1}{T3 - T2}
$$

<sup>&</sup>lt;sup>21</sup> Recurso WEB. http://www.demotor.net/images/ciclos\_reales/011.jpg

Dónde:

- *Nt = Rendimiento térmico*
- *T1 = Temperatura punto 1*
- *T2 = Temperatura punto 2*
- *T3 = Temperatura punto 3*
- *T4 = Temperatura punto 4*
- *QL = Calor que sale del motor*
- *QH = Calor que entra al motor*

# **CAPÍTULO 3**

# **IMPLEMENTACION DEL MODULO DE CONTROL ELECTRÓNICO PRGRAMABLE HALTECH.**

### **3.1. . INTRODUCCIÓN**

Este Módulo de Control Haltech es totalmente programable en sus parámetros de control y abre la puerta a la modificación del rendimiento del motor, prácticamente ilimitándola, y puesta a punto de su vehículo, los sistemas programables les permiten extraer todo el rendimiento de su motor mediante la entrega precisa de la cantidad necesaria de combustible y tiempo de encendido que su motor necesita para un rendimiento óptimo en todas las condiciones.

### **3.2. IMPLENTACION DEL BANCO DE PRUEBAS**

Para el proceso de implementación del ECM HALTECH se realizó la adquisición de un motor de un CHEVROLET CORSA 1.3L de cuatro tiempos a gasolina el mismo que no disponía de su ECM original.

Inmediatamente después se procedió al diseño y construcción de una estructura metálica para montar el mismo.

Para el diseño de la estructura tomamos en cuenta algunos parámetros como son:

• **Ergonomía.-** Para determinar la altura de la estructura tomamos en cuenta la estatura promedio de los técnicos que van a hacer prácticas en nuestro banco de pruebas, 1.75 metros aproximadamente. Es necesario que el banco de pruebas tenga una altura adecuada, para evitar lesiones en los operarios, que los mismos puedan trabajar y hacer diagnósticos en nuestro banco de pruebas, de una manera cómoda y segura. Adicional el tablero desde donde se controlara con la Laptop tiene una inclinación adecuada para la fácil visualización de la pantalla.

- **Espacio.-** Tomamos en cuenta el espacio necesario para que el motor quede a un nivel adecuado y sea de fácil acceso a sus componentes por los operarios, se asiente de una manera sólida y fija sobre la misma y tenga el tamaño adecuado para el fácil manejo y observación.
- **Peso.-** Se tomó en cuenta el peso del motor con todos sus componentes, de esta manera se llegó a definir el material necesario para que se logre un soporte de la estructura y del motor en conjunto, tomando en cuenta un rango de tolerancia mayor, es decir que la estructura soporte un mayor peso al que se le colocará normalmente por cuestiones de seguridad.
- **Movilidad.-** En cuanto a la movilidad se colocó 4 ruedas de acero, las cuales soportan el peso máximo de la estructura y el motor juntos, para que así sea fácil de mover nuestro banco de pruebas. Además las especificaciones de estas sobrepasan el requerimiento de nuestro banco de pruebas.
- **Tipo d suelda.-** Las sueldas de las juntas o uniones se las realizó con suelda tipo MIG, que dará la resistencia adecuada a las uniones de los parantes, bases, etc., al tener esta un grado de penetración bueno entre los mismos, asegurando una buena y compacta unión entre los elementos de la estructura.

30

• **Tipo de Material.-** Este banco de pruebas esta hecho con tubo cuadrado de Acero, de 1 ¼ pulgadas, de 2mm de espesor, el cual soportará eficientemente el peso total del motor y estructura, con 4 parantes verticales reforzados dobles, y dos travesaños de 3 ¼ Pulgadas de 3mm de espesor donde se asentará directamente el motor. (Verificar Planos de la Estructura).

Tomando en cuenta los parámetros mencionados anteriormente se procedió a realizar los planos para la construcción de la estructura (Revisar planos en los ANEXOS), y una vez terminada se le pintó con un fondo anticorrosivo Rojo, para posteriormente proceder a pintarla con pintura automotriz color azul.

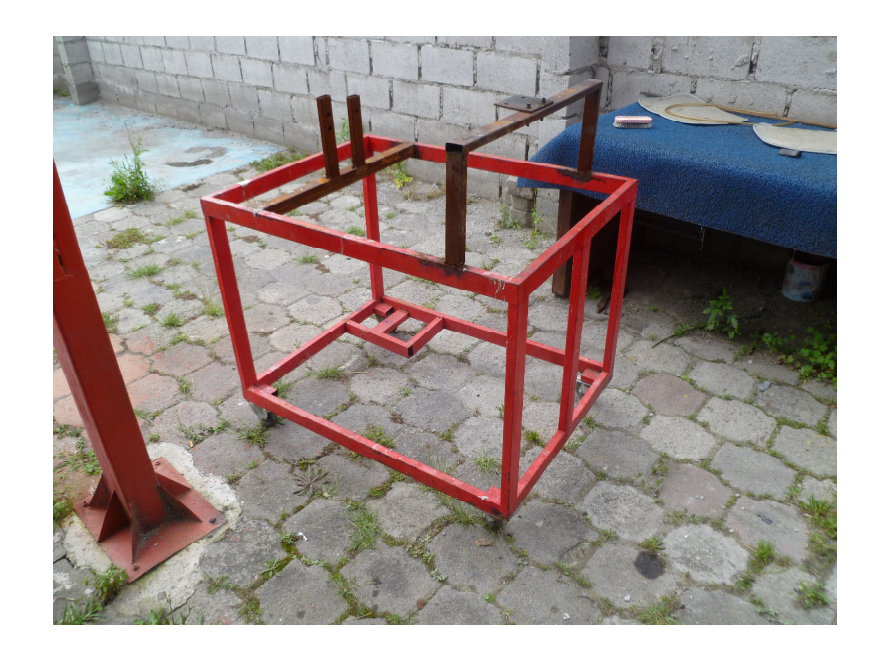

Figura 3.1 Estructura Metálica en proceso <sup>22</sup>

<sup>-</sup>22 Fuente: Fotografías del Autor.

### **3.2.1. Análisis Técnico de la Estructura Metálica.**

Para proceder a la construcción de la estructura se analizó el material necesario, y las tolerancias de los mimos, conociendo el trabajo, el peso, y la función que iba a tener nuestro banco de pruebas se definió los siguientes materiales:

Datos: Peso motor: 120KG, Peso estructura aproximadamente 40KG.

- Tubo cuadrado de 1 ¼ de ancho y 2mm de espesor.- Según tablas de tolerancia del fabricante, soportará 60 cm de largo 100kgf de peso perpendicular en el centro del mismo sin deterioro, se construirán 4 parantes sobre 4 travesaños, entonces la capacidad de soporte máximo será 400Kgf, siendo que vamos a soportar un peso de motor de 120 Kgf, tenemos una tolerancia de los tubos de 280 Kgf.
- Ruedas de acero.- Soportan 70 Kgf de peso cada una, 280 Kgf en total, siendo que el peso real es de 160KG, (estructura-motor) tenemos un rango de 120Kgf en exceso por seguridad.
- Suelda MIG MAG.- Es una suelda muy buena y resistente, tiene del 80% al 95% de efectividad, no tiene un acabado poroso y más resistente que la suelda eléctrica, el hilo de soldadura tiene un diámetro de 1.0.mm
- Bases de caucho.- Dos bases de caucho que irán debajo del motor para evitar vibraciones.

### **3.2.2. Proceso de verificación del motor**

Una vez montado el motor en la estructura, procedemos a verificar sus componentes mecánicos y eléctricos.

32

Se verificó la condición de sus actuadores y sensores; se completaron los que no tenía y se dio mantenimiento en ultrasonido a los cuatro inyectores, limpiamos el cuerpo de aceleración, se cambió su aceite con su respectivo filtro.

Cuando teníamos el motor montado en su base, se hizo girar el volante de inercia manualmente 720° para asegurar que en el cruce de válvulas no existan golpes de las mismas con los pistones.

Posterior a eso en base a la descripción del manual de instalacion HALTECH con el código de colores de los cables se instaló el arnés y se identificó los respectivos cables que se conectarían a los sensores y actuadores.

Una vez reconocidos de acuerdo al diagrama de cableado Haltech, procedimos a la conexión de el cableado de inyectores, bobina y los principales sensores.

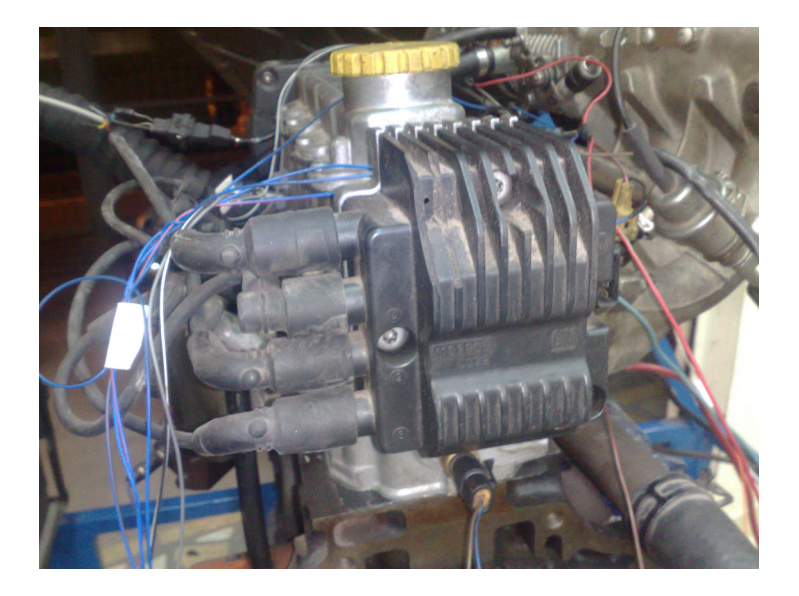

Figura 3.2 Identificación de cables <sup>23</sup>

<sup>-</sup><sup>23</sup> Fuente: Fotografías del Autor.

Una vez finalizada la conexión del cableado de los inyectores, bobina, sensor de temperatura, sensor de presión de aire de ingreso al múltiple, CKP etc. comenzamos con la instalación de los periféricos como son alternador, motor de arranque, tanque de combustible, bomba de combustible, soporte de batería.

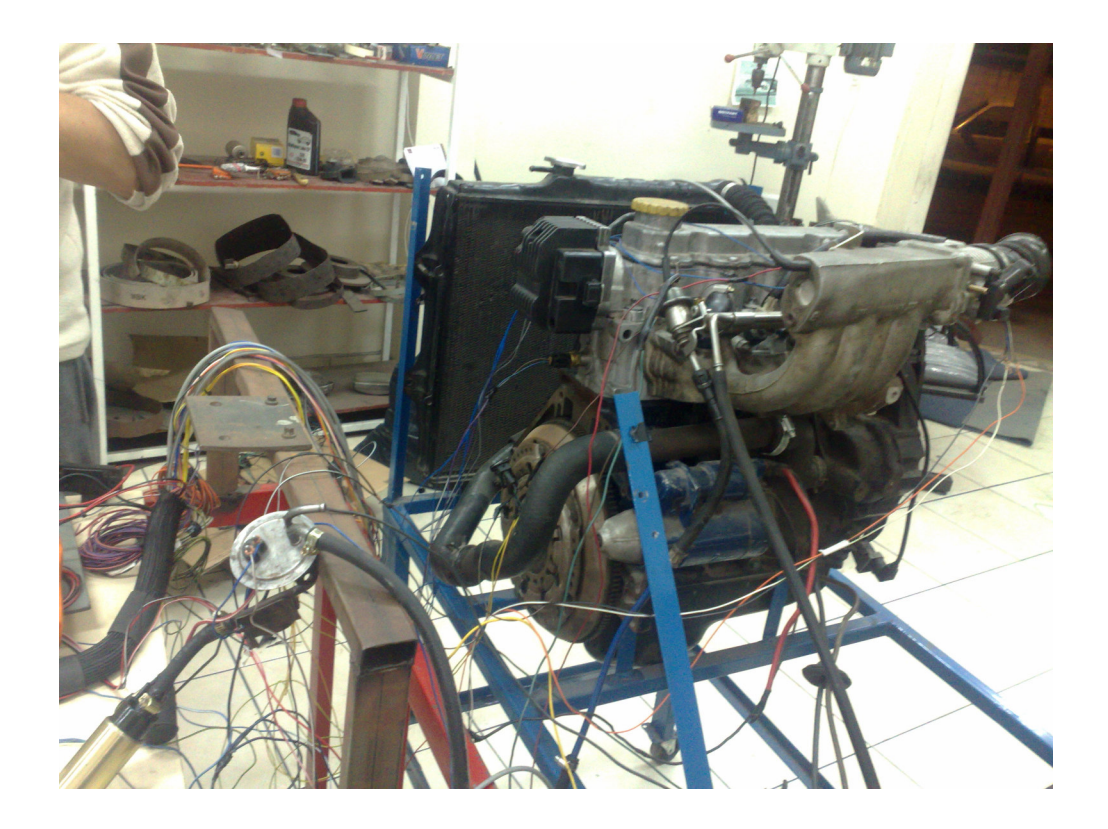

Figura 3.3 Seleción e identificación de cableado. <sup>24</sup>

Cuando teníamos la instalación del sistema inyección, ignición, arranque y las conexiones a tierra lista, procedimos con la verificación de los parámetros básicos para encender el vehículo, siendo el primer elemento de ubicar el CKP teniendo en cuenta el número de dientes de la polea dentada de nuestro motor

<sup>-</sup>24 Fuente: Fotografías del Autor.

es de 60-2, dato que es fundamental para el ingreso de parámetros a la HALTECH.

Ingresamos los valores programables al sistema siendo estos el tipo de inyección, tipo de bobina, tipo de CKP, tipo de alimentación de combustible, tal como detallamos más adelante (CAPITULO 4).

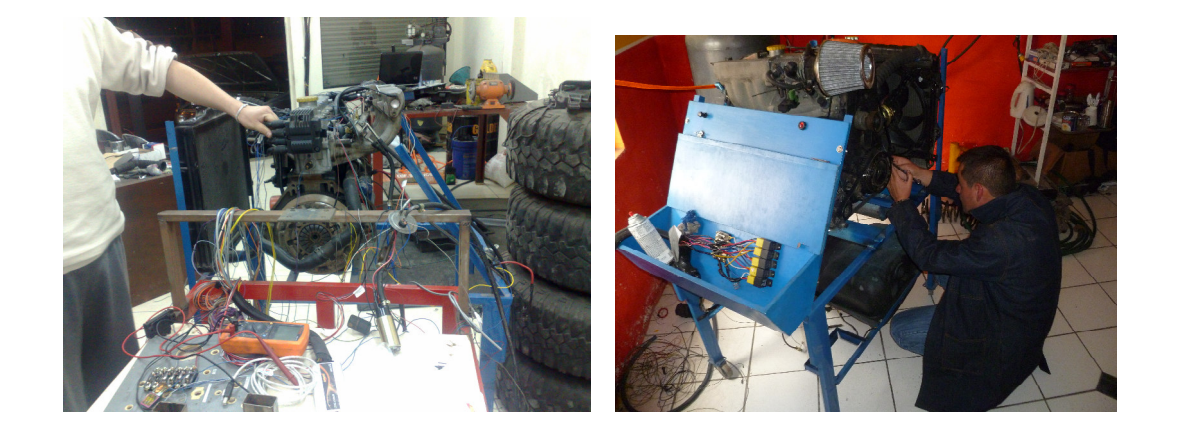

Figura 3.4 Implementación sistema eléctrico. <sup>25</sup>

Comprobado el arranque y la inyección montamos los conectores, relés de control de la bomba de combustible, arranque y demás en la base de madera previamente construida de acuerdo a las necesidades de almacenar el cableado, espacio e inclinación para una buena visualización de la pantalla de nuestra laptop.

Pasamos el cableado o arnés por la parte interna del tablero donde es la base de la computadora laptop HP desde donde se maneja el programa del ECM HALTECH y la base de nuestra ECU programable Sprint 500.

-

<sup>&</sup>lt;sup>25</sup> Fuente: Fotografías del Autor.

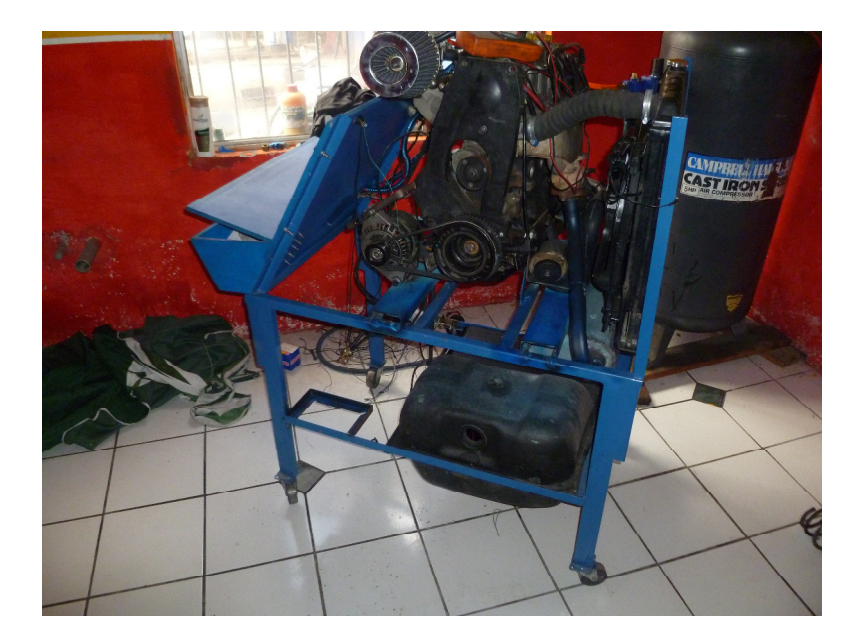

Figura 3.5 Verificación de conecciones eléctricas <sup>26</sup>

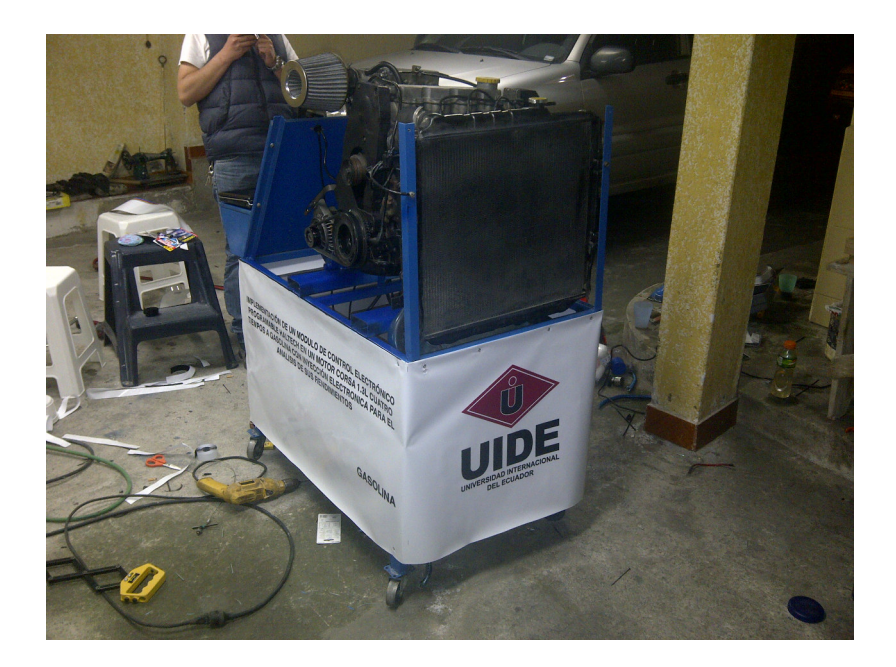

Figura 3.6 Istalación de Lona y montaje de Láptop y ECU <sup>27</sup>

<sup>-</sup><sup>26</sup> Fuente: Fotografías del Autor.

<sup>&</sup>lt;sup>27</sup> Fuente: Fotografías del Autor.

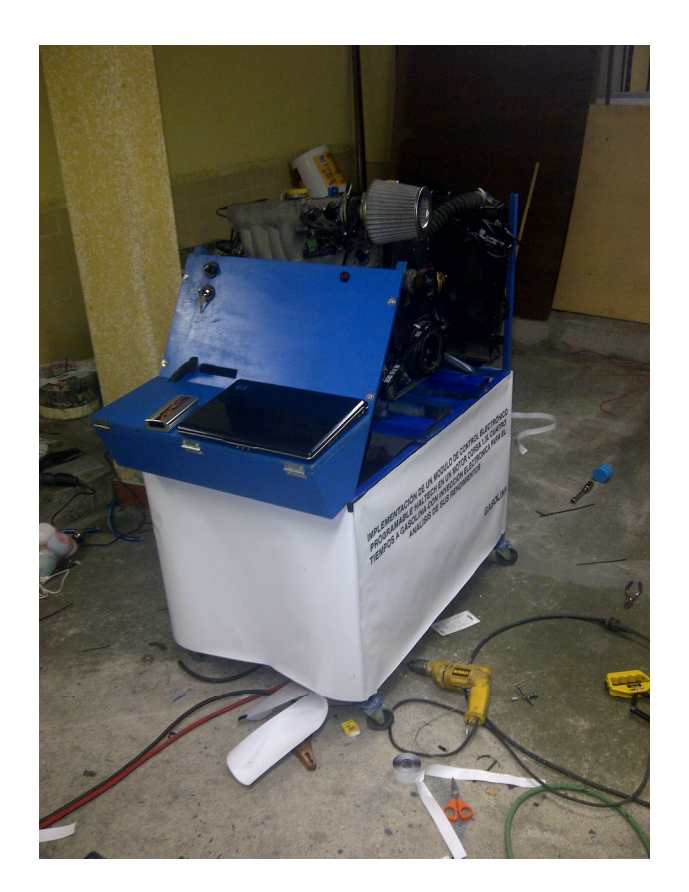

Figura 3.7 Istalación de Lona y montaje de Láptop y ECU. <sup>28</sup>

# **3.3. GUÍA DE INSTALACIÓN**

A continuación detallamos los pasos que se siguieron para la instalación y montaje y mostramos una guía de apoyo de pasos a seguir en caso de futuras instalaciones de una ECU Haltech.

Como mínimo, se debe leer la sección de cableado incluido en los Anexos de este proyecto antes de comenzar la instalación de la parte del sistema eléctrico. Cuanto mayor sea el conocimiento de la operación del sistema eléctrico, más fácil resultará entender lo que se está haciendo y el por qué.

<sup>-</sup><sup>28</sup> Fuente: Fotografías del Autor.

A lo largo de esta guía encontraremos advertencias y notas que ayudarán a su instalación sin problemas y los peligros que puedan existir al instalar la ECU.

Es posible que necesite piezas especiales o herramientas adicionales o equipos de prueba a fin de completar la instalación. Asegúrese de tener estos elementos a mano antes de empezar, los cuales detallamos a continuación en la sección de Herramientas y Materiales Necesarios para la instalación.

#### **Recomendación:**

No hacer el trabajo mínimo posible. El descuido en las primeras etapas de la instalación puede causar mayores problemas más adelante. Esto costará dinero y la frustración de encontrar y solucionar problemas innecesarios. Otro aspecto para tener cuidado durante la instalación es, asegurarse de que no hay fugas de combustible y el cableado esté con aislamiento ya que puede provocar una chispa o un cortocircuito y ocasionar un incendio o una explosión.

#### **3.3.1. Herramientas y materiales necesarios**

La instalación de este sistema puede ser fácilmente llevada a cabo por un mecánico profesional, si las siguientes herramientas y componentes están disponibles:

- Voltímetro o luz de prueba.
- Un Kit. de destornilladores y uno de llaves.
- Soldadora de alambres (Cautín).
- Cortadores de alambre y alicates.
- Herramienta que prensa y terminales.
- Taladro con brocas.
- Cinta eléctrica o tubería termosellable.
- Tubo de teflón o cinta aislante (Tape).
- Correas de nylon.
- Dispositivos de montaje (base / pernos / tornillos / fusibles/ relays).
- Ordenador personal (preferiblemente un portátil o Laptop) con Windows XP con un puerto USB.
- Lámpara de Tiempo de buena calidad

### **3.3.2. Montaje de una ECU Haltech en el Motor**

Desembale la caja de su ECU. e identifique los siguientes componentes:

- ECU Haltech
- El arnés de cableado principal
- Sensor de temperatura del refrigerante
- Sensor de temperatura del aire
- Cable USB de programación
- Disco con el software de programación

Posteriormente seleccionar un lugar adecuado para la ECU Haltech sobre nuestro tablero. Asegúrese de que el largo de los cables sea suficiente y lleguen a cada sensor y actuador necesario en la instalación.

De ser necesario instale en una base metálica, lo más aislada del calor, agua, polvo posible, asegure fijamente, (no conecte el arnés del cableado todavía)

A continuación conecte el cableado según se indica en el MAPA DE INSTALACION RAPIDA, adjunto en los Anexos de este Proyecto.

Conecte las siguientes "entradas" y "salidas" hacia y desde la ECU Haltech indicadas a continuación:

### **3.3.2.1. Resumen de Entradas de la ECU Haltech:**

- Conecte el sensor de posición de la aleta de aceleración (TPS).
- Conecte el sensor de temperatura del refrigerante. (WTS)
- Conecte el sensor de temperatura del aire. (IAT)
- Conecte el sensor MAP (ya sea interno a través de una línea de vacío o externo a través del arnés de cableado).
- Conecte el sensor de O2 (opcional).
- Conecte el sensor de posición de Cigüeñal CKP (referido como sensor de ángulo de disparo o gatillo Trigger). En ocasiones, estos están ubicados censando el árbol de levas, pero aún así nos están dando la posición del cigüeñal. Deje el cableado de este sensor de tal manera que sea fácil cualquier acceso o modificación futura hasta que esté todo en funcionamiento.
- Conecte los sensores de posición del árbol de levas (en nuestro caso no es necesario) a este sensor se lo va a referir en esta guía y el software como HOME.

40

### **3.3.2.2. Resumen de Salidas de la ECU Haltech:**

- Tenga en cuenta: todas las salidas al ser activadas por la ECU se conectan a una masa eléctrica (-Ve)
- Cuando se conecta el cableado para las salidas, conecte los "positivos" y "tierra" de cada uno como sea requerido, pero no conecte cables de alimentación de corriente o de tierra todavía.
- Cuando se conecta el cableado de los inyectores debemos tomar en cuenta que, cada uno de los inyectores comparte un cable o fuente de +12V común, y se deben conectar los cables de salida de la ECU que tienen la etiqueta " inyector output", los cuales serán controlados por la ECU, activaran o no la tierra al circuito cuando sea necesario para así activar el inyector y dar paso al combustible, o desactivar el mismo y cerrar el paso del combustible, respectivamente.
- Conecte el cable etiquetado como "fuel pump relay control" (Negro / Amarillo) al relé de la bomba de combustible.
- Conectar todos los cables etiquetados como "ignition outputs" de la ECU a los módulos de encendido (bobinas de encendido), pero deje el socket de los módulos desconectado todavía. Conecte los cables de módulos de encendido de bobina y del cableado de la bobina de suministro de alimentación al relé.
- Conecte los otros dispositivos auxiliares, como electro ventilador.

### **3.3.2.3. Conexión de energía principal y cableado de tierra.**

En la Figura 3.8 vamos a encontrar el diagrama de instalación de corriente o energía principal para la ECU Haltech, debemos localizar cada uno de los cables a continuación descritos y realizar dicha conexión.

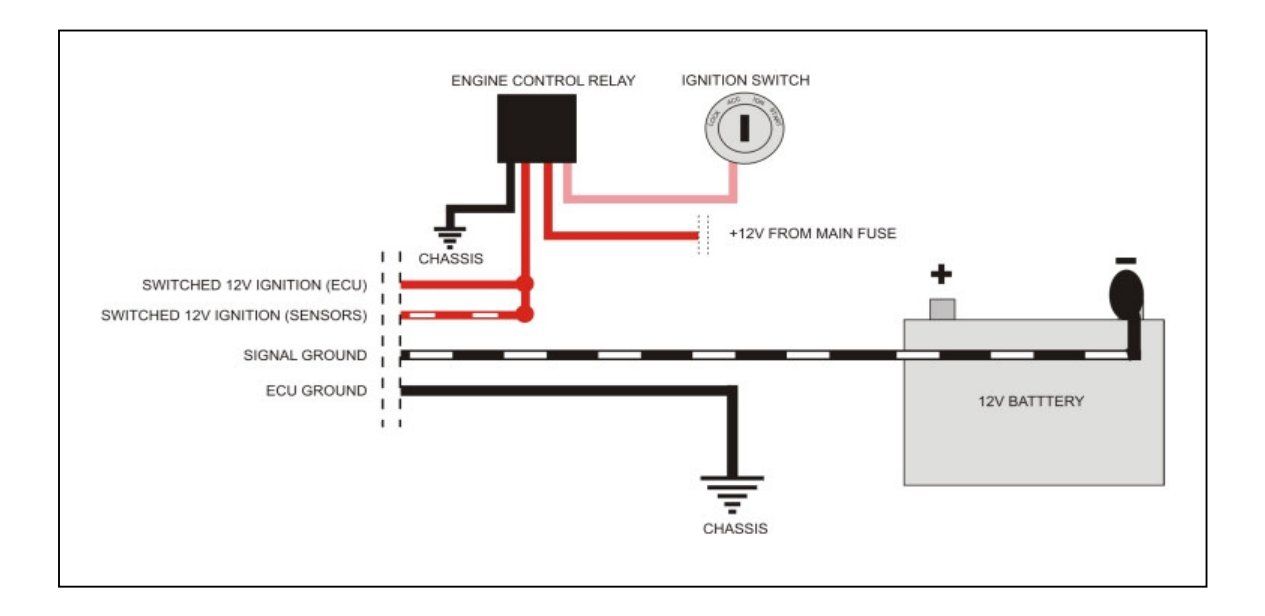

Figura 3.8. Diagrama de conexión de energía principal<sup>29</sup>

Uno de los problemas de cableado más comunes que experimentan es tierra pobre. No debe haber pintura, u otra protección de la capa superficial entre el cable de tierra y el bloque del motor o chasis de la estructura. El alambrado provisional sin una buena sujeción es casi seguro que causa un problema, use un terminal de tierra adecuado y no utilice Loctite o similares agentes de bloqueo, ya que pueden convertirse en aisladores de buena conexión a tierra.

<sup>-</sup>29 CD Software Haltech, pdf, página 7

Los cables que encontramos aquí son:

- Cable CHASSIS, es el cable de tierra (Negro) debe conectarse a la estructura metálica, y señal de tierra (Negro / Blanco) debe ser conectado directamente al terminal negativo de la batería.
- Cable Rojo y Rojo / Blanco (la fuente de la batería de +12 V)
- La ECU Haltech requiere para operar 12VDC. Por favor, conecte el cable rojo y rojo / blanco al switch de encendido de +12 VCC. Esto se logra mejor, conectando ambas entradas a la salida del relé de control del motor. No conecte los cables directamente a la llave de encendido, ya que no será capaz de manejar la corriente requerida para operar el ECU, use un relé.

**Nota**: Para evitar daños a los componentes de encendido, nunca conecte el encendido o módulos a la ECU hasta que la ECU esté configurada. Lo mismo ocurre con el sistema de combustible, no conecte los inyectores de combustible hasta que la ECU esté configurada, de lo contrario el motor puede inundar los cilindros con el combustible y ocasionar graves daños.

### **3.3.2.4. Sensores**

A continuación presentamos una sección detallada de los sensores a instalar en nuestro sistema de inyección con nuestra ECU Haltech:

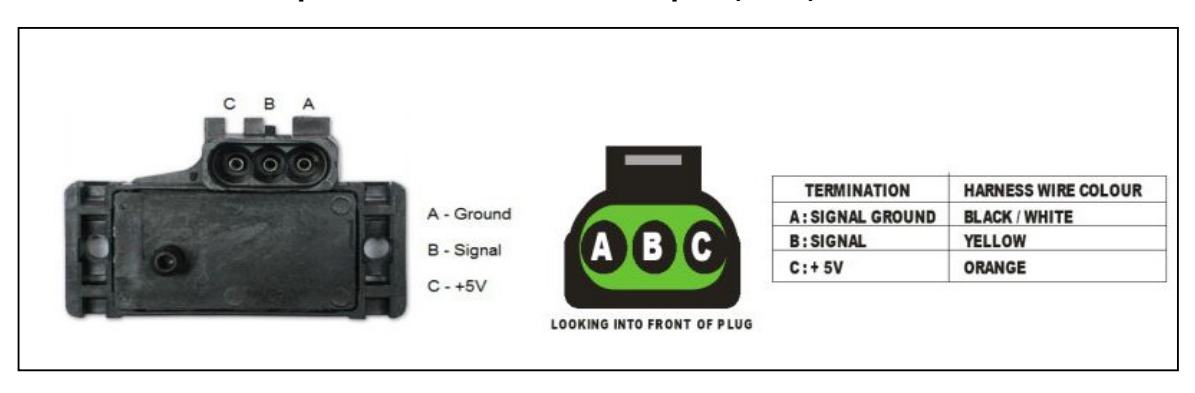

# **3.3.2.5. Sensor de presión absoluta del múltiple (MAP)**

Figura 3.9 Sensor MAP Haltech<sup>30</sup>

El sensor MAP se utiliza para convertir la presión en el colector en una señal eléctrica para la ECU. El sensor trabaja con la presión absoluta, por lo que su calibración no se ve afectada por cambios en la presión barométrica. El vacío y, en el caso de motores sobrealimentados, la presión en alza, es proporcional a la carga que el motor está proporcionando y el ECU utiliza la señal eléctrica como referencia de la carga. Hay tres tipos de sensores MAP que se puede utilizar con el sistema:

- El sensor MAP de modelo de fábrica, es decir el mismo sensor instalado desde la fábrica de nuestro motor.
- El sensor MAP interno que viene en nuestra ECU Haltech, el cual tiene una conexión para la manguera de vacío tal como se muestra en la siguiente figura:

-

<sup>30</sup> CD Software Haltech Quick Start Guide.pdf, página 5

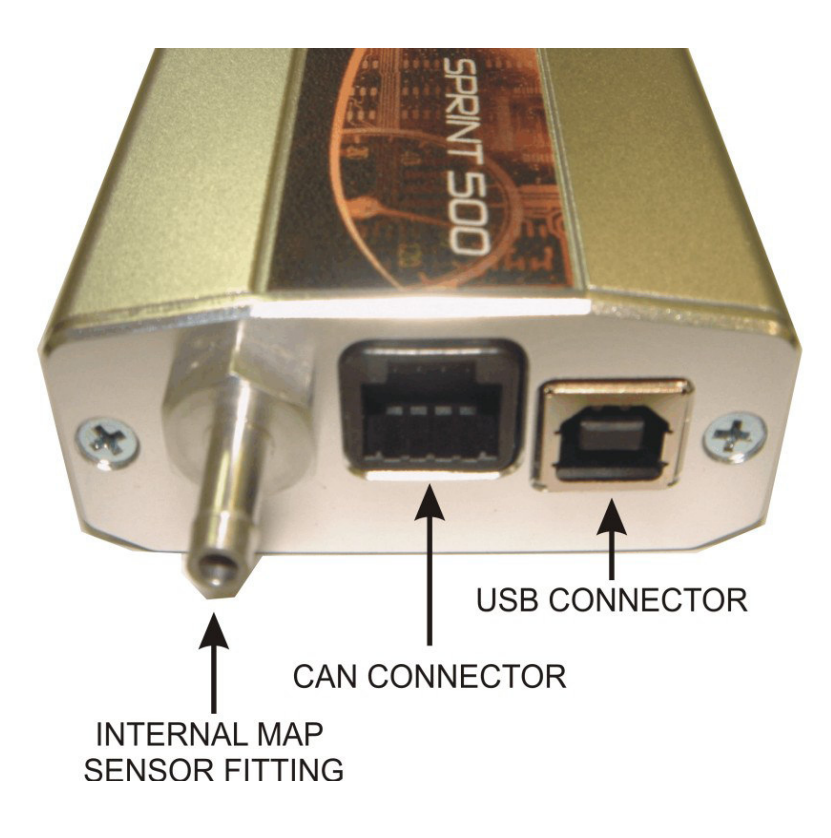

Figura 3.10. Entradas Haltech <sup>31</sup>

• El sensor MAP externo marca Haltech (opcional) del tipo del de modelo de fábrica, pero fabricado por Haltech Engines Management Systems que a continuación detallamos una lista de los diferentes tipos de este sensor, y sus diferentes especificaciones de acuerdo a su modelo, y tipo de motor.

Debemos asegurarnos de que estamos utilizando el sensor adecuado según nuestro modelo de motor, en caso de decidir utilizar este tipo de sensor:

<sup>-</sup>31 CD Software Haltech Quick Start Guide.pdf, página 8

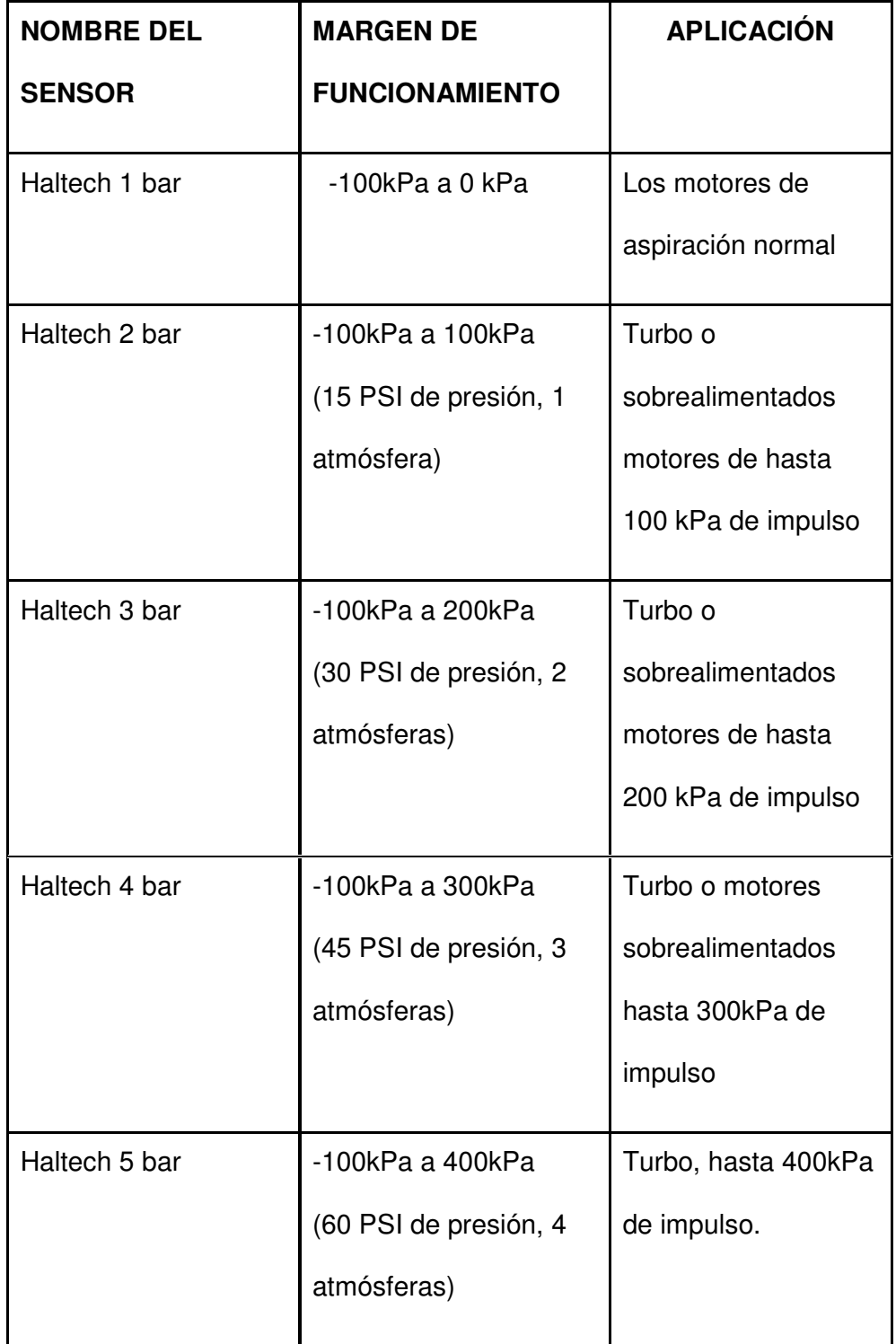

# Tabla 3.1. Tipos de Sensores MAP Haltech <sup>32</sup>

-

<sup>&</sup>lt;sup>32</sup> CD Software Haltech Quick Start Guide.pdf, página 9

Conecte el sensor al colector de admisión a través de un pequeño tramo de manguera de aspiración y ajuste, ya sea con abrazaderas de manguera o correas de nylon. Conecte el sensor al arnés del cableado principal utilizando el conector adecuado. Evite montar el sensor por debajo del nivel de los inyectores de combustible, porque el combustible puede acumularse en la manguera de vacío y dejar sin fuerzas al diafragma del sensor. El conjunto del sensor es resistente a la intemperie, pero es una buena decisión montar el sensor en un lugar protegido de la humedad y calor.

### **3.3.2.6. Sensor de temperatura del refrigerante (WTS)**

El sensor de temperatura del refrigerante es una punta maciza de bronce sensible a la temperatura y sus variaciones. El sensor de líquido refrigerante suministrado es un componente estándar de la industria y existen motores que ya tienen disposición para este tipo de sensor. El sensor de temperatura del refrigerante está diseñado para enroscarse en un agujero roscado y esta punta se sumerge en el flujo de refrigerante del motor. Para los motores refrigerados por aire, el sensor puede ser integrado directamente en el bloque del motor para percibir la temperatura del aceite. Busque una posición adecuada en el motor que da acceso al flujo del refrigerante antes de perforar en caso que esto sea necesario. El sensor se debe montar antes del termostato en el circuito de refrigeración. Como la mayoría de los motores tienen los orificios de sensor de temperatura, a menudo es posible montar el sensor en uno de estos agujeros. Es necesario drenar el refrigerante del motor para ajustar el sensor de temperatura.

47

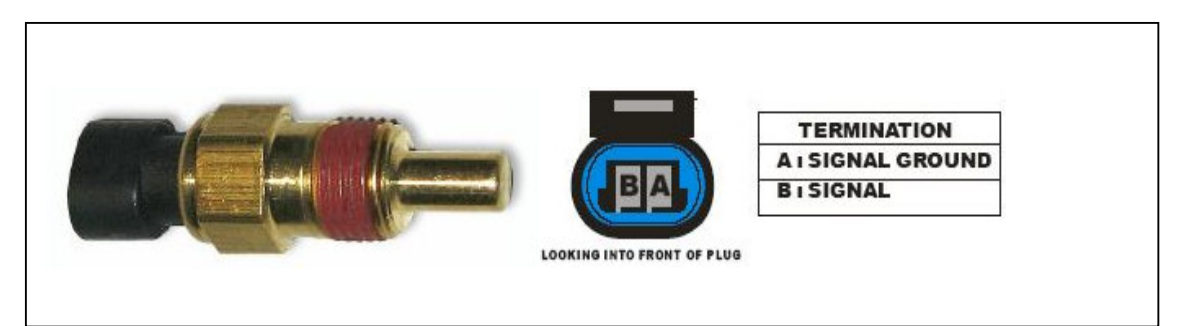

Figura 3.11. Sensor de temperatura (WTS)<sup>33</sup>

### **3.3.2.7. Sensor de Temperatura De Entrada De Aire (IAT)**

El sensor de temperatura del aire se utiliza para compensar los cambios en la densidad del aire debido a la temperatura del ambiente. El aire frío tiene mayor densidad que el aire caliente y por lo tanto requiere un mayor volumen de combustible para mantener la misma mezcla de aire / combustible. Este efecto es más notable en los motores de inducción forzada. La ECU Haltech compensará automáticamente usando la señal recibida del sensor de temperatura del aire. El sensor debe ser montado para proporcionar la mejor lectura de la temperatura real del aire que entra en la cámara de combustión, es decir, después de un turbo o súper cargador, e intercooler si fuera el caso, y tan cerca de la toma de aire de entrada del múltiple de admisión como sea posible. El sensor tiene que estar en la corriente de aire en movimiento para dar rápidos tiempos de respuesta y reducir los efectos del calentamiento exterior. Tenga en cuenta en algunas situaciones, el montaje del sensor en el colector de admisión (especialmente en la parte trasera) pueden en caso de calor tener problemas de acaloramiento. Una vez que una posición adecuada ha sido localizada para el sensor de temperatura del aire, se debe hacer un agujero taladrado y roscado para colocar el sensor en caso de que

-

<sup>33</sup> CD Software Haltech Quick Start Guide.pdf, página 9
esto sea necesario. Retire el tubo de admisión de la entrada del motor antes de hacer esto, por lo que no hay que permitir que nada de metal o sus partículas entren en el colector de admisión, ya que esto, puede causar graves daños al motor.

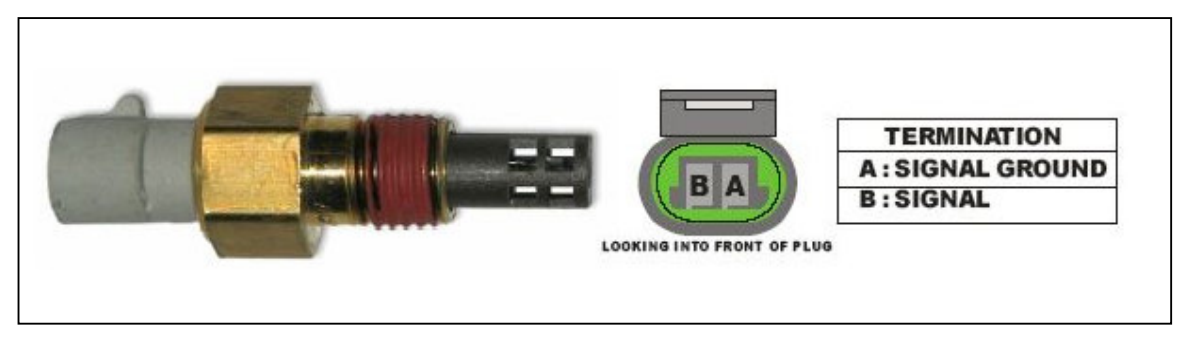

Figura 3.12. Sensor de temperatura (IAT)<sup>34</sup>

**Nota:** El sensor de temperatura del aire, leerá temperaturas de hasta 120 ° C y temperaturas por encima de este se interpretará como una condición de falla. La temperatura del aire después de un turbo y súper cargadores puede superar esto. Si esto ocurre con el motor se debe considerar la colocación de un intercooler para reducir la temperatura del aire y aumentar la densidad de carga.

# **3.3.2.8. Sensor de posición de la aleta de aceleración TPS**

El sensor de posición del acelerador se monta en el eje de la mariposa del acelerador para medir su rotación. Un TPS es común en muchos motores de última generación. El eje del acelerador debe sobresalir de la parte del cuerpo del acelerador. Esto puede requerir el mecanizado del cuerpo del acelerador o la fabricación de un nuevo eje del acelerador. El mecanismo interno del sensor se gira con el eje. Si el eje es redondo entonces presentara una superficie plana en

<sup>34</sup> CD Software Haltech Quick Start Guide.pdf, página 10

el eje de modo que pasará por el conjunto del sensor. El TPS se debe montar en el lado del cuerpo del acelerador, con dos tornillos, de tal manera que el eje del acelerador y el mecanismo sensor puede girar libremente. El rango absoluto del movimiento del sensor no es importante ya que el sensor se puede calibrar con el software de programación. Su motor puede tener un sensor de posición del acelerador ya montado y con frecuencia es posible hacer uso de este TPS. El suministrado con la ECU Haltech (TPS) tiene un valor de la resistencia que van de 0 a 10kohms. El valor de la resistencia del TPS instalado no tiene por qué ser el mismo desde la ECU, utiliza una función de calibración del acelerador para determinar la posición del acelerador basado en la señal recibida del TPS. Asegúrese de conectar bien el TPS de tal manera que la ECU considere un valor cercano a cero cuando el acelerador este al máximo, o a todo gas.

**Nota:** Asegúrese de que el eje de rotación del eje es exactamente alineado con el eje de rotación del sensor, de lo contrario pueden producirse algunos daños o errores de lectura. Además, no utilice el TPS como un tope del acelerador. En cualquier caso, el TPS se dañará.

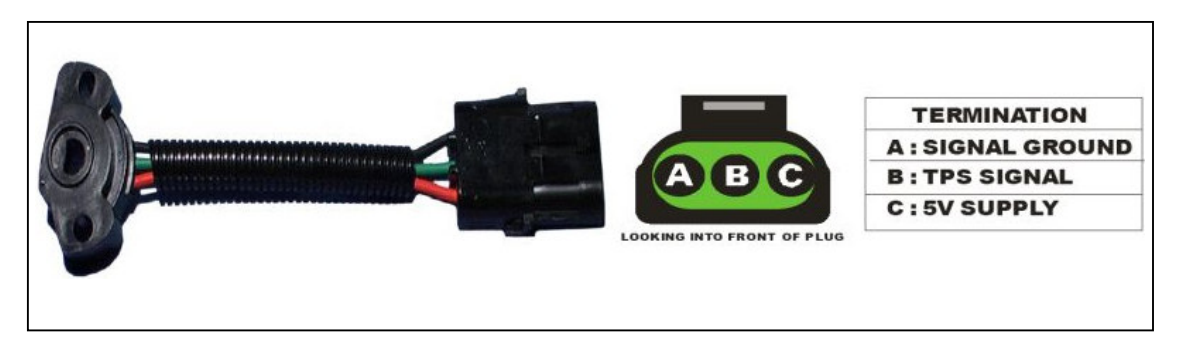

Figura 3.13. Sensor de posición de la aleta aceleración<sup>35</sup>

<sup>-</sup>35CD Software Haltech Quick Start Guide.pdf, página 11

## **3.3.2.9. Sensor de oxígeno del gas de escape (opcional).**

El sensor (opcional) de oxígeno del gas de escape se debe montar en el tubo de escape, cerca de la cabecera de escape o extractores de gas de escape, por lo general después del colector. El sensor utiliza los gases de escape para detectar si la combustión del motor es pobre o rica. Muchos motores de última generación ya disponen de un sensor de gas de escape y el sensor de oxígeno siempre debe adaptarse a cualquier estándar de escape. Algunos sistemas de escape tienen el soporte de sensor de hasta alrededor de medio metro (dos pies) hacia abajo de los múltiples de escape. Si el sistema de escape no tiene un montaje de sensor existente entonces un nuevo montaje tendrá que ser soldado al sistema de escape. Al encaminar las conexiones eléctricas al sensor de oxígeno/gas de escape no se debe permitir que el arnés de cables, o alguno de estos se llegue(n) a acercar al tubo de escape, ya que ocasionaría severos daños al mismo.

# **3.3.2.10. Sensores de disparo (Trigger, Crank y Cam sensores de ángulo) CKP, CMP.**

El sensor más importante en el motor es el sensor de posición del cigüeñal, sin este sensor de la ECU no sabe que el motor se mueve y por lo tanto, nunca enviará una chispa de fuego para el encendido, ni se inyecta el combustible. La ECU recibe información del cigüeñal y/o el árbol de levas a través de los sensores de posición en forma de impulsos eléctricos en un período de tiempo. Cuando la ECU recibe todos estos impulsos esta los parametriza y compara y así poder determinar la velocidad del motor y la posición en cualquier punto en el tiempo. Hay dos tipos principales de sensor utilizado para esta aplicación;

### a.- Sensor tipo Reluctor

Los transductores de reluctancia variable (VRT o simplemente reluctor) - este tipo de sensor produce una salida de onda sinusoidal. En general, un sensor de VRT tendrá sólo dos cables (un tercer cable puede estar presente pero su general un cable apantallado para ayudar a proteger la señal de "ruido").

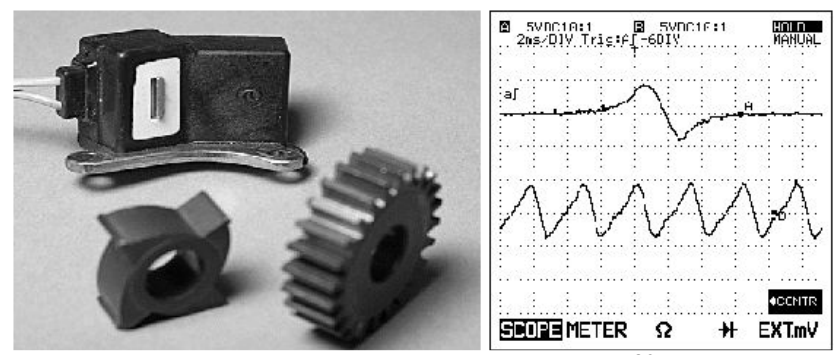

Figura 3.14. Sensor tipo Reluctor<sup>36</sup>

Los sensores VRT NO requieren una fuente de alimentación, tendrán un cable de señal y un cable de tierra solamente, su forma de trabajar es casi lo contrario de un motor eléctrico con un solo cepillo, en el sensor tiene un imán en el interior con un rollo de alambre envuelto a su alrededor. Como material ferroso pasa por el imán el campo magnético se rompe y un pico de voltaje se crea en los alambres en espiral que rodea el imán produciendo una onda sinusoidal. Esta señal es la que se alimenta en la ECU. Esta no puede interpretar una onda sinusoidal directa y debe procesar la onda senoidal en una señal digital antes de que sea capaz de utilizar esta información. La parte del hardware de la ECU que recibe de la señal reluctor se llama un adaptador reluctor o amplificador operacional y convierte la

<sup>36</sup> CD Software Haltech Quick Start Guide.pdf, página 12

señal del reluctor de análoga a digital. El adaptador reluctor y su afinación serán tratados con más detalle más adelante.

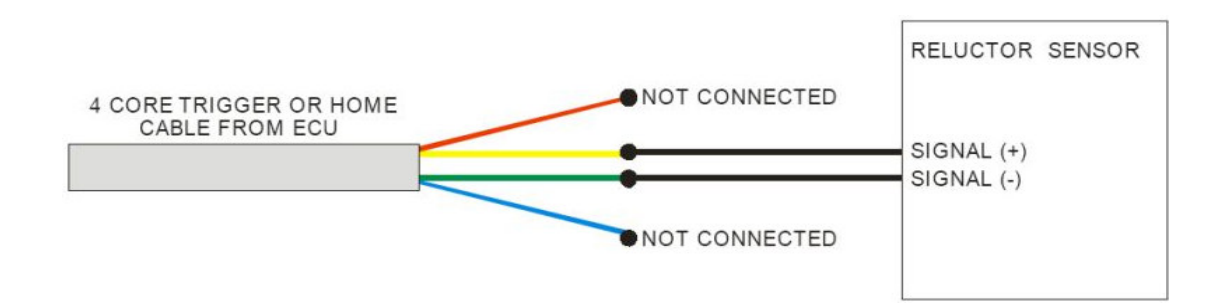

Figura 3.15. Conexión de un Sensor tipo Reluctor<sup>37</sup>

# b.- Digital de efecto Hall y tipos de sensor óptico

El segundo tipo de sensor que se encuentran en el cigüeñal y/o el árbol de levas se conoce como sensor de Efecto Hall (esto incluye sensores ópticos). Este tipo de sensor tiene un transistor y algo de electrónica integrada en el propio sensor y por lo general se requiere una fuente de alimentación y de tierra de algún tipo. Por esta razón, un sensor de efecto Hall por lo general tiene por lo menos 3 cables. La salida de este tipo de sensor es una onda cuadrada digital.

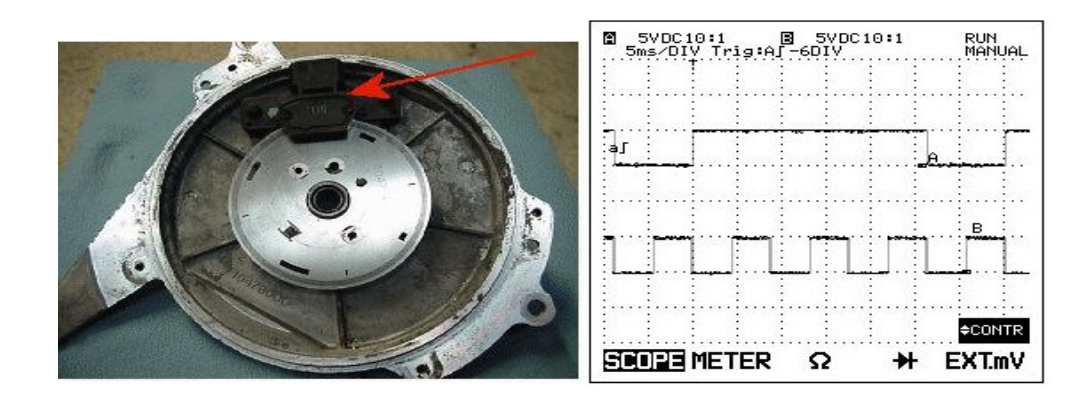

Figura 3.16. Sensor tipo de Efecto Hall<sup>38</sup>

<sup>-</sup>37 CD Software Haltech Quick Start Guide.pdf, página 6

Debido a que la señal de salida de un sensor de efecto Hall se encuentra ya en forma digital, la ECU no necesita hacer ningún condicionamiento de señal para poder usarlo.

Cuando se le presente la opción, un sensor de efecto Hall es siempre la mejor opción para poner en un motor y reduce la cantidad de trabajo requerido de la ECU.

En aplicaciones donde sea encendido por fuego directo o de inyección secuencial de combustible que requiere que la ECU tenga una forma de determinar como se encuentra en el orden de encendido en cualquier momento y que cilindros están en compresión y cuales están en escape. La única manera de determinar esto es utilizar un sensor conectado al árbol de levas que envía una señal a la ECU cuando el primer cilindro se aproxima al PMS de la carrera de compresión.

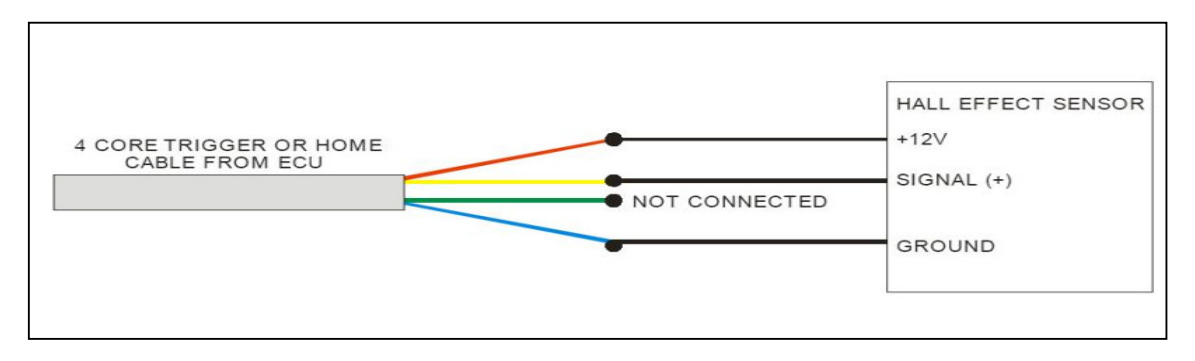

Figura 3.17. Conexión de un Sensor Tipo Hall<sup>39</sup>

<sup>38</sup> CD Software Haltech Quick Start Guide.pdf, página 14

<sup>39</sup> CD Software Haltech Quick Start Guide.pdf, página 6

# **3.3.3. Actuadores**

.

# **3.3.3.1. Bomba de combustible.**

A continuación se muestra el cableado sugerido para la bomba de combustible del motor. El Cable naranja / azul se utiliza para operar la bomba de combustible. Cuando la ECU quiere operar la bomba de combustible, este dará masa al relé de la Bomba alimentado con +12V, y así se va a cerrar el relé y suministrará a la bomba de combustible con 12V de la batería.

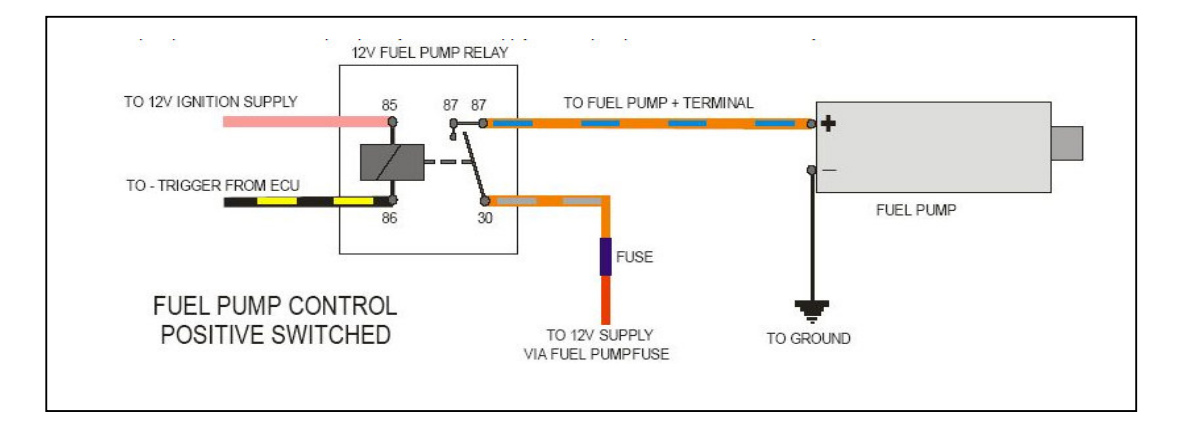

Figura 3.18. Conexión Principal Bomba de Combustible 40

Es importante que la bomba de combustible tenga la presión correcta de combustible a plena potencia, de lo contrario el motor puede dañarse debido a una mezcla de combustible pobre. Por ejemplo, un motor de 500HP requiere aproximadamente una bomba que abastezca 210lb/hr. La bomba de combustible debe estar siempre montado inferior a la salida del tanque de combustible o tanque de reserva de combustible. Asegurando que se mantenga fresca y refrigerada dentro del combustible. Un cambio en la temperatura del combustible

<sup>-</sup>40 CD Software Haltech Quick Start Guide.pdf, página 7

va a cambiar la relación aire / combustible, debido a que si la temperatura del combustible aumenta su densidad disminuye.

## **3.3.3.2. Los inyectores de combustible.**

Todos los inyectores comparten una tensión de alimentación +12 V. La salida del cable de señal de inyectores de la ECU completa el circuito a tierra cuando el suministro de combustible es requerido.

Cuando realice la conexión del cableado para la inyección secuencial de combustible, los inyectores de combustible se deben conectar con la salida del cable "Inj1" al cilindro 1, la salida del cable "Inj2" al cilindro 2 y así sucesivamente. La secuencia de disparo de inyectores se establecerá en el software a través de la orden de encendido que se encuentran en la pestaña "Opciones avanzadas" de la página principal de configuración. Si el modo de inyección semi-secuencial se utiliza, la secuencia de inyección será siempre Inj1, Inj2, Inj3, Inj 4, etc. Sin importar el orden de encendido situado en el software.

#### **Advertencia:**

El ECU Haltech está diseñado para ser utilizado con inyectores de alta impedancia.

La Impedancia del Inyector puede ser comprobada con un multímetro.

La impedancia del Inyector necesita ser superior a 8 Ohms, en caso de que esta sea menor la ECU Haltech cortara el envío de señal a los mismos por precaución al excesivo paso de corriente.

#### **3.3.3.3. Bobinas de encendido.**

La ECU Haltech no puede controlar directamente las bobinas de encendido. Una especie de amplificador de ignición, tales como un transistor de potencia, módulo de encendido o una Unidad de alta intensidad chispa (unidad de CDI por ejemplo, MSD 6A, etc.) debe ser utilizado para la interfaz entre la ECU con las bobinas.

Este módulo de encendido suministra la tierra a la bobina de encendido cuando la ECU envía la carga de la bobina.

Cada bobina también requiere una fuente de 12 V (con la excepción de las unidades CDI, que la carga de 12V a menudo es tomada del propio CDI).

Muchos automóviles de fábrica tienen módulos de ignición externos a la ECU, también estos módulos de fábrica pueden ser usados en conjunto con la ECU Haltech. Los cables de salida del Encendido o "Ignition" del arnés de cables de la ECU Haltech deben conectarse hacia el Módulo de Encendido para que este sea activado cuando la ECU lo requiera y así las bobinas funcionen sin inconvenientes.

Algunos automóviles de último modelo tienen sus módulos de encendido integrados en la ECU. En este caso, tendrá que comprar un módulo de encendido externo.

## 3.3.3.3.1. Tipos de sistemas de encendido

a.- Fuego Directo multi-bobina.

Esto se da cuando la señal de salida de encendido controlada por la ECU está en el orden de los cilindros, no en el orden de encendido del motor. Ej; Salida de encendido 1 al cilindro 1. Salida de encendido 2 al cilindro 2 y así respectivamente.

b.- Chispa perdida**.**

Cuando tenemos una configuración de Pérdida de Chispa o chispa perdida, el orden de las salidas de señal de ignición de la ECU corresponde exactamente al orden de las bobinas de encendido, y estas encienden 2 cilindros a la vez, pero solo se enciende la mezcla de aire-combustible en uno de estos (en el cilindro que se encuentre en compresión). El siguiente ejemplo es para un motor de 6 cilindros que se activa 1-5-3-6-2-4.: IGN 1 se disparará en primer lugar y activará la bobina #1, disparando un chispa en los cilindros 1 y 6, a continuación, IGN 2 se disparará y activará la bobina # 2, disparando una chispa en los cilindros 2 y 5, y finalmente IGN 3 se disparará y activara la bobina # 3 disparando una chispa en los cilindros 3 y 6.

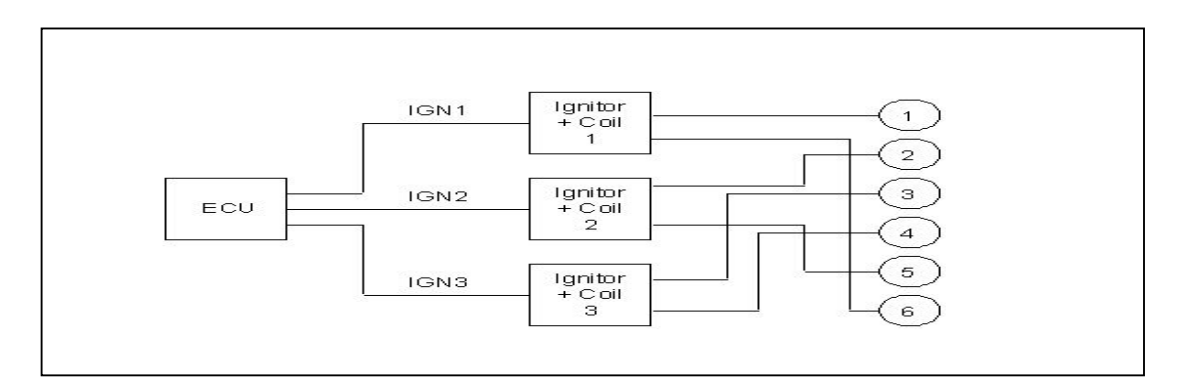

Figura 3.19. Diagrama de Encendido de Pérdida de Chispa<sup>41</sup>

<sup>-</sup>41 CD Software Haltech Quick Start Guide.pdf, página 17

### **3.3.3.4. Módulos de encendido Haltech (Opcional)**

El módulo de encendido se debe estar montado en una superficie plana (por ejemplo, la Pared de fuego del vehículo) para asegurar la disipación de calor adecuada y evitar la tensión en las conexiones del cableado. También es importante para evitar el sobrecalentamiento del módulo el montaje alejado de los componentes calientes, como los múltiples de escape y turbocompresores. Incluido con el módulo de encendido, debe venir un diagrama de cableado para el mismo. Siga las instrucciones que aparecen para conectar el módulo de encendido a su arnés de cableado principal. Localice los cables de encendido en el arnés principal de cables. Instale y asegure usando pernos, conecte las salidas de ignición del módulo de encendido hacia las bobinas de encendido, pero no conecte en el ECU hasta que este esté configurado con el Software Haltech, una vez configurado proceda al funcionamiento.

En caso de no necesitar un módulo de encendido Haltech puede utilizar el mismo módulo o CDI del vehículo.

Ejemplos de conexión de un módulo Haltech y un CDI común a continucación en la siguiente Figura:

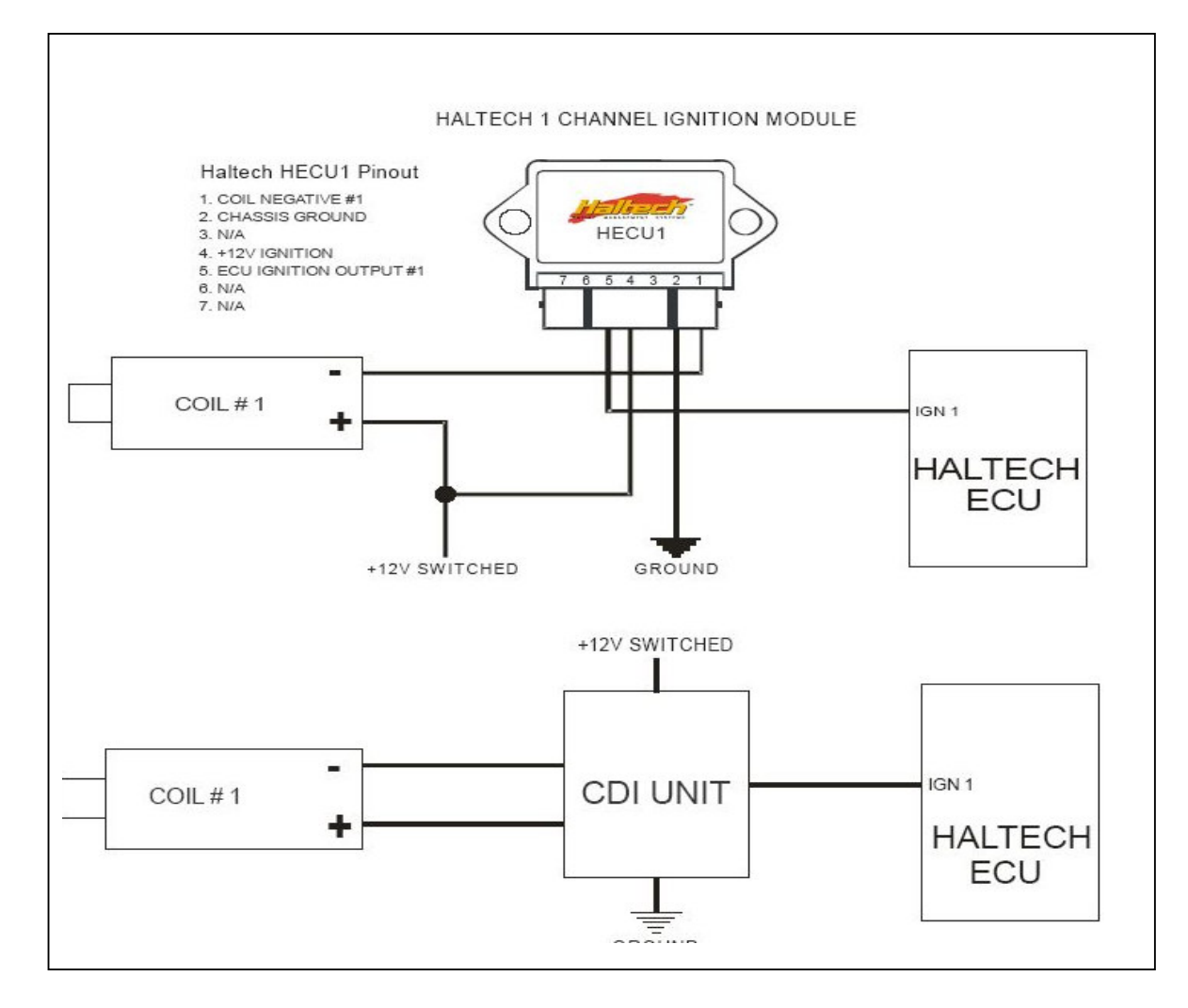

Figura 3.20. Conexión de un Modulo Haltech y un CDI común<sup>42</sup>

<sup>&</sup>lt;sup>42</sup> CD Software Haltech Quick Start Guide.pdf, página 8

# **3.3.4. Socket del Arnés de Cables de la ECU Haltech**

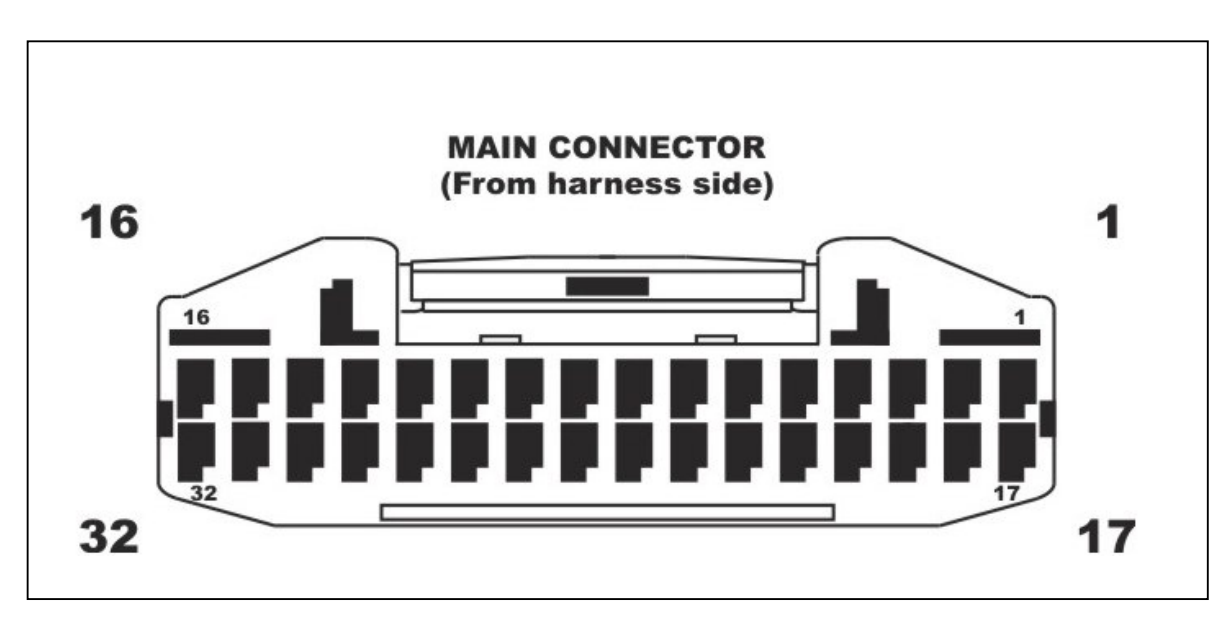

Figura 3.21. Socket Principal<sup>43</sup>

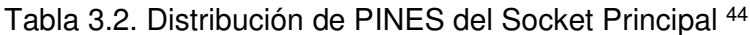

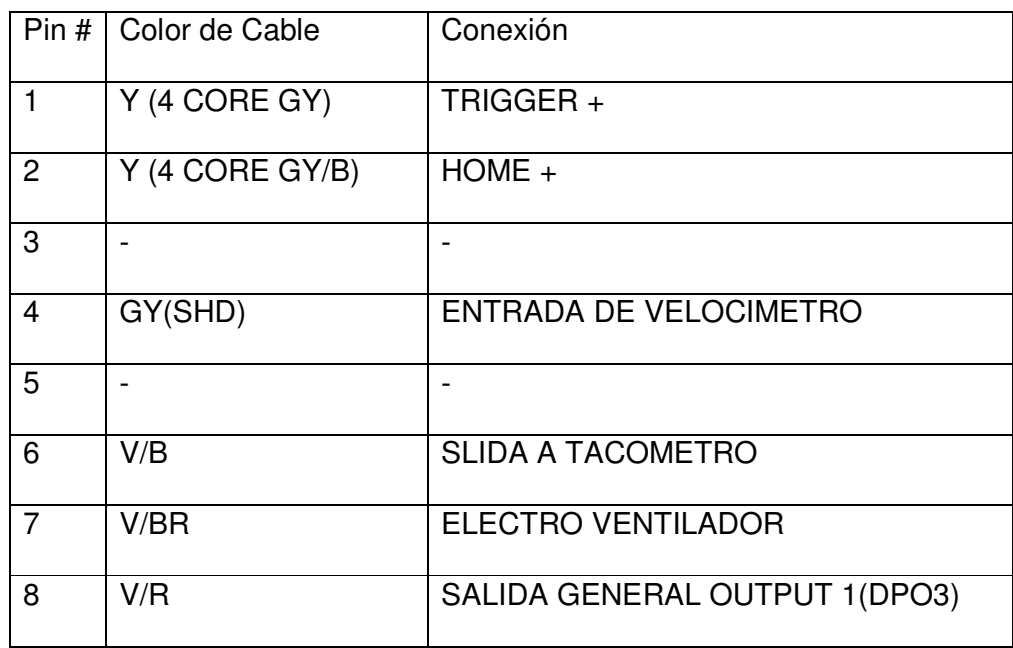

Sigue...

<sup>43</sup> CD Software Haltech Quick Start Guide.pdf, página 16

<sup>44</sup> CD Software Haltech Quick Start Guide.pdf, página 18

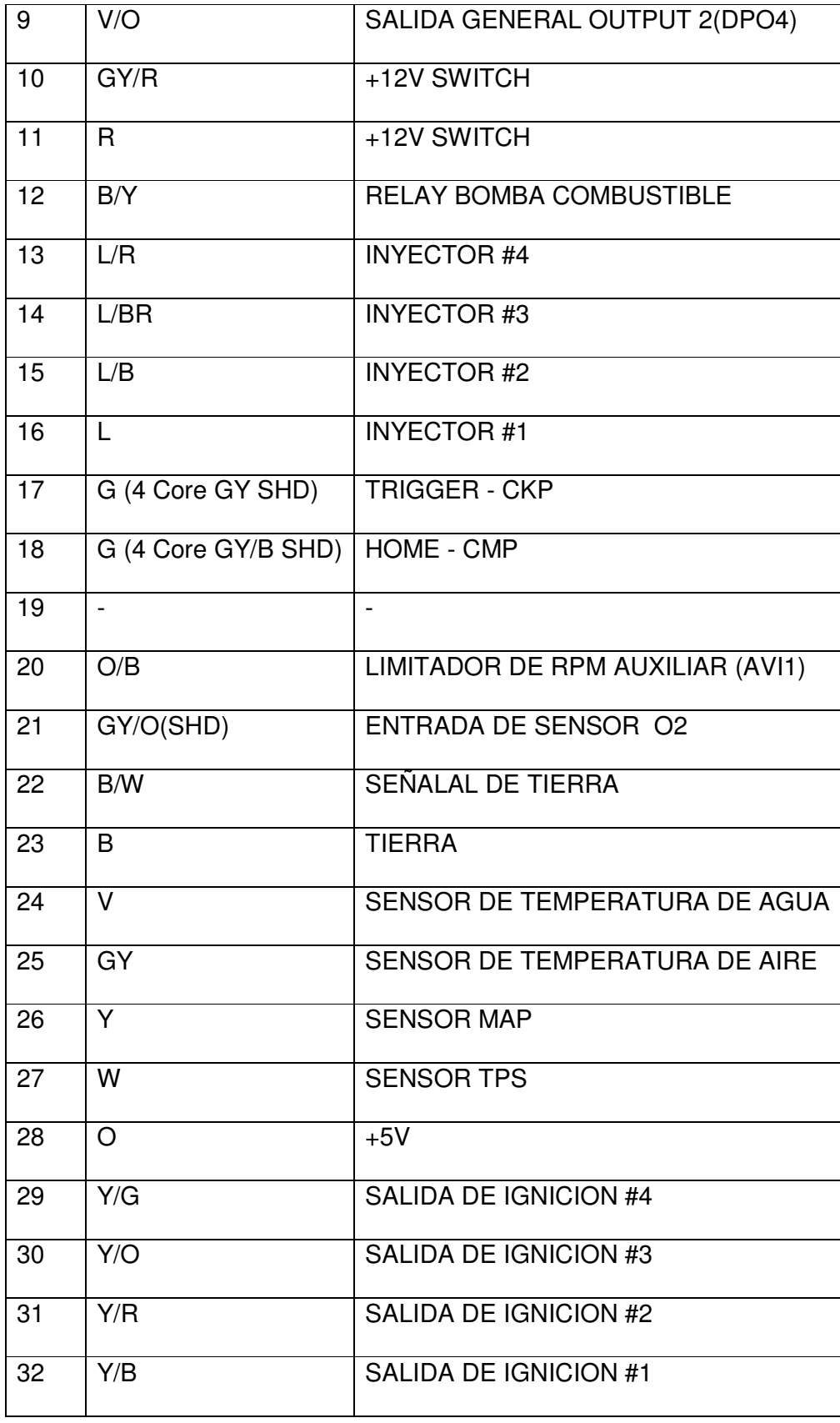

Color de alambre según su Leyenda (Código de Colores)**:**

- $\bullet$  B = Negro
- BR = Café
- $\bullet$  G  $=$  Verde
- GY = Gris
- $\bullet$  L  $=$  Azul
- O = Naranja
- $P = Rosado$
- $R = \text{Rojo}$
- V = Violeta
- $Y =$  Amarillo
- $W =$ Blanco
- $\bullet$  (SHD) = Cable blindado

Cuando encuentre dos colores en un cable, guíese por el código alfabético, la primera letra indica el color principal del cable, el segundo color indica el color de la raya del mismo.

# **CAPÍTULO 4**

# **SOFTWARE HALTECH**

# **4.1. CONFIGURACIÓN Y PROGRAMACIÓN DE SOFTWARE:**

Este capítulo nos guiará a través de la configuración del software y la calibración de los valores necesarios para que pueda arrancar el motor y lograr un funcionamiento estable. Al final de esta sección, el vehículo no estará listo para ser utilizado, pero estará listo para ser calibrado como se describe en la Guía de Calibración.

Esta guía de instalación asume el conocimiento básico de inyección electrónica, de sistemas de encendido y calibración de tiempo y distribución de un motor de combustión interna, por parte del Usuario.

Se supone que usted está apto y familiarizado con el funcionamiento de su ordenador personal así como con los conceptos básicos del entorno del sistema operativo Windows. Esta sección cubre solamente la información de los pasos básicos requeridos para operar el Software ECU Manager, para mayor detalle, y una programación mas avanzada, asegúrese de leer la sección relacionada con cada una de las características de programación que usted necesita.

# **Advertencia:**

Ahora es el momento de corroborar que los módulos de encendido y los inyectores de combustible no están conectados a la ECU. El encendido de la ECU con la configuración incorrecta puede provocar daños a los módulos de encendido

y/o bobinas de encendido, o exceso de combustible depositado en el motor, si deja estos dispositivos conectados.

# **4.1.1. Carga del Software**

Inserte el Disco de ECU Manager Software proporcionado con la ECU Haltech, de doble clic en el Icono de ECU Manager Software, se abrirá la siguiente ventana:

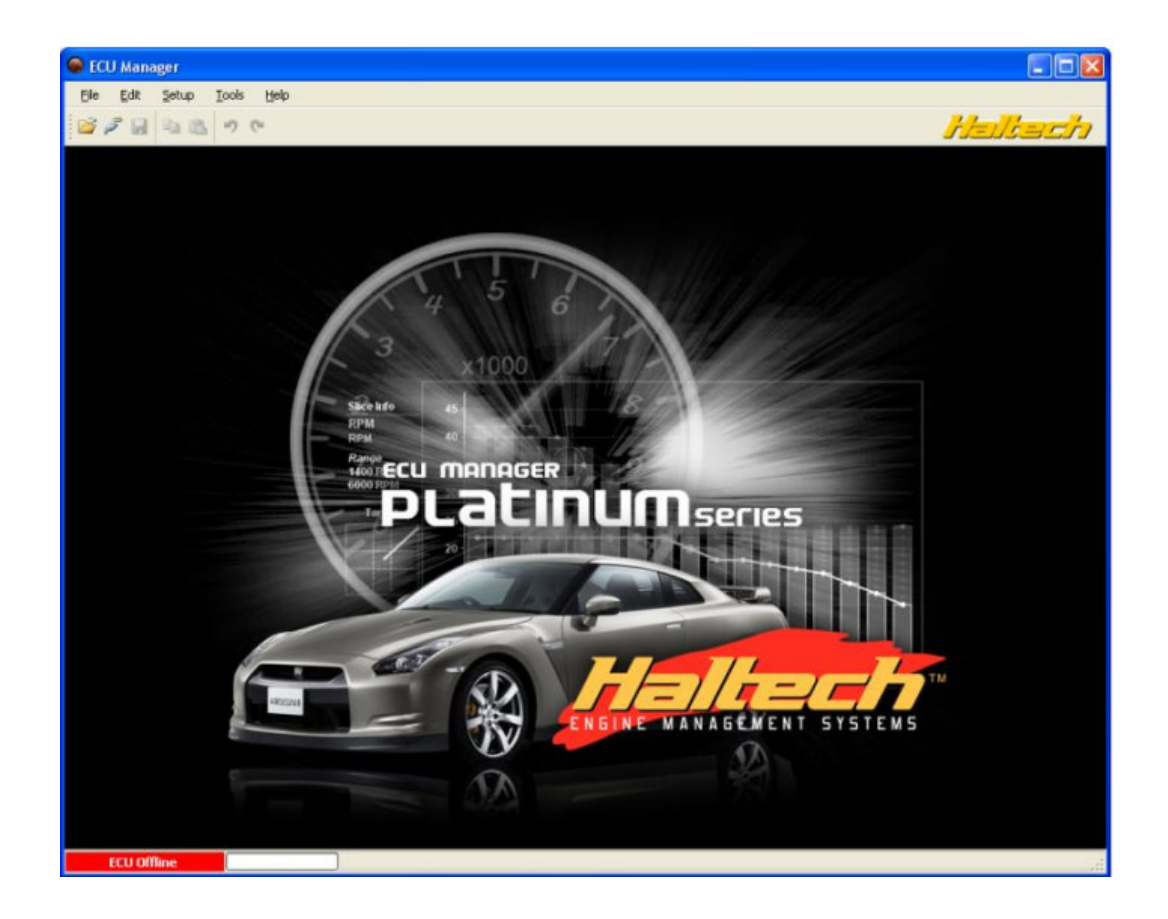

Figura 4.1. Pantalla Inicio Software Haltech<sup>45</sup>

<sup>-</sup>45 Impresión de Pantalla del Software Haltech en ejecución

Note en la parte inferior Izquierda, tiene un aviso en rojo que dirá ECU Offline, siempre que aparezca este mensaje significa que la ECU no esta conectada. Conecte el ECU a la computadora portátil a través del cable USB suministrado. Si se conecta a la ECU por primera vez, el PC instalará el nuevo dispositivo USB.

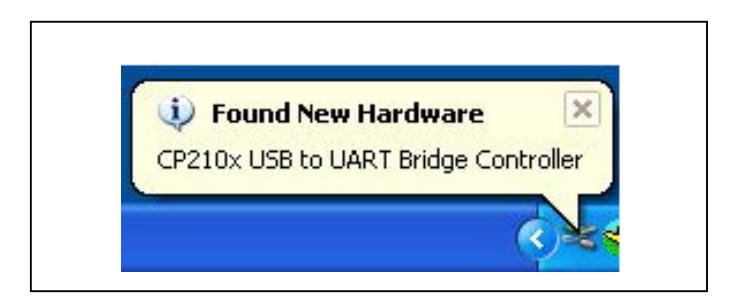

Figura 4.2. Mensaje de nuevo Hardware<sup>46</sup>

Si todo funciona correctamente, el administrador de ECUS se conectará automáticamente a la ECU y descargara la información o base de datos de programación de la ECU Haltech, a la cual llamaremos Mapa. Al ser nuestra ECU nueva el primer mapa estará sin parámetros.

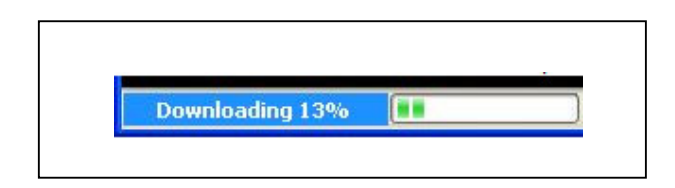

Figura 4.3. Mensaje de Carga del Software<sup>47</sup>

Una vez en línea la ECU, la barra de de estado de la ECU Online terminara de cargar y se desplegará la siguiente pantalla:

<sup>46</sup> Impresión de Pantalla del Software Haltech en ejecución

<sup>47</sup> Impresión de Pantalla del Software Haltech en ejecución

| Tools<br>File<br>Edit<br>Setup                                                                                                    | Help                                  |              |                 |               |                     |                |                   |                |                |                  |                  |                  |                      |                                                           |                                                                  |
|----------------------------------------------------------------------------------------------------|---------------------------------------|--------------|-----------------|---------------|---------------------|----------------|-------------------|----------------|----------------|------------------|------------------|------------------|----------------------|-----------------------------------------------------------|------------------------------------------------------------------|
| ы<br>5                                                                                                    | $\sim$                                |              |                 |               |                     |                |                   |                |                |                  |                  |                  |                      |                                                           | Haltech                                                          |
| п<br><b>ECU Navigator</b>                                                                                                    | Fuel<br>Ignition VehicleChassis Setup |              |                 |               |                     |                |                   |                |                |                  |                  |                  |                      |                                                           |                                                                  |
| $=$ Fuel<br>Base<br><b>Inj Firing Angle</b><br>Overal Trim<br>$=$ Ignition<br>Base<br>Crank Timing<br>Overal Trim                                                                      | RPM<br>Fuel - Base ms                 |              | Load - Fuel kPa |               | Load - F<br>$-66.9$ |                | CTS<br>$91^\circ$ | CO<br>Ę        | 27 C II        | TPS<br>0.0%      |                  |                  | Narrowband O2 Sensor | $\gg$<br>Channels<br>ni DC<br>Fuel-Base ms<br>Load - Fuel | <b>Volts</b><br>14.1<br>2.3<br>$\frac{4}{3}$<br>G<br>$1\times 1$ |
|                                                                                                    |                                       |              | 100.0           | $-80.0$       | $-60.0$             | $-40.0$        | $-20.0$           | 0.0            | 20.0           | 40.0             | 60.0             | 80.0             | 100.0                | $-100.0$ kPa<br><b>RPM</b>                                |                                                                  |
|                                                                                                    | <b>RPM</b>                            | 8000         | 1 000           | 2 400         | 3800                | 5.200          | 6.600             | 8.000          | 9.020          | 10.040           | 11.060           | 12.090           | 13,100               | <b>O RPM</b><br><b>Value: 1.000 ms</b>                    |                                                                  |
|                                                                                                    | <b>RPM</b>                            | 7000         | 1.000           | 2,400         | 3800                | 5.200          | 6,600             | 8.000          | 9.020          | 10.040           | 11.060           | 12.080           | 13,100               |                                                           |                                                                  |
|                                                                                                    |                                       | 6000         | 1,000           | 2,400         | 3,800               | 5.200          | 6,600             | 8.000          | 9.020          | 10.040           | 11.060           | 12.080           | 13,100               |                                                           |                                                                  |
|                                                                                                    | Target                                | 5000         | 1.000           | 2.460         | 3800<br>3.800       | 5.200<br>5.200 | 6.600<br>6.600    | 8.000<br>8.000 | 9.020<br>9.020 | 10:040<br>10.040 | 11.060<br>11.060 | 12,080<br>12,080 | 13.100<br>13100      |                                                           |                                                                  |
|                                                                                                    |                                       | 4000<br>3000 | 1,000<br>1.000  | 2.400<br>2400 | 3800                | 5.200          | 6.600             | 8 0 0 0        | 9.020          | 10,040           | 11.060           | 12,080           | 13.100               |                                                           |                                                                  |
|                                                                                                    |                                       | 2000         | 1.000           | 2.400         | 3800                | 5.200          | 6.600             | 8.000          | 9.020          | 10.040           | 11.060           | 12.080           | 13,100               |                                                           |                                                                  |
|                                                                                                    |                                       | 1500         | $1-000$         | 2400          | 3800                | 5.200          | 6.600             | 8.000          | 9.020          | 10:040           | 11.060           | 12.090           | 13.100               |                                                           |                                                                  |
| <b>Fuel</b> - Base                                                                                                    |                                       | 1000         | 1.000           |               | 2400 (3800          | 5.200          | 6.600             | 8.000          | 9.020          | 10.040           | 11.060           | 12.080           | 13,100               |                                                           |                                                                  |
| This table determines the base<br>amount of fuel Depending on<br>the ECU and the way it is setup.<br>this table can be injection time.<br>volumetric efficiency, or MAF<br>correction. | <b>Output Value</b><br>3.317 ms       | 500          | 1.000           | 2.400         | 3.800               | 5,200          | 6,600             | 8.000          | 9.020          | 10:040           | 11.060           | 12.090           | 13.100               |                                                           |                                                                  |
|                                                                                                    |                                       | $\bullet$    | 1.000           | 2.400         | 3800                | 5.200          | 6.600             | 8.000          | 9.020          | 10.040           | 11.060           | 12,090           | 13.100               |                                                           |                                                                  |
|                                                                                                    |                                       |              |                 |               |                     |                |                   |                |                |                  |                  |                  |                      | Output Value: 3.317 ms                                    |                                                                  |

Figura 4.4. Pantalla Principal ECU Manager<sup>48</sup>

# **4.1.2. Importación de datos de mapas**

Con nuestro Software es posible tomar todos los datos de un mapa, o datos parciales del mismo.

Los datos pueden ser importados desde cualquier ECU Haltech, es decir podemos hacer copias de mapas de datos de cualquier ECU e instalarla en otra nueva, si algún dato de algún mapa fuera inexistente, este se reemplaza por el dato nuevo del nuevo mapa, y así llenar los datos que faltasen en cualquier mapa seleccionado para completarlo.

La función de importación de datos que acabamos de mencionar sólo se proporciona para facilitar el trabajo y conveniencia de cada usuario, y es esencial que todos los ajustes y las tablas importadas sean revisados antes de su uso, el

<sup>48</sup> Impresión de Pantalla del Software Haltech en ejecución (ECU Manager)

funcionamiento de modo incorrecto o un parámetro mal ingresado puede ocasionar daños a su motor.

Si el mapa de su motor no está disponible para su motor, entonces usted necesita crear su propia configuración, siguiendo la configuración que se detalla a continuación, este es nuestro caso para el banco de pruebas.

# **4.1.3. Configuración Básica Haltech**

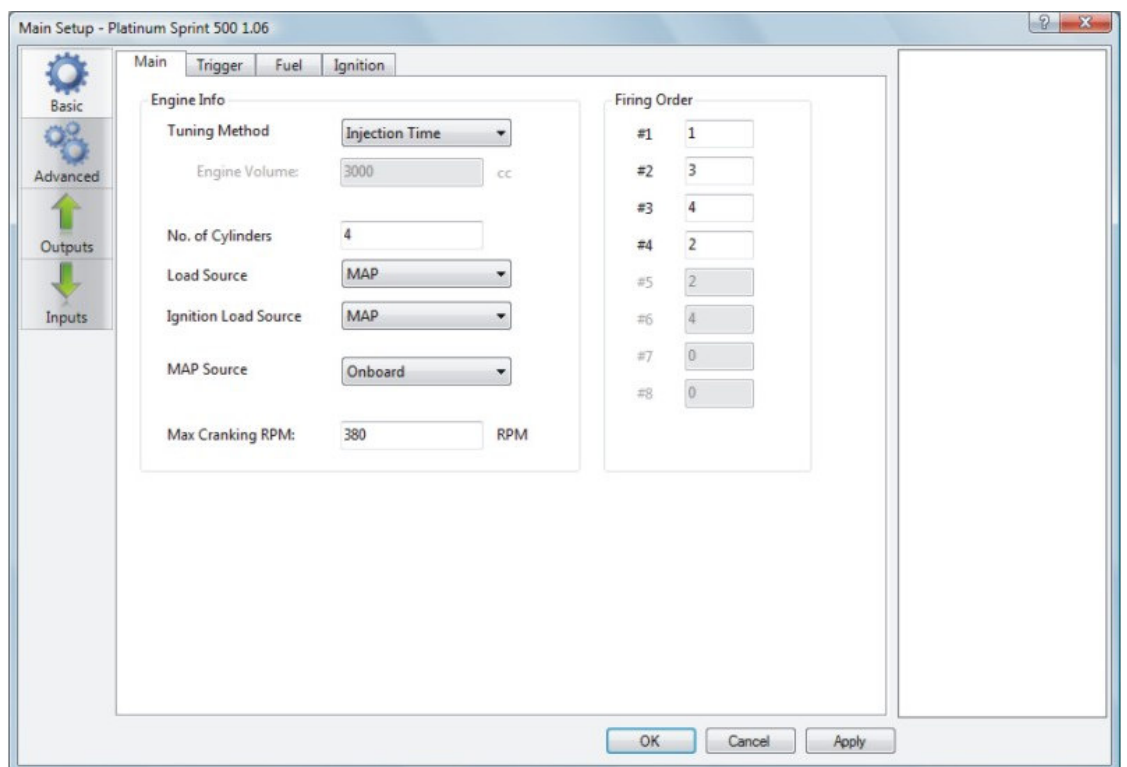

Figura 4.5. Pantalla Main Setup<sup>49</sup>

<sup>-</sup>49 Impresión de Pantalla del Software Haltech en ejecución (ECU Manager, Main Setup)

#### **4.1.3.1. Información del Motor – Engine Info**

4.1.3.1.1. Ajuste el método – Tuning Method.

Determina el método de ajuste que desea utilizar, de los siguientes:

a.- Volúmen de cilidrada total - (VE) Tuning.-. La VE (Volumen de cilindrada de motor), permite a la ECU determinar el tiempo de inyección de acuerdo a la cilindrada de nuestro motor, esto se selecciona cuando no tenemos ningun dato de nuestro motor, o para lograr que se cree un mapa provisional aproximado de funcionamiento.

b.- Tiempo de inyección – Inyection Time.- Este ajuste está disponible cuando el MAP o TPS es seleccionado como la fuente principal de carga.

 El tiempo de inyección para ser utilizados por la ECU se obtiene directamente de la base de la tabla de combustible, es decir el tiempo de inyección varía de acuerdo a la carga que nos da el MAP o a la posición de la aleta de aceleración. Más carga mayor combustible, o mayor apertura a la aleta de aceleración, mayor entrega de combustible de igual manera.

4.1.3.1.2. Cilindrada del Motor – Engine Volume.

En este parámetro se debe establecer en la capacidad volumétrica del motor en centímetros cúbicos (CC). Esto es necesario para los cálculos de densidad de la mezcla cuando el método de (VE Tuning – Ajuste con Volume Engine) se utiliza, ahí se habilita esta opción y debemos colocar la cilindrada total de nuestro motor, como ya indicamos esto solo se debe aplicar para tener una referencia del mapa, o cuando queremos crear un mapa base muy básico, no es la mejor manera de ajustar el tiempo de inyección.

#### 4.1.3.1.3. Número de cilindros - Number of Cylinders.

En este campo debemos establecer el número de cilindros que contiene nuestro motor. Si está configurando para un motor de pistones en línea o en V u OTTO, en caso de que se esté instalando en un motor rotativo, debe poner el número de rotores que tiene su motor.

## 4.1.3.1.4. Fuente de carga – Load Source.

Este campo se refiere a la fuente de detección de carga de origen, todos estos datos serán para todas las tablas, excepto de encendido, es decir con que tipo de sensor vamos a parametrizar nuestros datos, ya sea por MAP o por TPS, estas dos opciones están habilitadas.

## 4.1.3.1.5. Fuente de carga de encendido – Ignition Load Source.

La fuente que tomemos para la detección de carga para las tablas de encendido, de igual manera tenemos dos opciones de parametrización, por medio del MAP o por medio del TPS, la diferencia es que con el MAP va a ser mas preciso y en nuestro mapa visualizaremos la carga del combustible en milisegundos por cada rpm, en cambio con el TPS, visualizaremos la carga del combustible en porcentaje, este porcentaje será el que esté abierta la aleta de aceleración, es decir a mayor apertura, mayor porcentaje de carga de combustible será la que sea inyectada al motor.

#### 4.1.3.1.6. Fuente del MAP – MAP Source*.*

En este parámetro debemos seleccionar el tipo de sensor MAP que vamos a utilizar, el que tenemos en la ECU Haltech (Onboard) o algún sensor del motor previamente instalado (External)

## 4.1.3.1.7. Máximas RPM de arranque – Max Crancking RMP.

En este parámetro establecemos el umbral de RPM de arranque de motor, es decir las RPM con las cuales el motor va a empezar su marcha. Aquí debemos poner un valor mayor a las RPM en el arranque del motor, es decir en el proceso que el motor de arranque esta activado y funcionando haciendo girar el motor y menor a las RPM de ralentí.

## 4.1.3.1.8. Orden de encendido o disparo de chipa – Firing Order.

En este campo escriba el orden de encendido de su motor. El orden de encendido generalmente empieza con "1" para la mayoría de aplicaciones o motores, en nuestro caso al ser un motor corsa 1300cc de cuatro cilindros el orden de encendido es  $1 - 3 - 4 - 2$ .

# **4.1.3.2. Configuración del Disparador o Gatillo – Trigger Setup**

Esta página o pestaña se utiliza para fijar el ángulo de avance de encendido del sensor de cigüeñal CKP (Trigger) y/o el ángulo del sensor de árbol de levas CMP (Home).

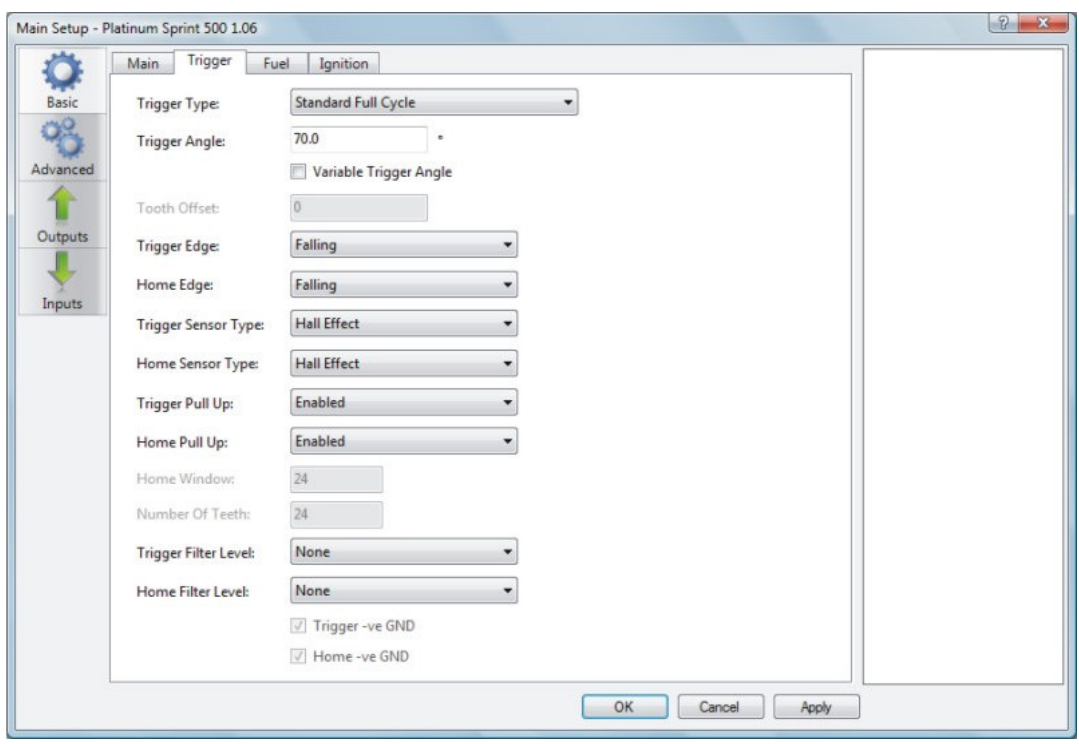

Figura 4.6 Pantalla Trigger Setup<sup>50</sup>

# 4.1.3.2.1. Tipo De Disparador – Trigger Type

Seleccione el tipo de disparador que el motor utiliza en las opciones en el menú desplegable, sabemos que nuestra rueda dentada es una Motronic 60-2, entonces debemos seleccionar esa rueda de las opciones desplegables.

# 4.1.3.2.2. Angulo de disparo – Trigger Angle

Este es el ángulo entre la entrada de disparo y el correspondiente PMS del pistón, es decir el ángulo entre la señal de gatillo de la polea dentada (el agujero donde le faltan los dos dientes, el cual al pasar por el CKP rompe el campo magnético y envía señal a la ECU) y la posición donde se encuentra el CKP.

<sup>-</sup><sup>50</sup> Impresión de Pantalla del Software Haltech en ejecución (ECU Manager, Trigger Setup)

 Caber recalcar que en este menú desplegable tenemos diferentes opciones, de diferentes marcas y fabricantes y tipos de poleas dentadas de acuerdo a las necesidades.

Para los motores de 4 cilindros, el más grande el ángulo de disparo se recomienda sea de 720 / 4 = 180 grados, de 6 cilindros este ángulo es de 720 / 6  $= 120$  grados, y de 8 cilindros 720 / 8 = 90 grados. Esto depende a la ubicación del CKP.

Típica ángulos de disparo son alrededor de 60 grados a 75 grados. Ángulos inferiores y superiores son posibles, pero deben cumplir con las reglas mencionadas anteriormente.

El cálculo de este ángulo lo debemos hacer de la siguiente manera:

Partiendo del dato que nuestra rueda dentada es una Motronic 60-2 significa que cada diente de dicha rueda equivale a 6 grados ( $360/60 = 6$ ), entonces contamos los dientes desde el punto de la señal del Trigger de la polea antes mencionada hacia la ubicación del CKP, en el sentido de giro del motor, en nuestro caso son 12 dientes, entonces nuestro Trigger Angle es 72 grados.

a.- Ángulo de disparo variable – Variable Trigger Angle

Al habilitar esta opción se crea tabla del ángulo de disparo con valores variables hasta intentar estabilizar el motor. Esta tabla permite variar el ángulo de disparo según los RPM, para calibrarlo en cualquier variación del ángulo de disparo. Si el ángulo de disparo varía en más de aproximadamente unos 5 grados, entonces usted debe investigar posibles problemas de instalación del sensor.

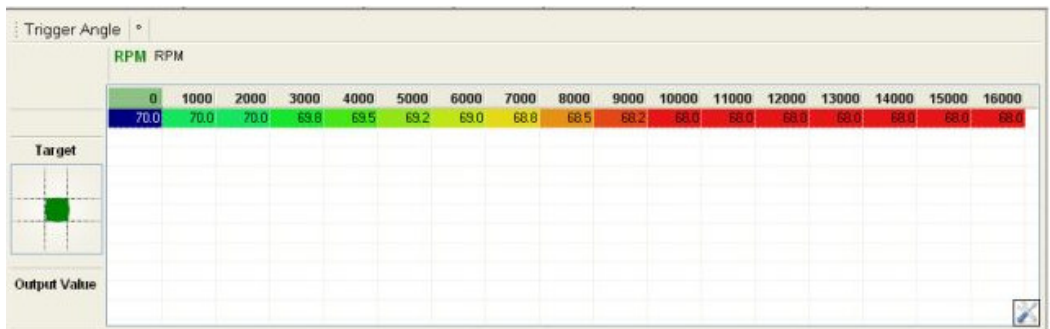

#### Figura 4.7 Angulo de disparo – Trigger angle $51$

## 4.1.3.2.3. Diente de compensación – Tooth Offset

El diente de compensación es el número de dientes desde la señal de Home hacia el diente que se elige para ser el diente de disparo. El diente de disparo debe ser elegido de modo que el ángulo de disparo pueda ser marcado en el rango descrito anteriormente. Si este campo es de color gris y no puede ser cambiado, pasar por alto este parámetro, ya que no se aplica para el gatillo dado, esto se da en caso que tengamos un Home o CMP, el cual no es nuestro caso.

## 4.1.3.2.4. Disparo por flanco – Trigger Edge

-

La señal de disparo de un sensor del ángulo de cigüeñal o árbol de levas siempre será convertida en una señal de onda cuadrada. Como una onda cuadrada, siempre habrá un flanco de subida y de caída de cada impulso recibido. Dependiendo del sensor, uno de los bordes puede moverse con respecto a la posición real del cigüeñal, durante los cambios de RPM del motor. Establezca este parámetro para seleccionar el borde que no se mueve con respecto al cigüeñal, en todas las velocidades del motor. Establezca esta borde a 'Rising' –

<sup>51</sup> Impresión de Pantalla del Software Haltech en ejecución (ECU Manager, Trigger Setup)

"Creciente" cuando se utiliza el de tipo reluctor, y falling generalmente cuando se usa sensores Efecto Hall.

#### 4.1.3.2.5. Home Edge – Home Edge

Con la señal de Home o CMP, uno de los bordes asociados a esta señal tendrá una posición fija con respecto a la posición del cigüeñal, mientras que el otro extremo puede moverse ligeramente con el cambio de RPM. Elija el borde que no se mueve con respecto a la posición de arranque cuando se cambia las RPM. Establezca este borde a 'Rising' – "Creciente" cuando se utiliza el reluctor y Falling cuando se usa un CMP Efecto Hall.

## 4.1.3.2.6. Tipo de sensor (Trigger) – Trigger Sensor Type

Si la señal de entrada del disparador es un tipo de sensor magnético, entonces usted tendrá que usar el reluctor estableciendo la opción de "Reluctor Mode". De lo contrario, si usted tiene un tipo de sensor de efecto Hall, ese produce una salida digital de onda cuadrada, a continuación, seleccione "Hall Effect Mode". Los sensores ópticos también producen una salida de onda cuadrada y el tipo de entrada también debe ser "Hall Effect Mode". En general, un tipo de disparo de "Efecto Hall" requiere alimentación de energía y tierra, un sensor de estilo reluctor no requiere de alimentación de energía, tal cual como lo revisamos anteriormente en la sección de sensores.

## 4.1.3.2.7. Tipo de sensor (Home) – Home Sensor Type

Si su señal de entrada de Home es un tipo magnético, entonces usted tendrá que usar el reluctor interno mediante el establecimiento de "Reluctor Mode". De lo contrario, si usted tiene un tipo de sensor de Efecto Hall, que produce una salida digital de onda cuadrada, a continuación, seleccione "Hall Effect Mode". Los sensores ópticos también producen una salida de onda cuadrada y el tipo de entrada también debe ser "Hall Effect Mode".

## 4.1.3.2.8. Aumento del (Trigger) o gatillo y Home – Trigger & Home Pull Up

De forma predeterminada o por defecto, esta opción se debe dejar en "On". Cuando se utiliza sensores de Efecto Hall estos vienen relacionados directamente o enganchados con la ECU de fábrica, entonces es posible que necesite configurar esta función en "Off". Hay que dejar esta característica en su estado predeterminado "On", a menos que esté seguro de que tiene que cambiarse a "Off", esto solo en caso de que los sensores de disparo no funcionen correctamente.

El "Trigger Pull Up" se desactiva automáticamente cuando el tipo de sensor se ha elegido como "Reluctor Type" en la opción de "Trigger Sensor Type".

Generalmente esto se usa en OFF cuando tenemos mas de dos señales de CKP, osea dos sensores de cigüeñal. O en el caso de Home Pull Up, cuando tenemos mas de un sensor CMP.

#### 4.1.3.2.9. Señal de "Ventana" de Home – Home Window

Hay ciertos tipos de sensores CMP o Home, los cuales ser detectados por la ECU con una señal amplificada, es decir este sensor (particularmente típico en NISSAN) es de efecto hall y su tipo de señal es mas fuerte, o es amplificada hacia la ECU, si sabemos que tenemos un tipo de sensor de este tipo, debemos seleccionar esta opción en nuestra configuración.

## 4.1.3.2.10. Número de dientes – Number of Theet.

En algunas ruedas dentadas multidientes es requerido especificar el número de dientes de dicha polea, este parámetro define el Trigger según el número de dientes de la polea dentada.

## 4.1.3.2.11. Nivel de Filtro de señal del (Trigger) – Trigger Filter Level

El nivel de filtro del disparador o Trigger afecta la cantidad de filtrado que se aplica a la señal. El valor predeterminado para esta configuración es Ninguno.

Para los sensores típicos o comunes de "Efecto Hall", coloque este nivel en "No". Para algunos sensores particulares de Efecto Hall, con una señal un poco ruidosa, el Nivel 1 o Level 1 puede ser requerido.

Para los sensores de Tipo Reluctor, el Nivel 1 puede ser requerido. Para algunos sensores particulares de Tipo Reluctor, con una señal un poco "ruidosa", el Nivel 2 o Level 2 y hasta el Nivel 3 o Level 3 pueden ser requeridos, básicamente esta opción nos ayuda a liberar cualquier tipo de ruido o corrientes parásitas que tengamos en nuestra señal.

#### 4.1.3.2.12. Nivel de Filtro del (Home) – Home Filter Level

El "Home Filter Level" afecta la cantidad de filtrado que se aplica a la señal del CMP o Home. El valor predeterminado para esta configuración es Ninguno.

Para las entradas típicas de Efecto Hall, coloque la opción de este nivel en "No". Para las entradas de efectos especialmente ruidosos de Efecto Hall, el Nivel 1 o Level 1 puede ser requerido.

Para los sensores de tipo reluctor, el Nivel 1 o Level 1, puede ser requerido. Para ciertos sensores particulares de señal un poco "ruidosa" Tipo Reluctor, Nivel 2 o Level 2 y hasta Nivel 3 o Level 3 pueden ser requeridos, se aplica de igual manera como en nuestro sensor CKP.

4.1.3.2.13. Trigger –ve GND.

Podemos encontrar dos formas de conectar un sensor tipo reluctor para esta opción, por ejemplo en este caso, si tenemos un CKP tipo reluctor y este esta conectado sus dos cables a los cables que ingresan a la ECU esta opción debe estar apagada, pero en caso de solo un cable de voltaje de señal entre a la ECU, y que la "masa" de este sensor este conectada a una masa general o no ingrese a la ECU nosotros debemos indicarle a nuestra ECU que este cable no esta conectado, y esta opción debe estar encendida.

4.1.3.2.14. Home –ve GND.

Podemos encontrar dos formas de conectar un sensor tipo reluctor para esta opción, por ejemplo en este caso, si tenemos un CMP tipo reluctor y este esta conectado sus dos cables a los cables que ingresan a la ECU esta opción debe estar apagada, pero en caso de solo un cable de voltaje de señal entre a la ECU, y que la "masa" de este sensor este conectada a una masa general o no ingrese a

la ECU nosotros debemos indicarle a nuestra ECU que este cable no esta conectado, y esta opción debe estar encendida.

# 4.1.3.2.15. Relación entre el Angulo de Disparo y el Tooth Offset

El diente de compensación o Tooth Offset y el ángulo de disparo se relacionan estrechamente y se explican mejor visualmente a continuación para ver una representación gráfica del diente de compensación

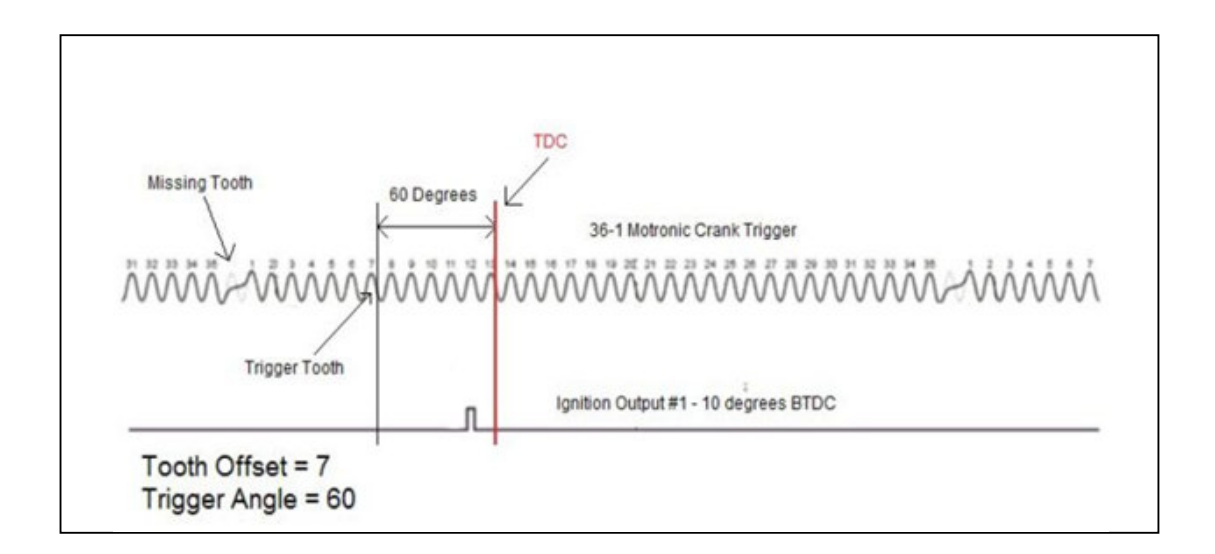

Figura 4.8. Diente de Disparo y ángulo de compesación<sup>38</sup>

El diente de desplazamiento o Tooth Offset es el número de dientes entre la señal de Home y el diente que se elige para ser el diente de disparo. En el ejemplo anterior el Home es el Diente Faltante.

El ángulo de disparo es el ángulo entre el diente de disparo y el PMS del pistón por lo tanto el Tooth Offset más el ángulo de disparo es igual al ángulo entre el Home y el PMS.

<sup>-</sup>38 CD Software Haltech Quick Start Guide.pdf, página 36

Como se puede ver en el gráfico anterior, del ángulo de disparo es simplemente el ángulo antes del punto muerto superior (PMS) en la que se produce el disparo (cuando el diente seleccionado para ser el diente de disparo pasa justamente por el sensor).

Cuando se utiliza un disparador de cualquier tipo el sensor debe producir por lo menos un evento de disparo para cada evento de encendido y cada disparo debe ocurrir una constante ángulo PMS (en otras palabras, los dientes deben ser iguales de tiempo y el número de dientes de un múltiplo de el número de cilindros del motor).

El valor del ángulo de disparo debe ser mayor que el máximo avance que desea ejecutar, por lo que si el avance máximo que desea ejecutar es de 40 grados, un buen valor del ángulo de disparo sería de 45 grados o más (es mejor tener un margen de 5 grados). Si el valor del ángulo de disparo es demasiado bajo, la sincronización de ignición no será capaz de lograr el avance conjunto completo en el mapa de encendido.

Al seleccionar el diente de disparo correcto, marcar este diente y provocar un desplazamiento angular de la polea dentada del motor y compararla con el chispazo del cilindro 1, con una lámpara o luz de prueba para verificar si están sincronizados.

## **4.1.3.3. Configuración de combustible - Fuel**

En esta ventana o pestaña procederemos a la configuración del tipo y la forma de alimentación de combustible en nuestro motor.

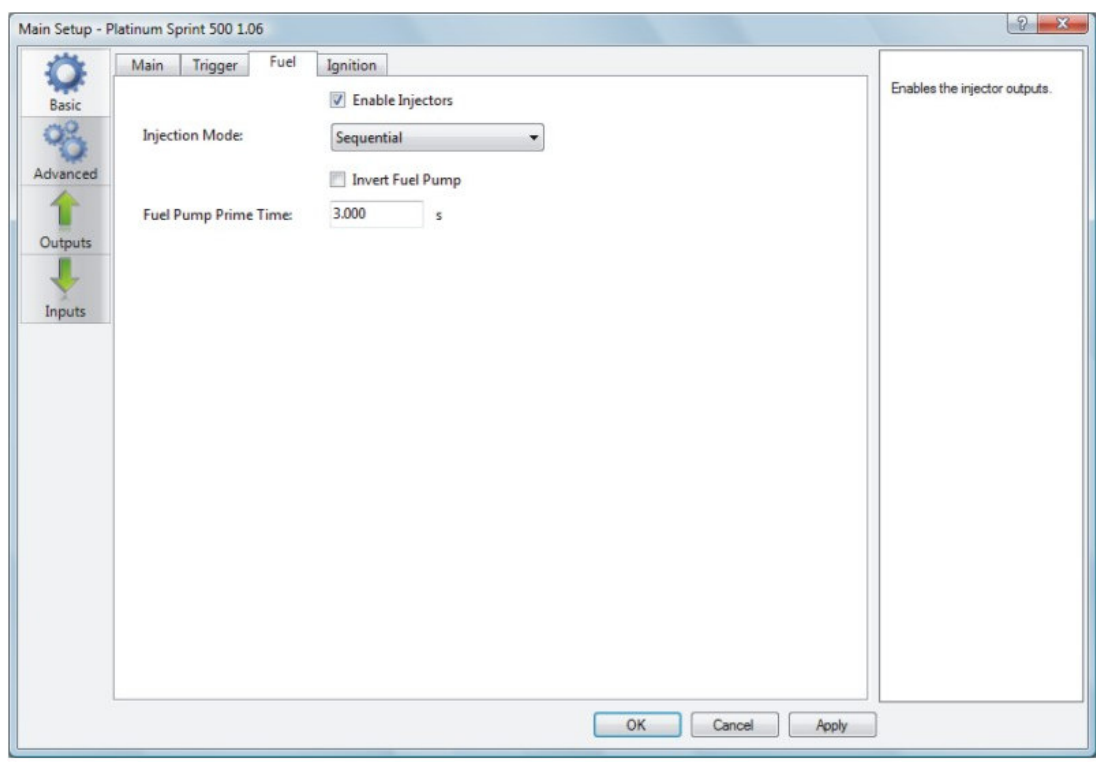

Figura 4.9 Pantalla Fuel Setup <sup>52</sup>

# 4.1.3.3.1. Habilitar Inyectores – Enable Injectors

Cuando esta casilla está marcada, los inyectores están habilitados. Cuando esta casilla de verificación está desactivada entonces los inyectores quedan deshabilitados. Esto a menudo se utiliza durante la instalación de la ECU o el diagnóstico de problemas, ya que esto permite que el motor arranque sin encender. Con esta opción mientras estamos en arranque en nuestro motor, el ajuste tiempo, el diagnóstico de RPM y el (Trigger) o disparador se puede comprobar, sin inyectar el combustible.

<sup>-</sup>52 Impresión de Pantalla del Software Haltech en ejecución (ECU Manager, Fuel Setup)

#### 4.1.3.3.2. Modo o Tipo de Inyección – Inyection Mode

a.- Modo secuencial: Es el modo preferido siempre que sea posible, se activa cada inyector individual en función del tiempo de apertura de la válvula, se requiere una señal de referencia del árbol de levas. La regulación de la inyección está sintonizada con cada movimiento del motor, es decir cada que se va a producir un tiempo de encendido se inyectara previamente combustible.

b.- Modo semi-secuencial: Este modo inyecta la mitad de combustible en la mitad de la carrera del pistón y la otra mitad inmediatamente antes del ciclo de encendido, esto hace que en el múltiple siempre se mantenga combustible para lograr una mezcla.

c.- Modo en Grupo Este modo hace que se activen los inyectores en grupos, en nuestro caso de dos en dos, por bloques. Este modo de inyección no requiere ninguna señal de Home (árbol de levas) operar. El ángulo de la inyección no está definido, y el mapa del ángulo de la inyección en esta configuración no se utiliza. El modo en grupo o por bloque no debe ser utilizado en motores con un número impar de cilindros, o en motores con 6 cilindros.

d.- Modo multipunto: Este modo de inyección no requiere ninguna señal de origen o de referencia para operar. El ángulo de la inyección no está definido,

en el mapa de inyección y no se utiliza, este modo mantiene habilitados a todos los inyectores constantemente y alimentando.

## 4.1.3.3.3. Invertir la bomba de combustible – Invert Fuel Pump

Se activa esta opción si la bomba de combustible tiene un control negativo, es decir, la señal de la bomba es negativa y la bomba siempre está conectada a un positivo. Esta opción se encuentra desactivada por defecto de acuerdo a las bombas comunes del mercado y en este caso igual.

## 4.1.3.3.4. Bomba de combustible Prime Time – Fuel Pump Prime Time

Esto establece el número de segundos que la ECU hace funcionar la bomba de combustible al girar la llave a la posición de IGN. Esto prepara al sistema de combustible para garantizar que hay presión de combustible a los inyectores el momento en que se arranca el motor, es decir controla el tiempo de pre encendido de la bomba antes del arranque.

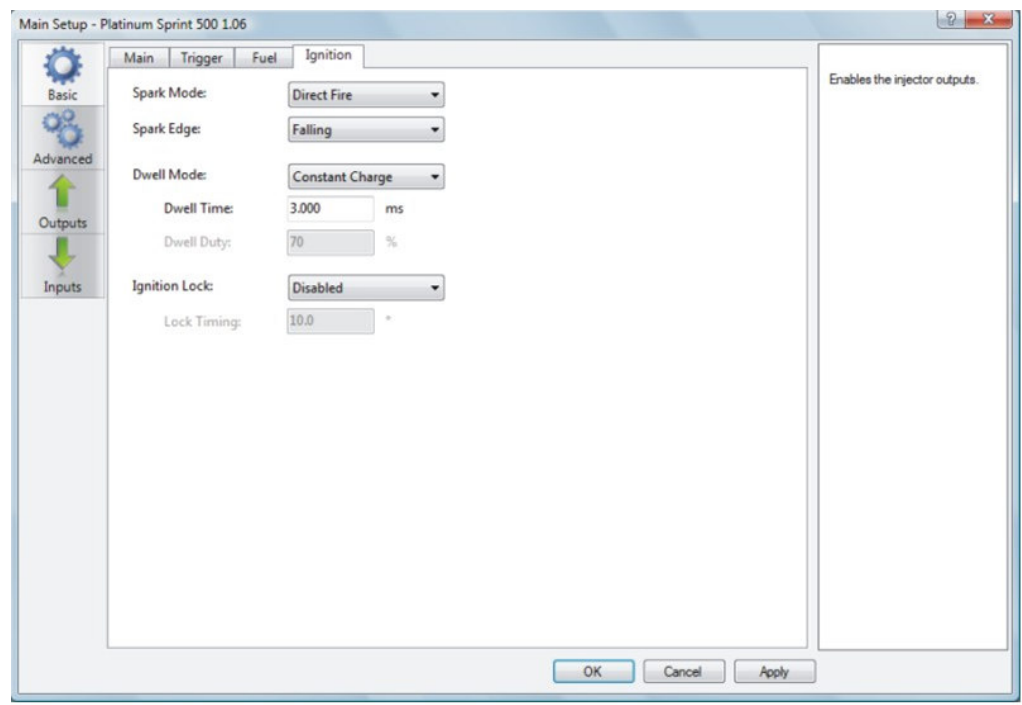

Figura 4.10 Pantalla de Ignition Setup<sup>53</sup>

# **4.1.3.4. Configuración del Encendido - Ignition**

4.1.3.4.1. Tipo de Chispa – Spark Mode

-

El modo de encendido debe ser configurado en función del tipo de sistema de encendido que está conectado a las salidas de encendido de la ECU.

- a.- Fuego Directo o chispa directa.- Este modo se usa cuando cada cilindro tiene su propia bobina de encendido con su respectivo módulo de encendido. Cada bobina tiene su propia bobina de encendido, y cada una de ellas controla o enciende a un cilindro.
- b.- Chispa perdida.- Este modo se usa cuando los cilindros tienen bobinas compartidas, es decir, una bobina envía chispa a dos cilindros a la vez, en el cilindro que está en compresión la chispa encenderá la mezcla, y en el otro,

<sup>53</sup> Impresión de Pantalla del Software Haltech en ejecución (ECU Manager, Ignition Setup)
que obviamente esta en escape la chispa se perderá. El número de salidas de señal o de chispa es la mitad del número de cilindros.

- c.- Distribuidor.- Este modo cuando se utiliza cuando nuestro sistema de ignición es controlado por un distribuidor mecánico. Se utiliza la salida de encendido 1 de nuestro arnés.
- d.- Doble Distribuidor .- Elija este modo cuando se utiliza un doble tipo de distribuidor de sistema de encendido. Se utiliza el encendido de las salidas 1 y 2 de nuestro arnés de cables.

#### 4.1.3.4.2. Corte de Chispa – Spark Edge

Este Corte de Chispa se refiere a la forma que los módulos de encendido se accionarán para encender la chispa, y pueden ser los siguientes:

a.- Corte decreciente – Falling Edge.- Se conoce como corte de chispa decreciente cuando el módulo de encendido recibe un voltaje de 12V desde la ECU para saber que tiene que cargar o energizar la bobina de encendido, el voltaje inicial es 0V, o conocido como señal baja, una vez que el voltaje cae la chispa se enciende.

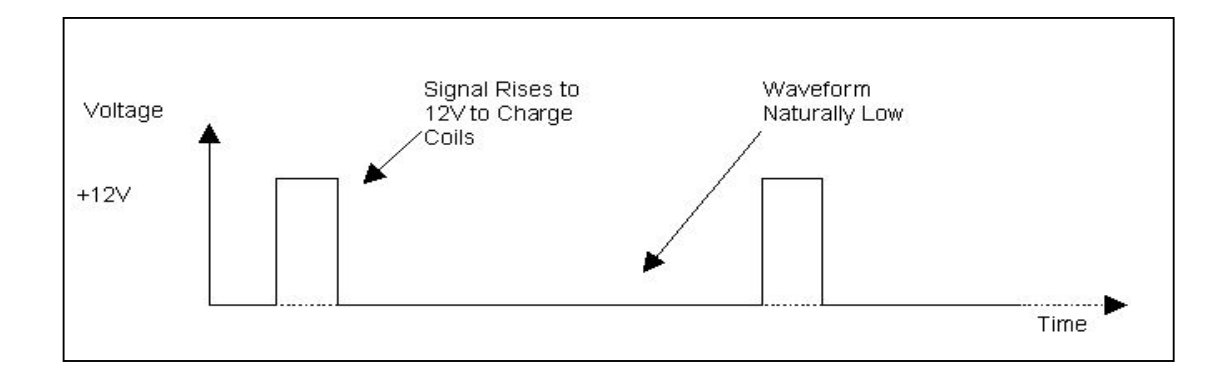

Figura 4.11 Diagrama de onda del Corte Decreciente de Chispa<sup>54</sup>

La mayoría de los sistemas de encendido de fábrica, usa este tipo de corte de chispa. Esta es la configuración por defecto.

b.- Corte creciente.- Honda y algunos módulos de encendido estilo CDI se sabe que tiene un corte de chispa creciente. En estos módulos se ve que poseen una señal alta o positiva constante. Cuando la tensión cae a 0 V, el módulo carga de la bobina, una vez que regresa a 12V la chispa se enciende.

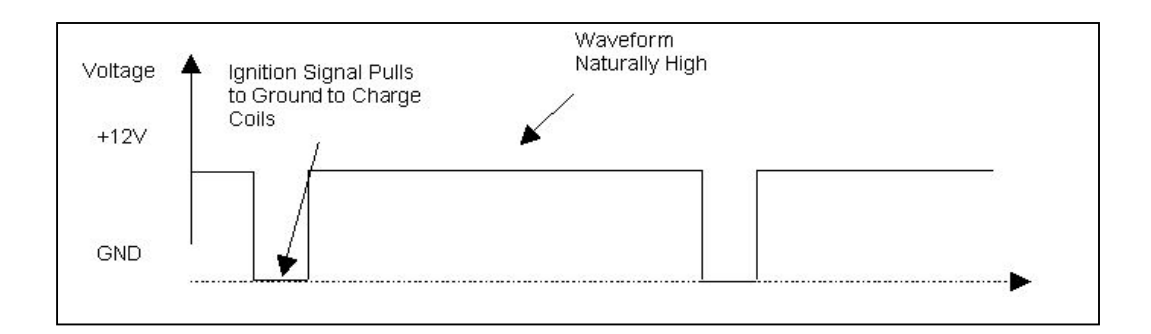

Figura 4.12 Diagrama de onda del Corte Creciente de Chispa <sup>55</sup>

#### 4.1.3.4.3. Modo Dwell – Dwell Mode

Este modo se establecerá de acuerdo al módulo de encendido que tengamos instalado en el motor, y pueden ser:

<sup>54</sup> CD Software Haltech Quick Start Guide.pdf, página 44

<sup>55</sup> CD Software Haltech Quick Start Guide.pdf, página 44

a.- Carga Constante – Constant charge: Casi todos los sistemas de encendido que vienen de un vehículo moderno (es decir, un motor que tiene EFI de fábrica) utiliza un sistema de encendido de Carga Constante. Un módulo de de encendido de Carga Constante es también conocido como módulo de encendido ECU Dwell, de ahí el nombre de este modo. La ECU controla la cantidad de tiempo de carga, o el tiempo Dwell de la bobina de encendido. Este modo esta en la configuración de Modo Dwell – Dwell Mode por defecto.

En el siguiente ejemplo, el tiempo Dwell se establece en 4 ms y este tiempo de carga se mantendrá en 4 ms en todo el rango de revoluciones (RPM) del motor, en el momento que el voltaje de carga cae a 0V la chispa justo se encenderá.

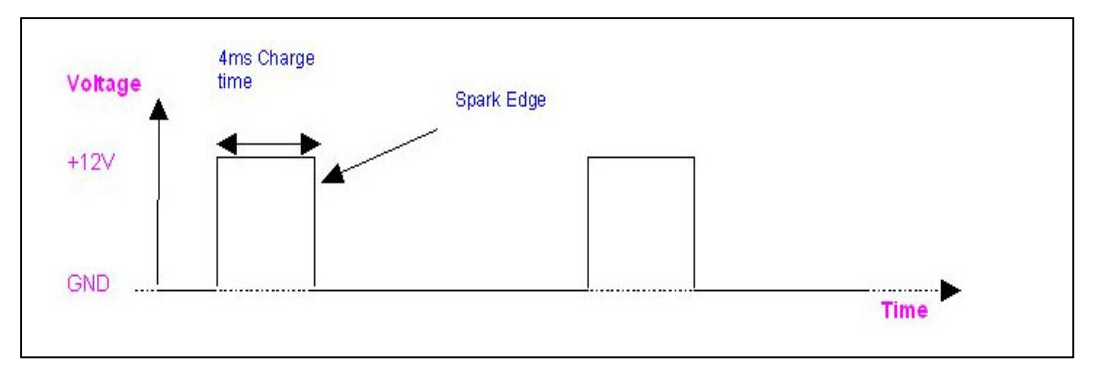

Figura 4.13 Diagrama Modo Dwell de Carga Constante<sup>56</sup>

b.- Constant Duty: Los módulos de encendido Constant Duty son menos comunes y el controlan el tiempo de carga o Dwell de las bobinas de forma

<sup>56</sup> CD Software Haltech Quick Start Guide.pdf, página 43

automática, requieren una señal diferente de la ECU. Estos arrancadores requieren una forma de onda de ciclo de trabajo constante, con la configuración apropiada para activar el módulo de encendido, y así disparar una chispa adecuada. El ciclo de trabajo de esta onda cuadrada es su tiempo de carga, o señal alta, mas su tiempo apagado o señal baja. Por ejemplo una señal de ciclo de 70/30 es de alta el 70% de su onda y bajo para el restante 30%, independientemente de la frecuencia, como se muestra en el siguiente diagrama. Constant Duty puede también ser usado en sistemas inductivos de descarga de multichispa como los sistemas MSD o Jacobs.

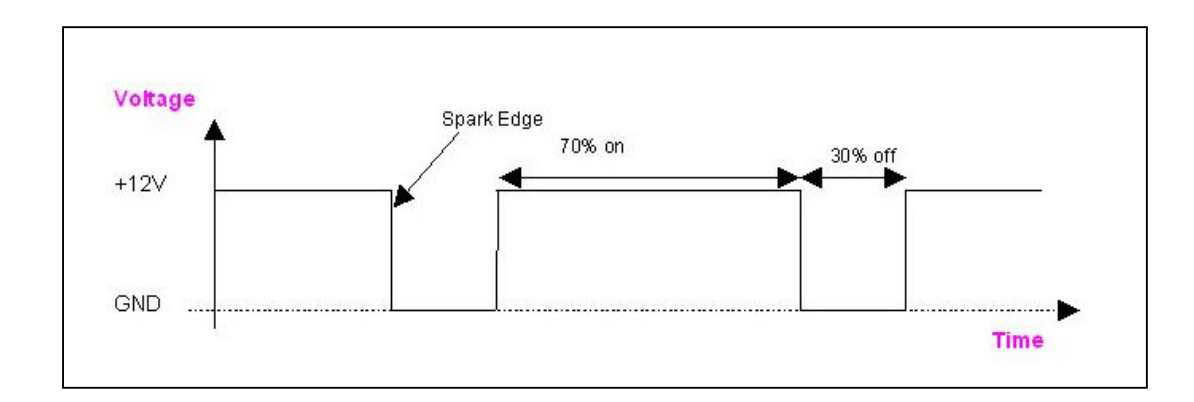

Figura 4.14 Diagrama Modo Dwell Constant Duty<sup>57</sup>

#### 4.1.3.4.4. Tiempo Dwell – Dwell Time

<sup>57</sup> CD Software Haltech Quick Start Guide.pdf, página 43

El tiempo empleado para cargar las bobinas de encendido, este tiempo se habilita en nuestra pantalla de software cuando el modo de carga constante o constant charge, se selecciona, y debemos ingresar el valor en milisegundos.

#### 4.1.3.4.5. Dwell Duty

El ciclo Dwell Duty se utiliza para cargar las bobinas de encendido cuando el modo de trabajo seleccionado es el de Constat Duty, y se debe colocar el porcentaje de onda se señal alta que queremos que este encendida.

#### 4.1.3.4.6. Bloqueo de encendido – Ignition Lock

Cuando esta opción está marcada, el avance de encendido se fija en el valor descrito en el parámetro de Lock Timing. Todos los mapas y valores de encendido se pasan por alto y el tiempo es fijo, esto pasa solo mientras esta opción está activada, es decir en nuestros mapas no podemos variar el ángulo de avance al encendido con respecto a las rpm del motor, este se mantiene siempre fijo en el valor que nosotros lo coloquemos.

#### 4.1.3.4.7. Angulo de bloqueo – Lock Timing

Este es el ángulo de avance al encendido usado cuando la opción de Bloqueo al encendido - Ingition Lock está seleccionada.

#### **4.1.4. Calibración de encendido**

• Ir a la pantalla de Configuración de combustible – Fuel Setup y desactivar los inyectores de combustible. En esta etapa no se desea que el motor intente arrancar. Para reducir la tensión en el motor de arranque también es aconsejable quitar las bujías para ayudar al motor a girar con mayor libertad al configurar la sincronización del tiempo. Hay que tener mucho cuidado al hacer esto, verificar que el switch este en Apagado – Off, ya que la chispa de bobinas de encendido puede causar lesiones graves o incluso una descarga eléctrica fatal.

- Hay que asegurarse de que tiene la configuración de su tipo de disparo o Trigger correctamente configurado y las RPM del motor sean constantes al momento del arranque.
- Si la señal de RPM es buena, revise que su Señal de Home o Cam (CKP o CMP) esté funcionando correctamente.
- Habilitar el bloqueo de encendido Ignition Lock y ajuste el tiempo de bloqueo – Lock Timming a un ángulo de referencia al que se puede leer en la polea del Cigüeñal haciendo una marca con una lámpara de tiempo. Suele ser una marca de 10 grados aproximadamente la que se debe hacer aproximadamente. Si no, usted puede utilizar cualquier marca que se pueda distinguir entre 0 a 5 grados.
- El Diente de compensación Tooth Offset da grandes cambios al tiempo de encendido, pero el Angulo de disparo – Trigger Angle se utiliza para ajustar exactamente, es un ajuste exacto, el Angulo de Bloqueo – Lock Timing de referencia es de 10 grados en este caso, pero no lo vamos a utilizar.
- Si el tipo de disparo requiere ajustar el Diente de compensación o Tooth Offset, a continuación, comenzar con el Tooth Offset en cero y Angulo de disparo – Trigger angle a 70 grados. Se ajusta el Tooth Offset hasta que la marca de tiempo sea visible cerca de la marca del PMS en la polea del

cigüeñal durante el arranque del motor. A continuación, se ajusta el Trigger Angle hasta que el tiempo de encendido corresponda al valor de Ignition Lock en la pestaña Configuración de encendido – Ignition Setup.

- Si el tipo de disparo NO requiere ajustar en Diente de compensación o Tooth Offset, a continuación, se establece Ángulo de disparo – Trigger angle a 70 grados y girar el motor mientras usa una lámpara de tiempo conectado a la ignición o cable de la bujía del cilindro # 1. Se ajusta el ángulo de disparo – Trigger angle hasta el momento que pueda ver el ángulo de referencia del Lock timing (10 grados en el ejemplo), así como según lo visto con una lámpara de tiempo en la polea del cigüeñal.
- Si el ángulo de disparo Trigger Angle es menor que el ángulo de encendido - Ignition angle mas grande que usted desea configurar, entonces puede que se necesite ajustar el Tooth Offset para permitir un mayor ángulo de disparo. Los típicos ángulos de disparo son entre 60 y 75 grados, los ángulos inferiores y superiores son posibles, pero deben cumplir con las normas definidas en la Configuración del ángulo de disparo – Trigger Angle Setup.
- Una vez que se completa el ángulo de disparo, está calibrado el motor para ser encendido, conectar todos los componentes para que se produzca un buen encendido (alimentación de combustible, bobinas de encendido, bujías, cables etc.) y proceda a encenderlo.

91

# **CAPÍTULO 5**

# **CALCULO DE RENDIMIENTOS Y PRÁCTICAS.**

## **5.1. CALCULO DE RENDIMIENTOS DEL MOTOR**

Para realizar el cálculo de rendimientos del motor vamos a utilizar la tabla de Datos técnicos del Motor Corsa 1300cc dada por el fabricante:

Tabla 5.1. Tabla de Datos Motor Corsa 1300cc. <sup>58</sup>

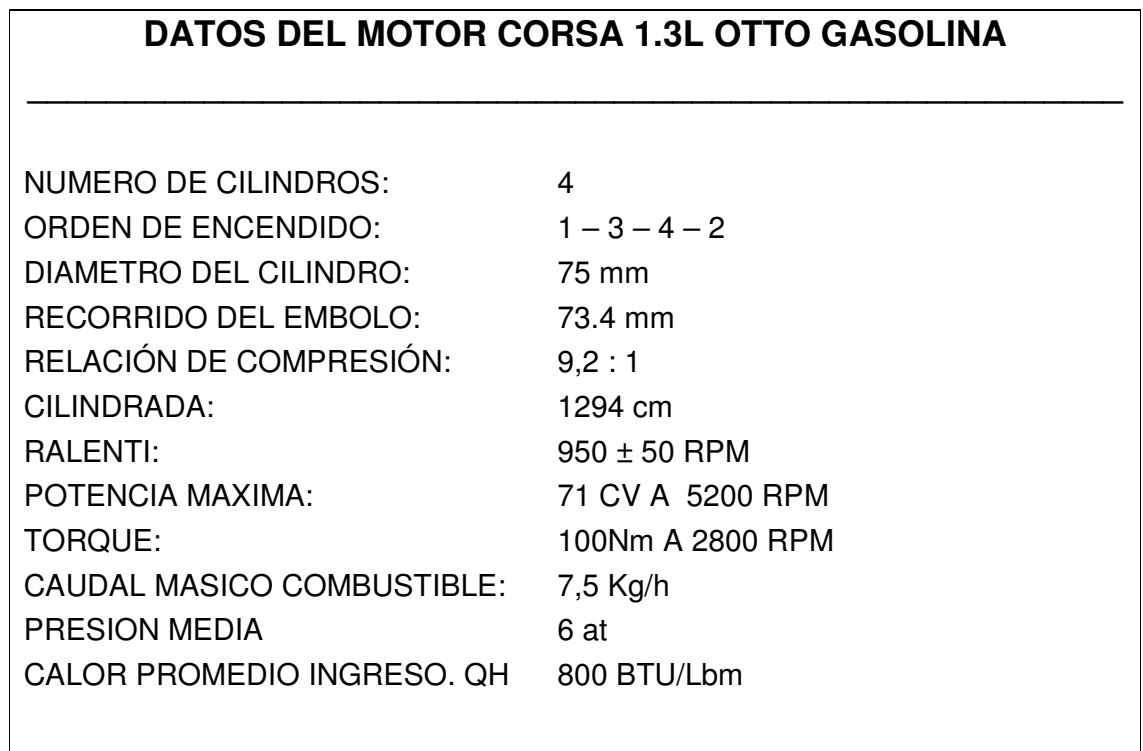

**Nota:** Para los siguientes cálculos de rendimientos debemos tomar en cuenta que los resultados son teóricos, de acuerdo a los datos tomados de su fabricante, y de los modelos matemáticos adiabáticos establecidos para los respectivos cálculos.

### **5.1.1. Cálculo de Rendimiento Mecánico.**

 $\text{Pe}f - T \times n$ 

$$
Pef = \frac{100 \text{ N}m \times 2800 \text{ rev}}{\text{min}} |\frac{1 \text{ kw s}}{1000 \text{ N}m}| \frac{1 \text{ min}}{60 \text{ s}} |\frac{2 \pi}{1 \text{ rev}}| \Rightarrow Pef = 29,32 \text{ kw}
$$

$$
Ap = \frac{\phi^2 \times \pi}{4} \Longrightarrow Ap = \frac{(7,5\,\text{cm})^2 \times \pi}{4} \Longrightarrow Ap = \frac{56,25\,\text{cm}^2 \times \pi}{4} \Longrightarrow Ap = 44,2\,\text{cm}^2
$$

<sup>-</sup>58 Fuente: Autor

$$
Pi = \frac{Pm \times Ap \times Z \times S \times n}{4\pi}
$$

 $Pl = \frac{6 \text{ at } \times 44, 2 \text{ cm}^2 \times 4 \times 0.0734 \text{ m} \times 5200 \text{ rev}}{4 \text{ Hz} \times \text{min}} |\frac{2 \text{ }\pi}{1 \text{ rev}} |\frac{1.033 \text{ } kgf}{1 \text{ } \text{at} \text{ cm}^2}| \frac{1 \text{ min}}{60 \text{ s}} |\frac{9.81 \text{ N}}{1 \text{ } kgf}|$ 

$$
Pi = \frac{205150.33 \text{ Mm}}{60 \text{ s}} | \frac{1 \text{ kw s}}{1000 \text{ Mm}} | \Rightarrow Pi = 34.19 \text{ kw}
$$

$$
\Re m = \frac{Pef}{Pi}
$$

$$
\mathfrak{R}m=\frac{29,32 \text{ kW}}{34,19 \text{ kW}}
$$

#### $\Re m = 0.86 \implies \Re m = 86\%$

Rendimiento Mecánico del Motor es de un 86% Aprox.

# **5.1.2. Cálculo de Rendimiento Útil o Efectivo.**

$$
\Re ef = \frac{Pef \times W}{B \times H\mu}
$$

$$
\mathfrak{Re} f = \frac{29.32 \text{ km} }{CV \times k} \big| \frac{632 \text{ kcal}}{CV \times k} \big| \frac{h}{7.5 \text{ kg}} \big| \frac{kg}{10000 \text{ kcal}} \big| \frac{1 \text{ CF}}{0.735 \text{ km}} =
$$

 $\mathfrak{Re} f = 0.33 \Rightarrow \mathfrak{Re} f = 33\%$ 

Rendimiento Útil o Efectivo un 33% Aprox.

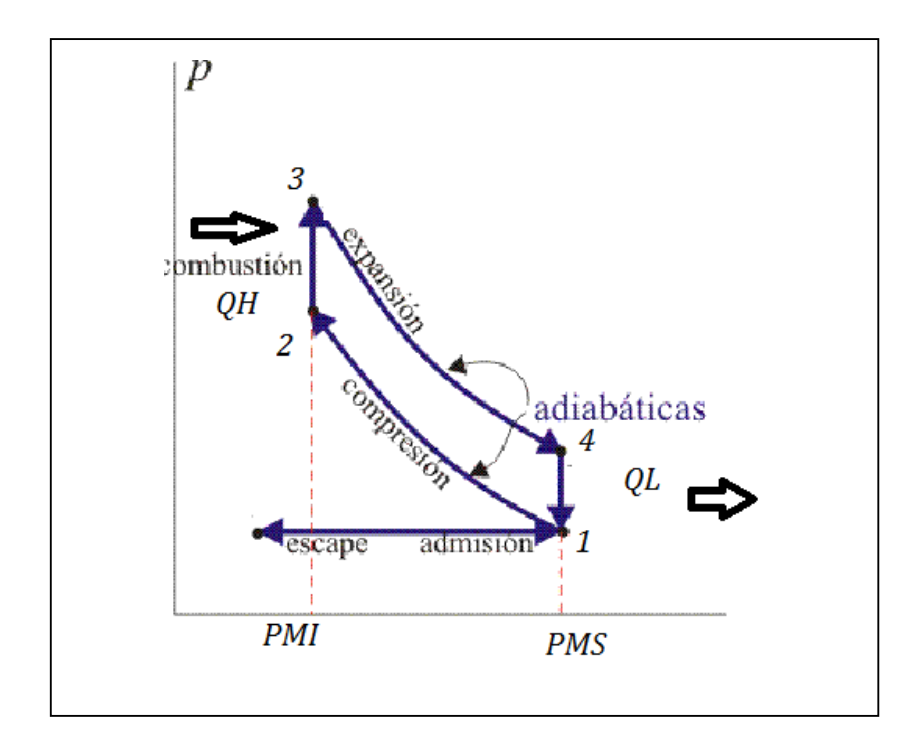

### **5.1.3. Cálculo de Rendimiento Térmico.**

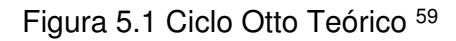

$$
nt = 1 - \frac{QL}{QH}
$$
  
\n
$$
pt = 1 - \frac{TL}{T^2}
$$
  
\n
$$
pt = 1 - \frac{T^2 - T^2}{T^3 - T^2}
$$
  
\n
$$
vt = \frac{Rai \times T^2}{P^2}
$$
  
\n
$$
r = \frac{U^2}{U^2} \Rightarrow U^2 = \frac{U^2}{Te}
$$
  
\n
$$
P1 \times U^2 = P2 \times U^2 = P2 = P2 \left(\frac{U^2}{U^2}\right)^k
$$

<sup>59</sup> Recurso WEB. http://www.demotor.net/images/ciclos\_reales/011.jpg

$$
T1 \times U1^{k-1} = T2 \times U2^{k-1} \Rightarrow T2 = T1 \left(\frac{U1}{U2}\right)^{k-1}
$$

$$
QH = (T3 - T2)CU = \frac{QH}{CU} = T3 - T2
$$

$$
T3 = \frac{QH}{C0} + T2
$$

$$
P3 \times \text{U3} = \text{Rat} \times T3 \Rightarrow P3 = \frac{\text{Rat} \times T3}{\text{U3}} \text{(pst)}
$$

$$
P1 \times 01^k = P4 \times 04^k
$$

$$
P4 = P3 \left(\frac{03}{04}\right)^k
$$

 $P4 \times U4 = Rai \times T4$ 

$$
T4 = \frac{P4 \times 04}{Ra}
$$

$$
QL = C\mathcal{O}(T4 - T1)c348,43 BTV/lbm
$$

$$
QH = 800\, BTV/lbm
$$

$$
nT = 1 - \frac{QL}{QH}
$$

$$
nT = 1 - \frac{348,43 \text{ BTV/lbm}}{800 \text{ BTV/lbm}}
$$

## $nT = 0,565 = 56,5\%$

Rendimiento Térmico del Motor es de un 56.5% Aprox.

### **5.2. PRACTICAS**

En nuestro banco de pruebas podemos realizar diferentes prácticas de varios niveles de dificultad de acuerdo a nuestro conocimiento, podría ser utilizada para simple visualización de los componentes básicos externos de un motor para cierto tipo de alumnos de Niveles Bajos, análisis del sistema de inyección y sus diferentes componentes como los sensores, actuadores etc. hasta aplicaciones con el uso del software Haltech y la ECM para recálculo de valores básicos, como recálculo del ángulo de disparo, etc . A continuación presentamos prácticas básicas de mediciones de componentes del sistema de Inyección, y una práctica específica de la medición o cálculo de un dato importante de nuestro ECM como es el mencionado Trigger Angle o Ángulo de disparo.

#### **Práctica # 1.**

# DIAGNÓSTICO DEL CKP TIPO INDUCTIVO (NIVEL DE DIFICULTAD: INTERMEDIO)

- Objetivo: Determinar el valor de Resistencia y Voltaje de señal del sensor
- Herramientas necesarias: Juego de llaves, Multímetro.

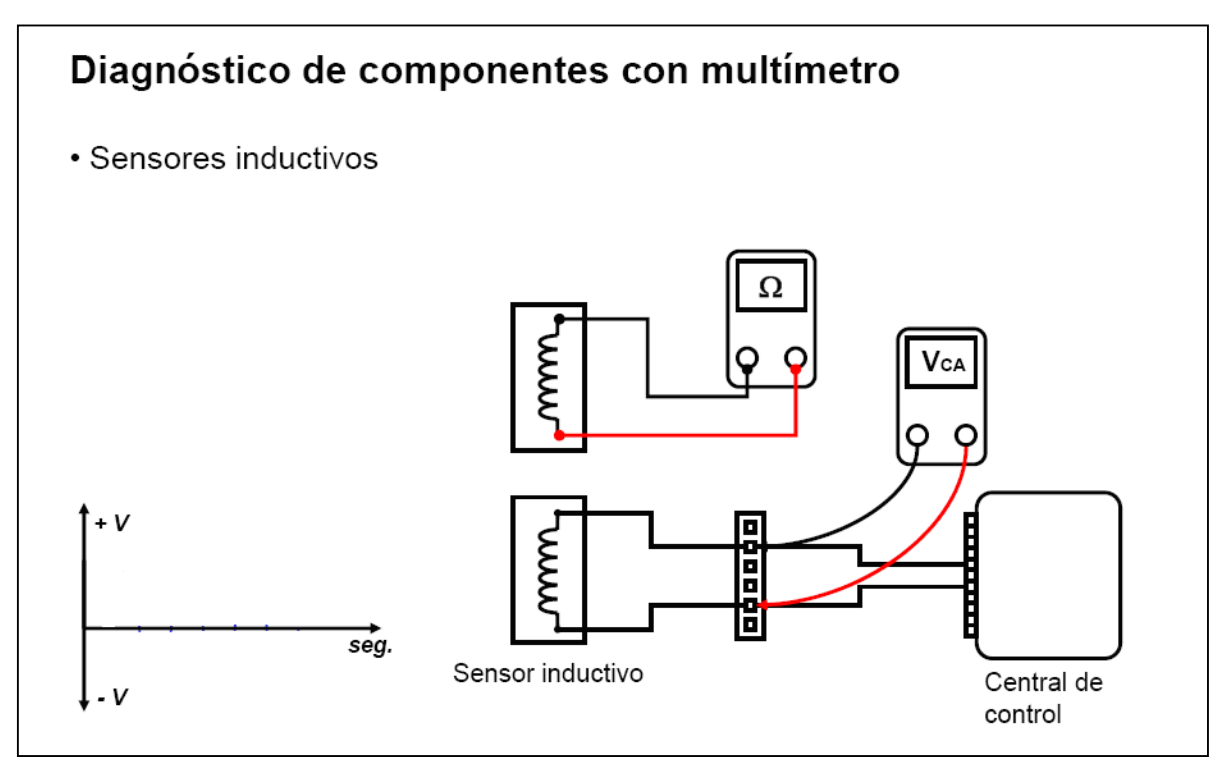

Figura 5.2. Diagnóstico CKP, (Tipo inductivo)

Desmontar el CKP y realizar las mediciones Resistencia con Multímetro como muestra en la Figura, no debemos olvidar que para hacer esta medida de resistencias debemos asegurarnos que el sensor este desconectado, para evitar algún daño en la ECU. Con el CKP conectado a la ECU realizar la medición de voltaje de señal como muestra la Figura.

Cual es el valor de Resistencia del sensor ?

Cual es el Voltaje de Señal aproximado del Sensor ?

### **Práctica # 2.**

### DIAGNÓSTICO DEL MAP

### (NIVEL DE DIFICULTAD: INTERMEDIO)

- Objetivo: Determinar el valor de Voltaje de funcionamiento y Voltaje de señal del sensor
- Herramientas necesarias: Multímetro.

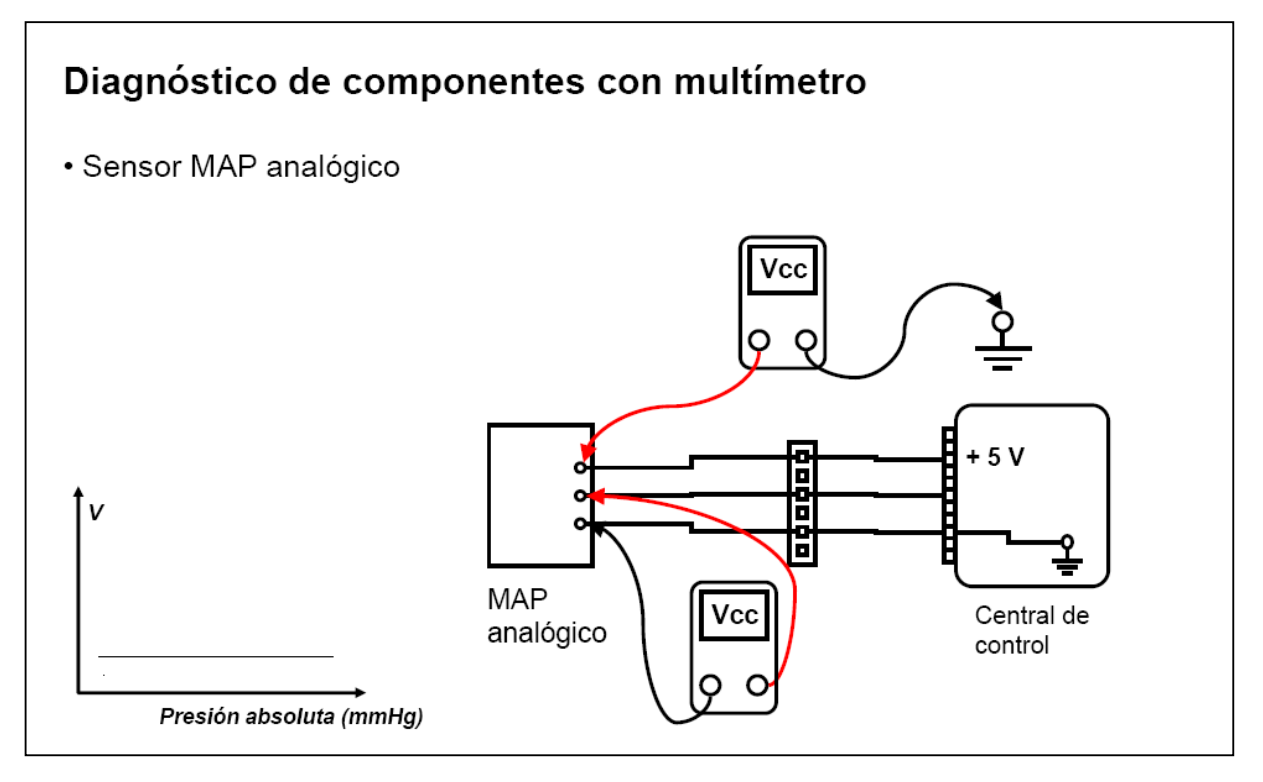

Figura 5.3. Diagnóstico sensor MAP

Realizar las mediciones de Voltaje de señal y Resistencia con Multímetro como

muestra en la Figura.

Cual es el valor de Voltaje de Funcionamiento del sensor ?

Cual es el Voltaje de Señal aproximado del Sensor ?

# **Práctica # 3.**

DIAGNÓSTICO DEL TPS

### (NIVEL DE DIFICULTAD: INTERMEDIO)

- Objetivo: Determinar el valor de Voltaje de Referencia, rangos de Voltaje de señal, Resistencia fija y rango de resistencia variable del sensor
- Herramientas necesarias: Destornilladores, Multímetro.

# Diagnóstico de componentes con multímetro

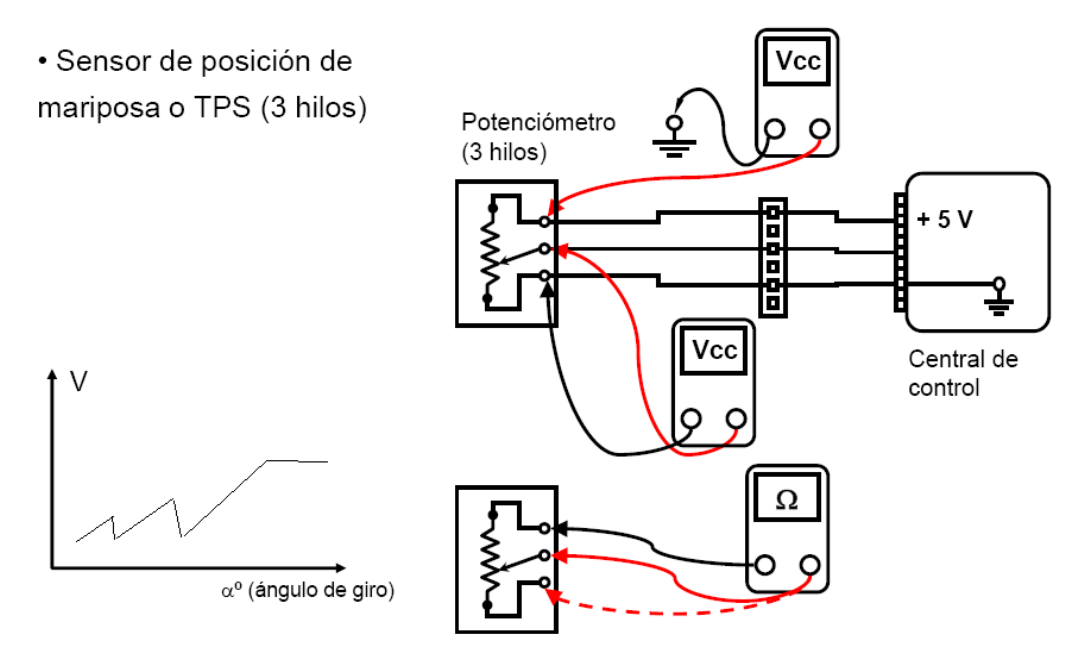

Figura 5.4. Diagnóstico Sensor TPS

Desmontar el TPS y realizar las mediciones de Resistencias fijas y variables con Multímetro como muestra en la Figura, con el sensor conectado a la ECU realizar las mediciones de Voltaje de señal y referencia del sensor como muestra la Figura.

Cual es el valor de Voltaje de Referencia del sensor?

Cual es el rango de Voltaje de Señal aproximado del Sensor?

Cual es el valor de la Resistencia del sensor y el valor del rango de su variable?

### **Práctica # 4.**

### DIAGNÓSTICO DEL IAT

### (NIVEL DE DIFICULTAD: INTERMEDIO)

- Objetivo: Determinar el valor de Voltaje de señal, Resistencia del sensor, determinar si es un sensor PTC o NTC
- Herramientas necesarias: Destornilladores, Multímetro.

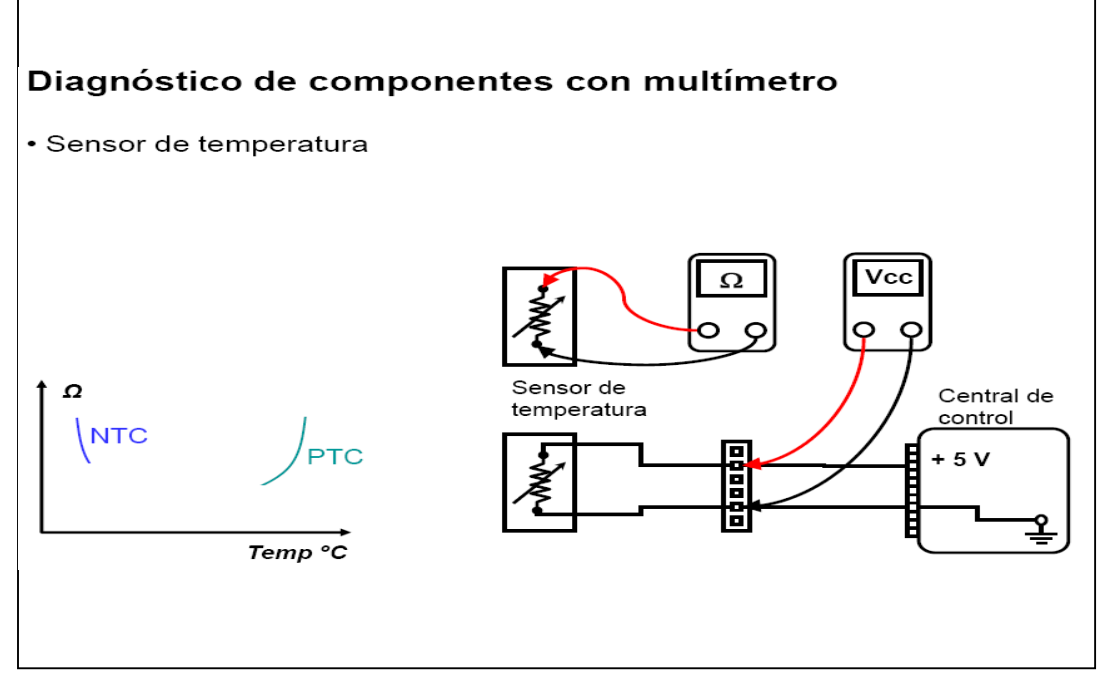

Figura 5.5 Diagnóstico Sensor IAT

Desmontar el IAT y realizar las mediciones Resistencia con Multímetro como muestra en la Figura, no debemos olvidar que para hacer esta medida de resistencias debemos asegurarnos que el sensor este desconectado, para evitar algún daño en la ECU. Con el IAT conectado a la ECU realizar la medición de voltaje de señal como muestra la Figura.

¿Cuál es el rango de Voltaje de Señal aproximado del Sensor?

¿Cuál es el valor de la Resistencia del sensor?

¿El sensor es de tipo PTC o NTC?

### **Práctica # 5.**

#### CALCULO DEL TRIGGER ANGLE

#### (NIVEL DE DIFICULTAD: AVANZADO)

- Objetivo: Calcular un nuevo ángulo de disparo Trigger Angle y comprobarlo logrando que el motor encienda reprogramando la ECM.
- Herramientas necesarias: Juego de llaves, Lámpara de Tiempo.

#### Posición A Posición B

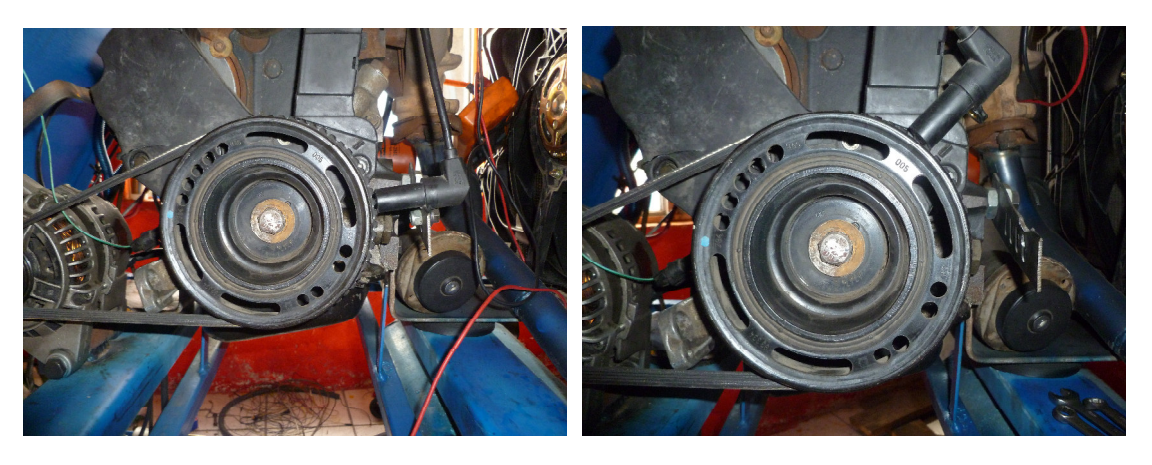

Figura 5.6 Posición A y B CKP

Realizar el proceso para desmontar el CKP de la posición Original "A" y montarlo en la posición "B", determinar de acuerdo a nuestra polea dentada cual sería el nuevo Ángulo de Disparo o Trigger Angle aproximado, una vez determinado, ingresar en el Basic Setup de nuestra ECU por medio del Software Haltech e ingresarlo en el campo de Trigger Angle – Ángulo de Disparo, comprobar con una Lámpara de Tiempo si nuestro ángulo es correcto o aproximado, e intentar encender el motor.

Nuestro Motor Enciende? SI----- NO-----

Si su respuesta es NO, Revise la información acerca de Trigger Angle y vuelva a intentar, PAG 70.

# **CAPÍTULO 6**

# **ANÁLISIS DE FACTIBILIDAD.**

#### **6.1. ANÁLISIS ECONÓMICO**

Este proyecto se lo realizó sin fines de lucro, ya que el mismo permanecerá en las instalaciones de la Universidad Internacional del Ecuador, para uso de estudio y prácticas de todos los alumnos y profesores de la Facultad de Ingeniería Automotriz.

A continuación detallamos el costo de implementación y desarrollo que tuvo el presente proyecto

#### **6.1.1. Costos directos.**

Aquí detallamos todos los costos de los elementos tangibles e intangibles que fueron necesarios y aplicados directamente para la culminación del proyecto.

#### **6.1.1.1. Materiales.**

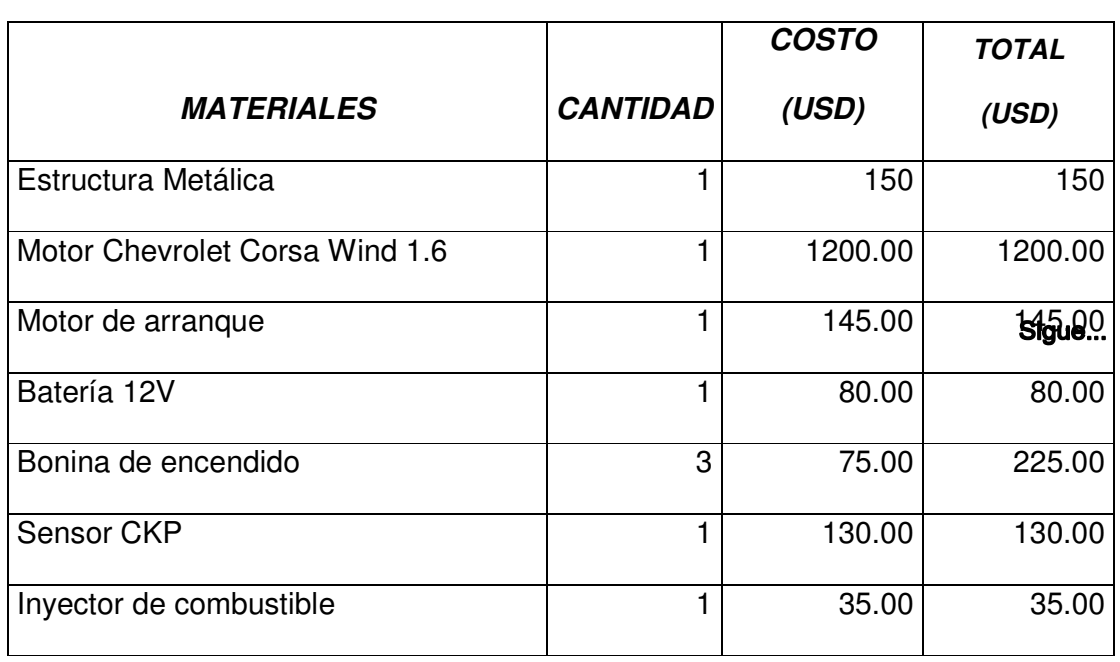

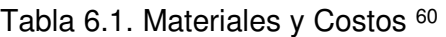

<sup>-</sup>60 Fuente: Autor

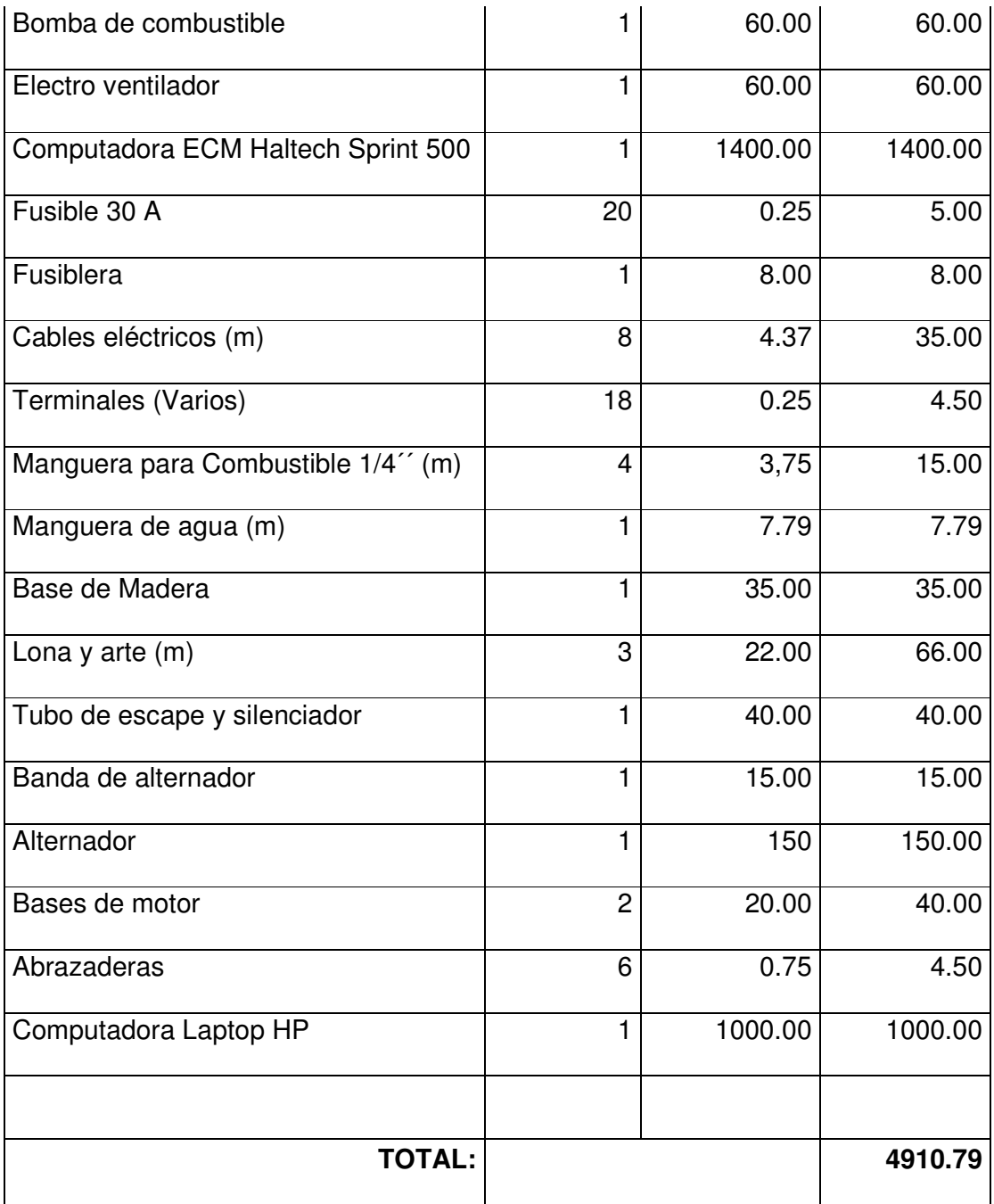

#### **6.1.1.2. Insumos**

|                            |                 | <b>COSTO</b> | <b>TOTAL</b> |
|----------------------------|-----------------|--------------|--------------|
| <b>INSUMOS</b>             | <b>CANTIDAD</b> | (USD)        | (USD)        |
| Gasolina Extra (gl)        | 10              | 1,48         | 14,80        |
| Cinta aislante (uni)       | 5               | 0,45         | 2,25         |
| Amarras plásticas (uni)    | 30              | 0,50         | 15,00        |
| Limpia Carburador (uni)    | 4               | 4,50         | 18,00        |
| Spray para encendido (uni) | $\overline{c}$  | 6,00         | 12,00        |
| Silicón (uni)              | $\mathbf{1}$    | 3,99         | 3,99         |
| Wipes (uni)                | 10              | 0,05         | 0,50         |
| Refrigerante               | 1               | 4,80         | 4,80         |
| Desengrasante (uni)        | $\mathbf{1}$    | 7,00         | 7,00         |
| Pintura (uni)              | 3               | 4,00         | 12,00        |
| <b>TOTAL:</b>              |                 |              | 90,34        |

Tabla 6.2 Costo Insumos. <sup>61</sup>

# **6.1.1.3. Servicios Profesionales.**

<sup>61</sup> Fuente: Autor

Tabla 6.3 Costo Servicios Profesionales. <sup>62</sup>

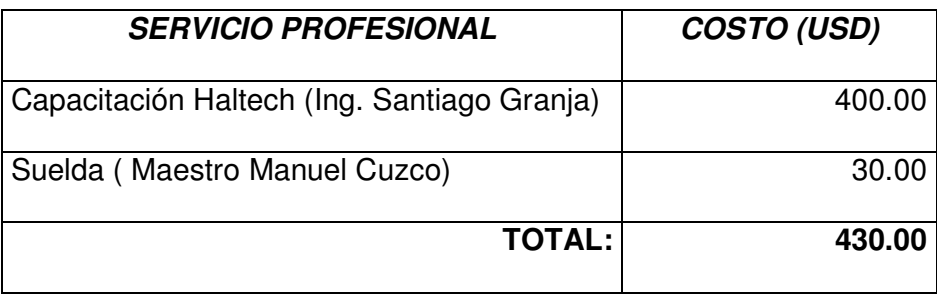

## **6.1.2. Costos indirectos.**

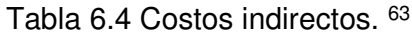

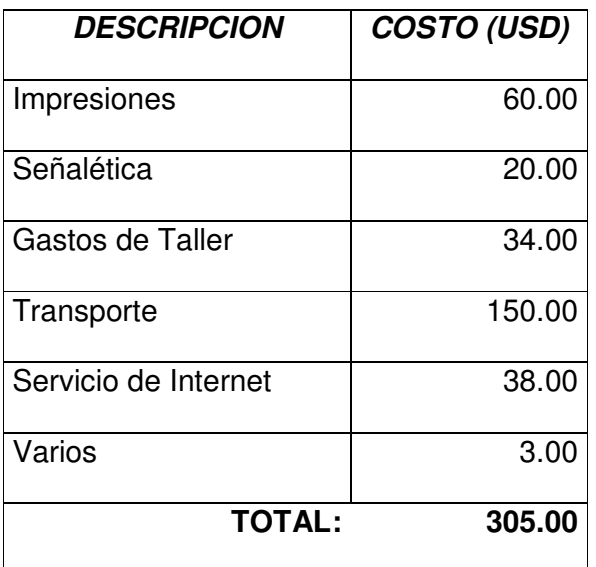

#### **6.1.3. Costo total.**

Tabla 6.5 Costo Total. <sup>64</sup>

<sup>62</sup> Fuente: Autor

<sup>63</sup> Fuente: Autor

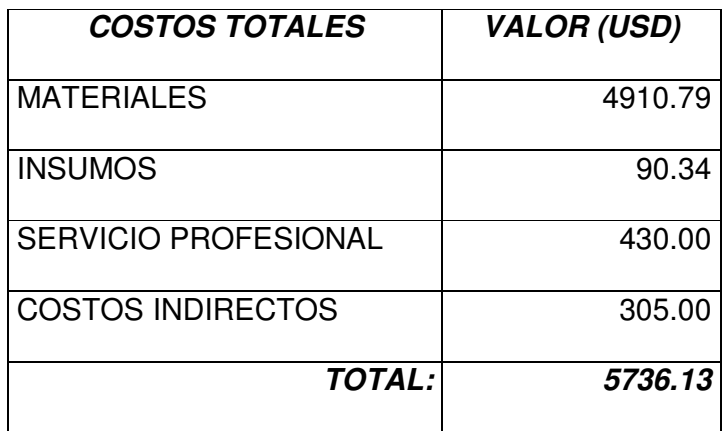

#### **6.2. ANÁLISIS FINANCIERO**

Acerca de la implementación de la Maqueta hemos llegado al final de nuestro proyecto, y el costo total del mismo fue financiado en su totalidad por cada uno de sus integrantes. Culminando este proyecto con nuestro sacrificio personal y sin apoyo económico externo de ninguna índole, excepto por la donación de la estructura mecánica de nuestro banco de pruebas.

Haciendo un análisis financiero acerca de la factibilidad de la instalación de este ECM en casos de robos o daños de otros módulos de Fábrica, primero deberíamos analizar el stock, es decir puede ser más factible encontrar un ECM si nuestro auto es común y existan ECM en el mercado, caso contrario es muy factible y recomendable la instalación de este tipo de módulos.

#### **RECOMENDACIONES Y CONCLUSIONES**

#### **RECOMENDACIONES**

<sup>64</sup> Fuente: Autor

- Una vez analizando los costos de instalación de una ECM Haltech en caso de que un motor lo requiera por las razones de daño o hurto, recomendamos consultar en el mercado el stock y costo de un ECM original, que en algunos casos la instalación de un ECM programable Haltech no va a resultar muy conveniente versus un original.
- Recomendamos dedicar la instalación de este tipo de sistemas en vehículos de competencia, por sus amplias prestaciones, ventajas y beneficios que tiene esta versus una ECM original de cualquier vehículo.
- Recomendamos al futuro personal interesado en nuestro proyecto e investigadores profundizar más en las programaciones avanzadas de la ECM Haltech, y así sacar mejor provecho a nuestro banco de pruebas.

#### **CONCLUSIONES**

- El Proyecto a sido totalmente factible, en lo referente a la implementación de la ECU en nuestro motor Corsa 1300cc, determinamos que es totalmente aplicable y funcional, hemos cumplido con la totalidad del objetivo principal del mismo, la ECU está en perfecto funcionamiento, dentro de un rango de trabajo estable, en condiciones normales.
- Se logró entender y manejar la configuración básica del Software Haltech, obteniendo excelentes resultados en el funcionamiento final de nuestro motor.
- Se logró implementar un banco de pruebas sin ningún mayor inconveniente, y expresamos nuestra entera satisfacción con los resultados, estamos totalmente convencidos que será de mucha utilidad para futuros investigadores e interesados en el tema.

# **ANEXOS**

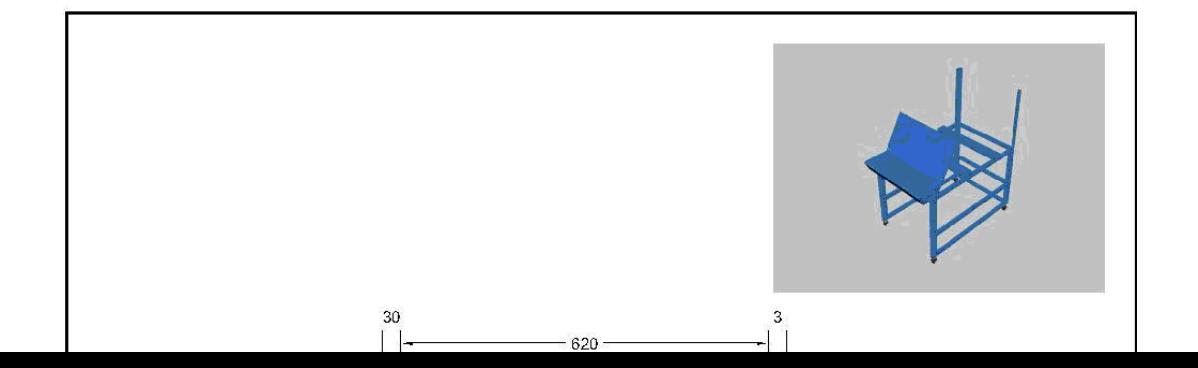

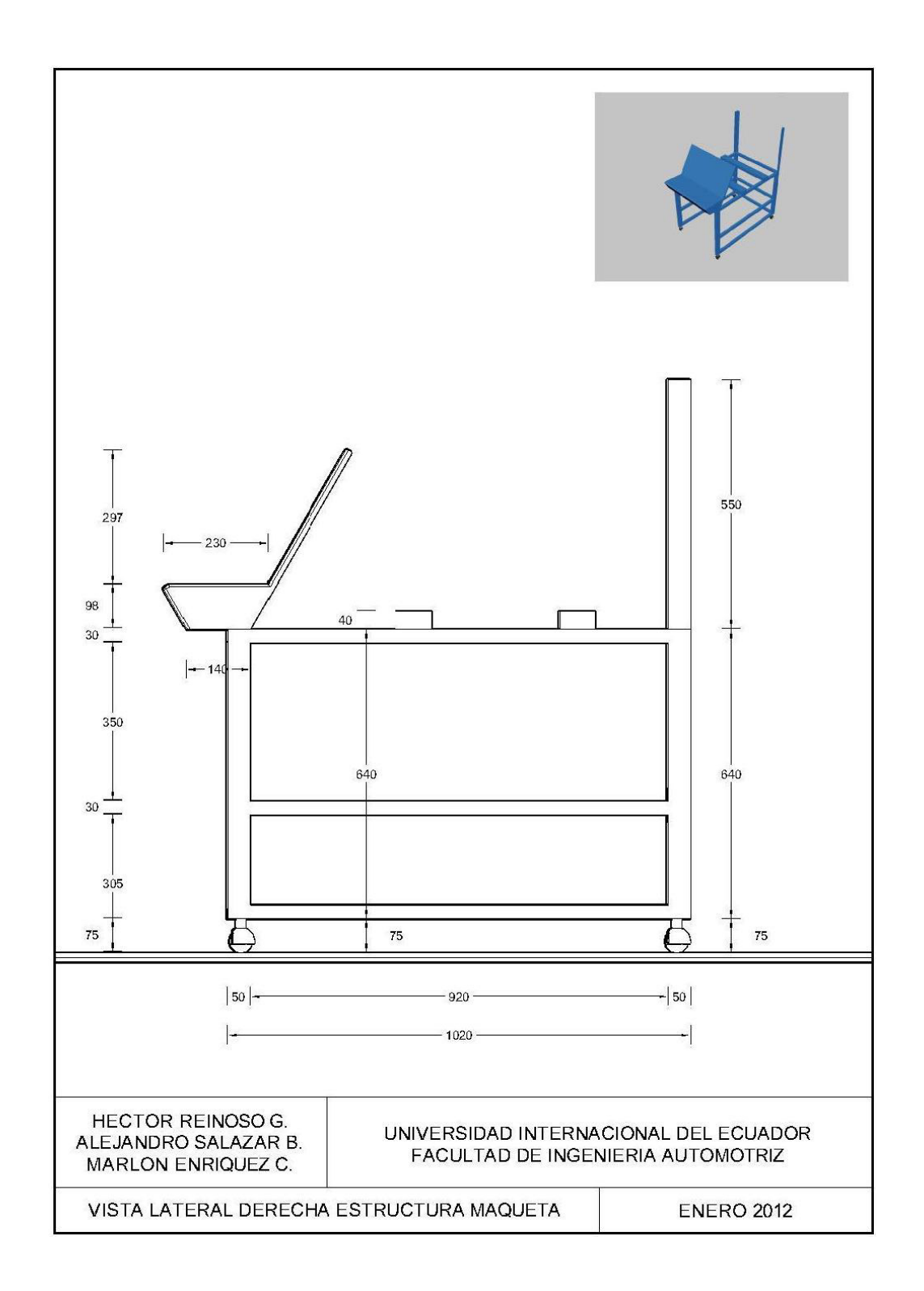

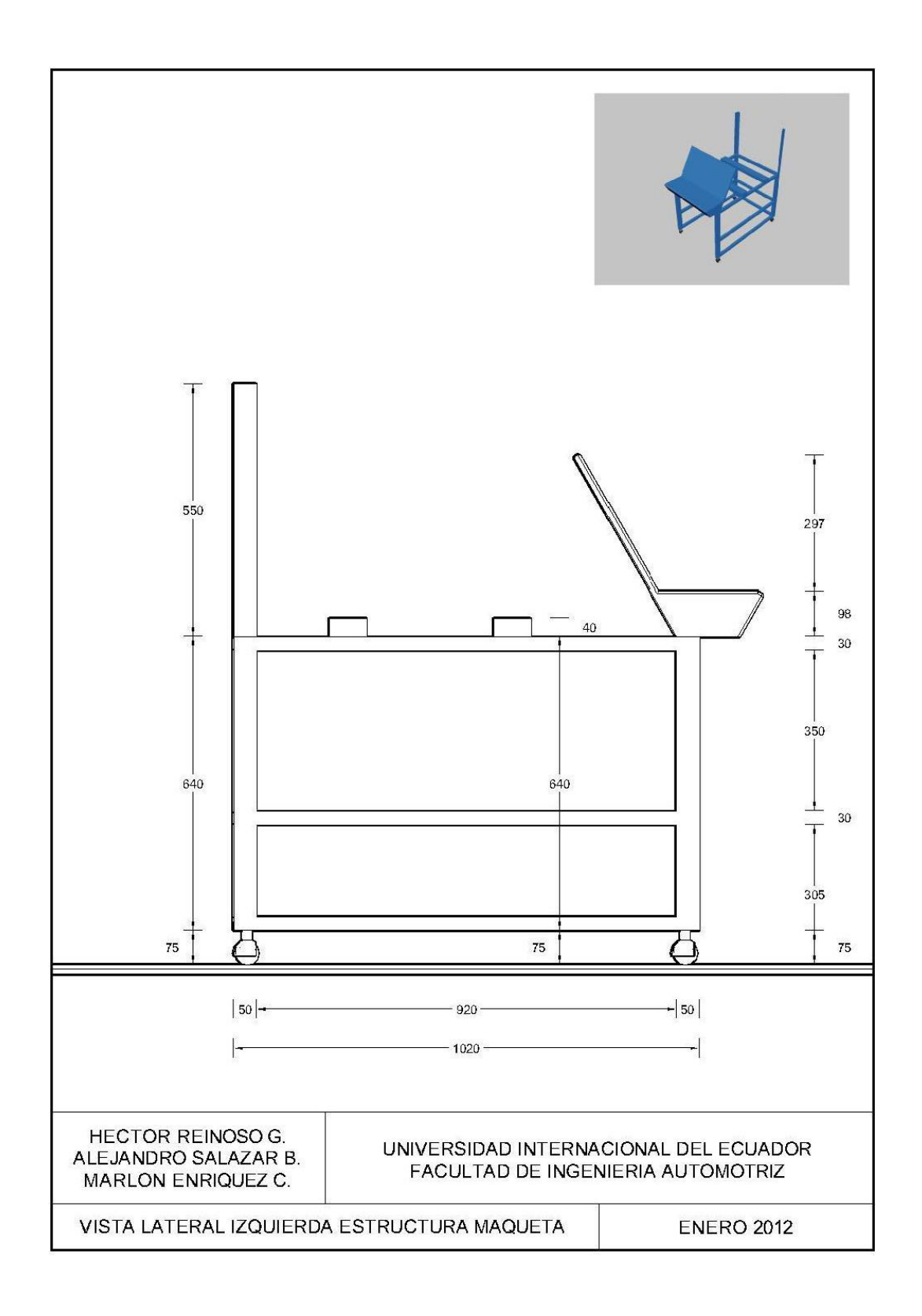

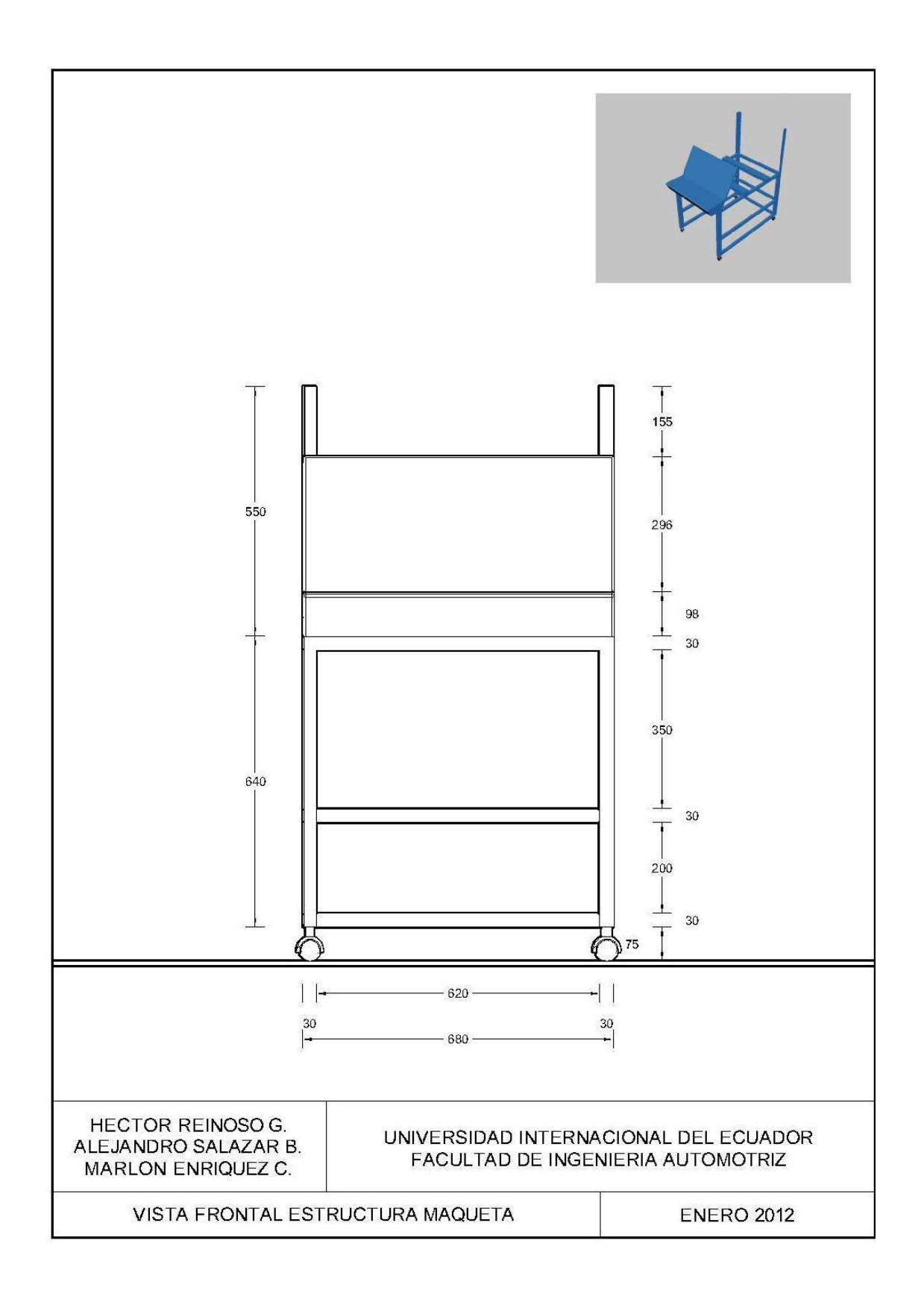

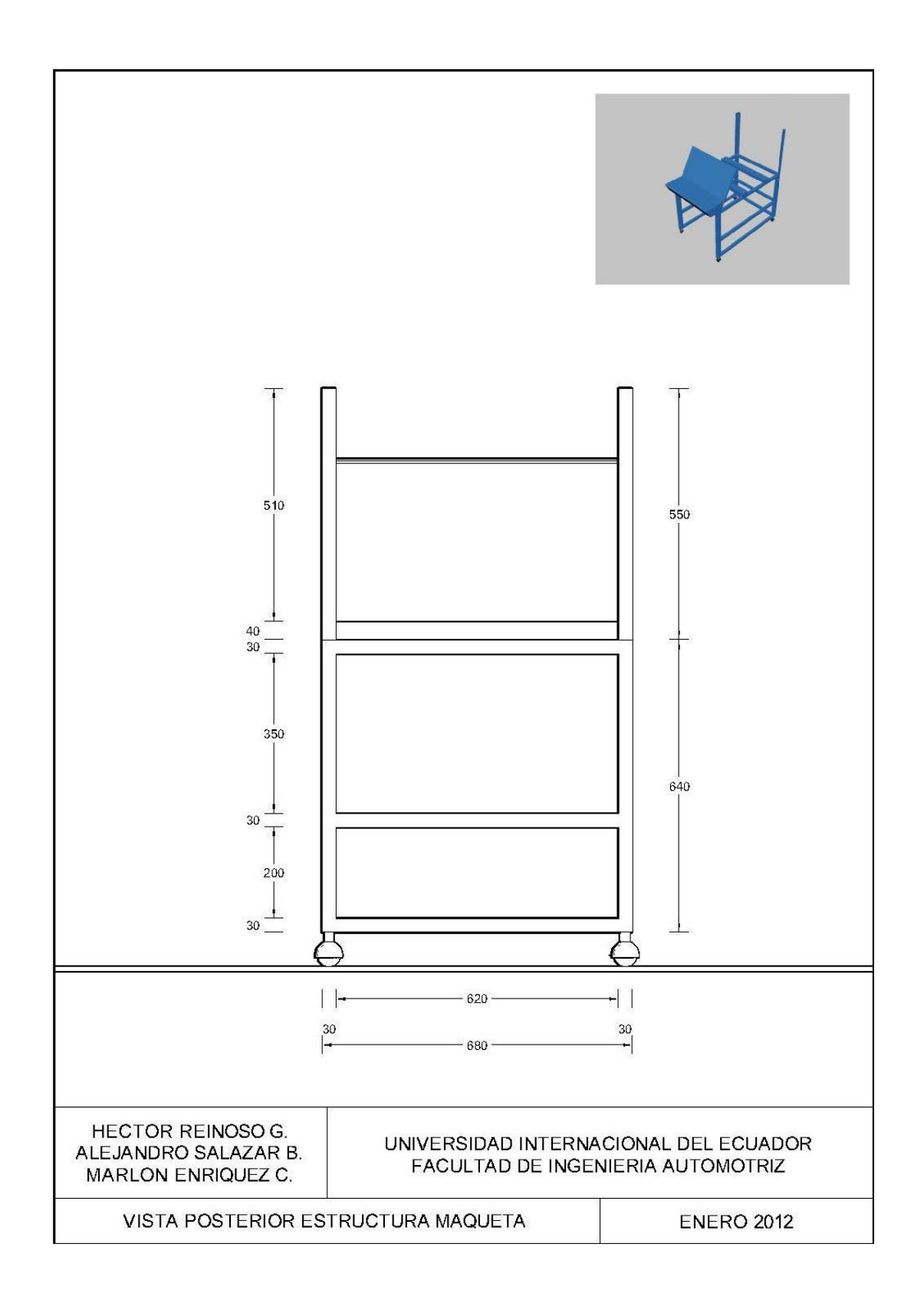

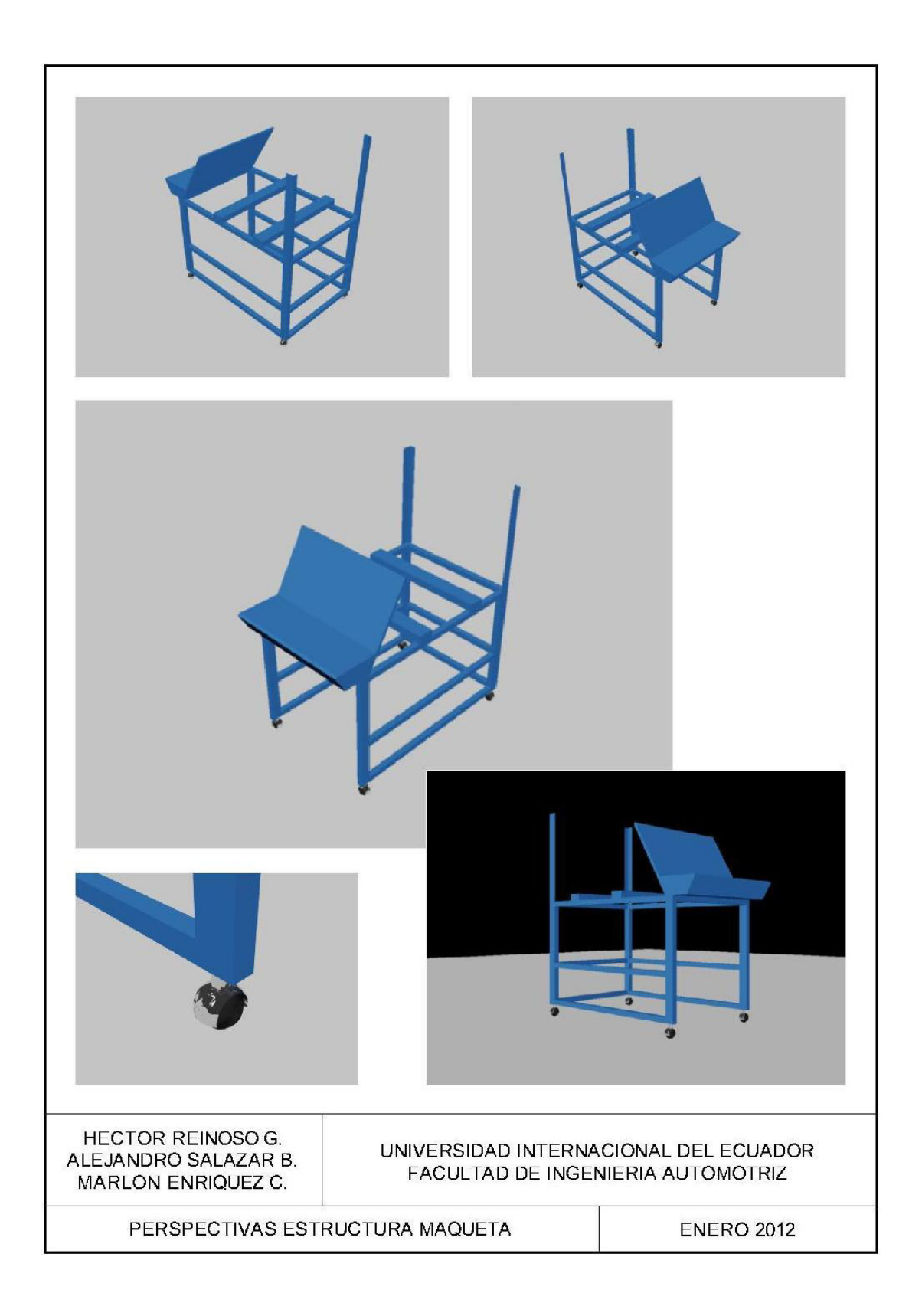

# **ANEXO 7**

# **FOTOGRAFIAS ADICIONALES DEL PROCESO DE CABLEADO Y MONTAJE**

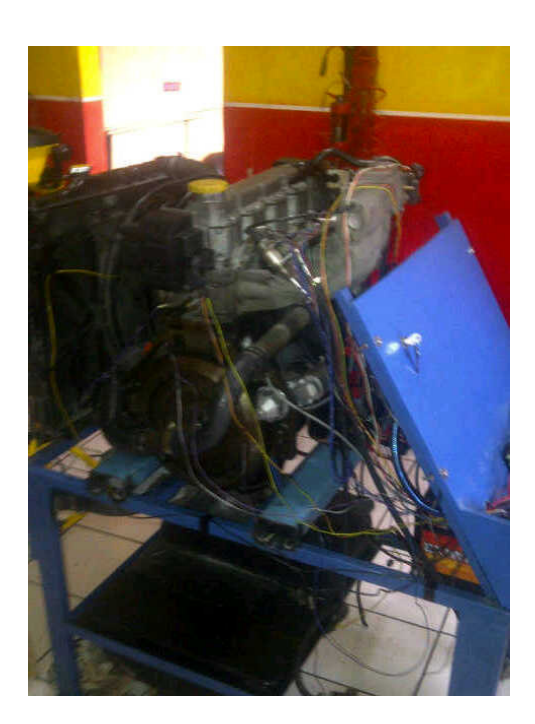

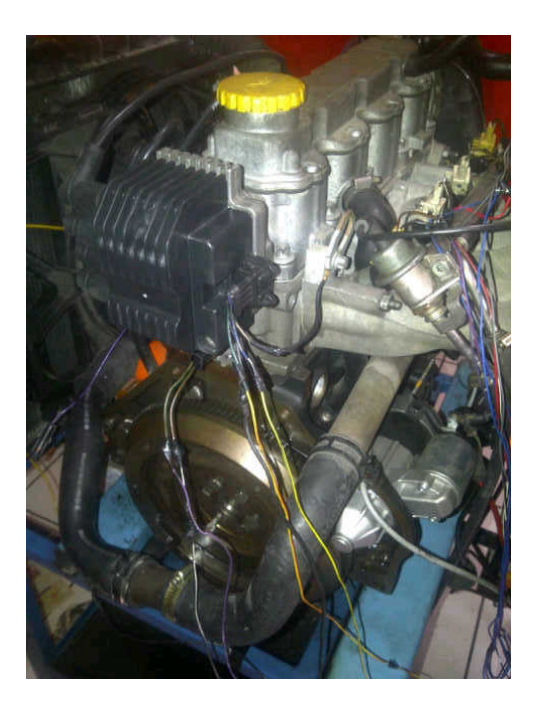

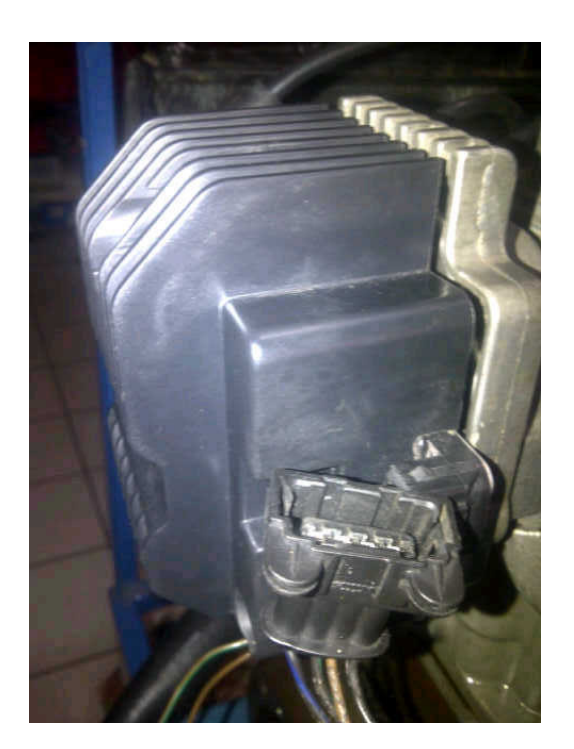

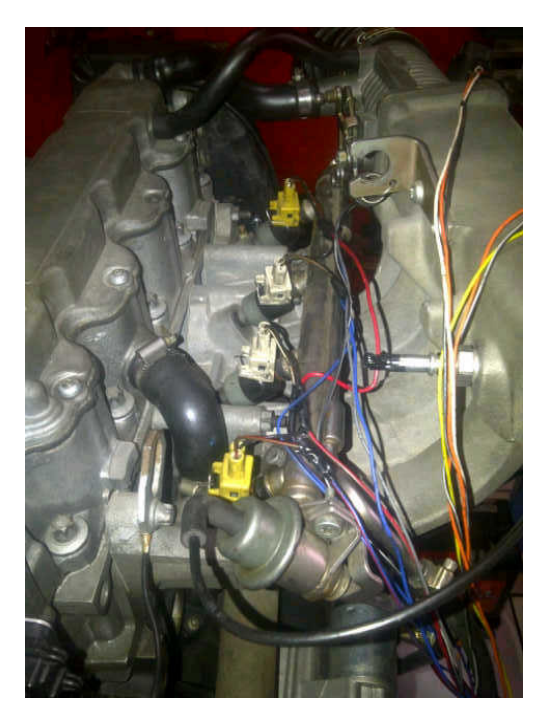

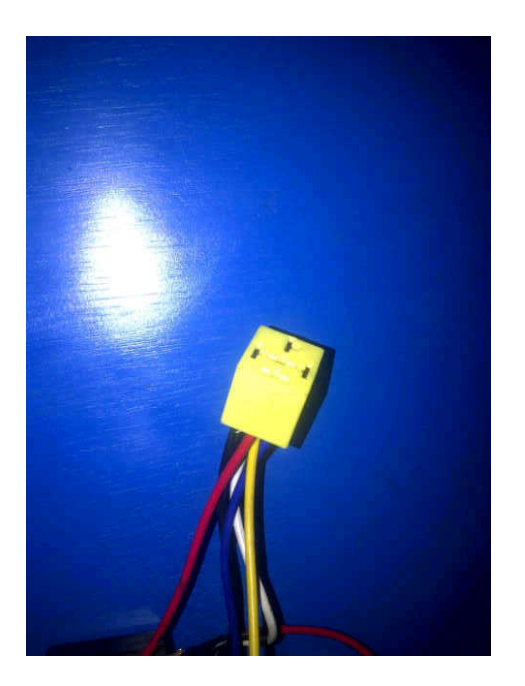

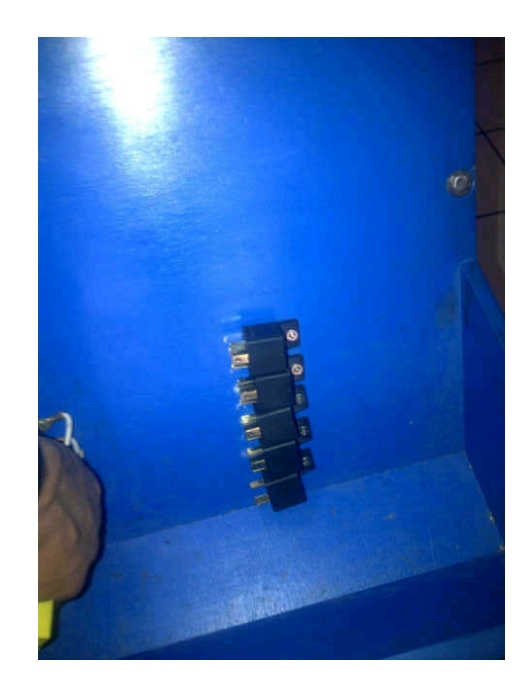

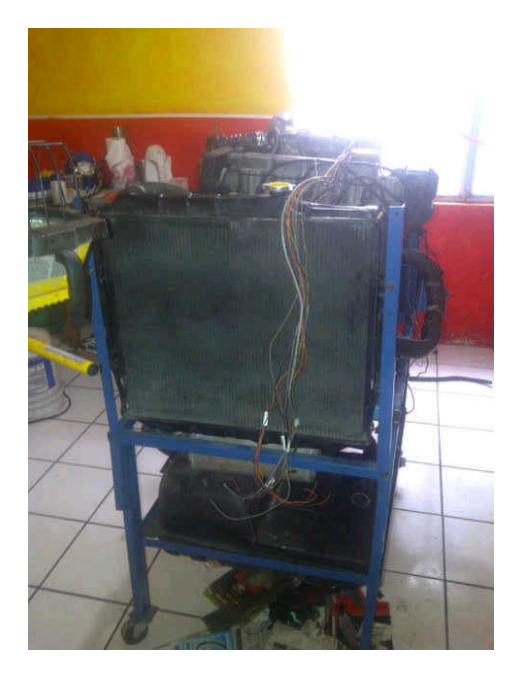

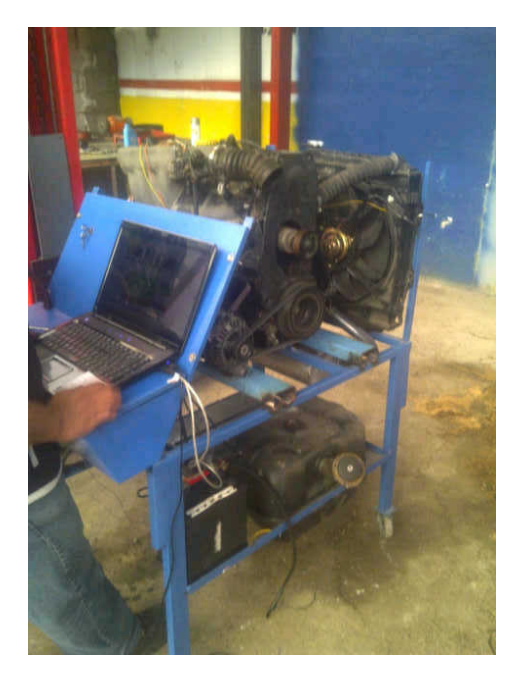

#### **ANEXO 8**

#### **ESPECIFICACIONES, GUIAS Y DIAGRAMAS DE HALTECH**

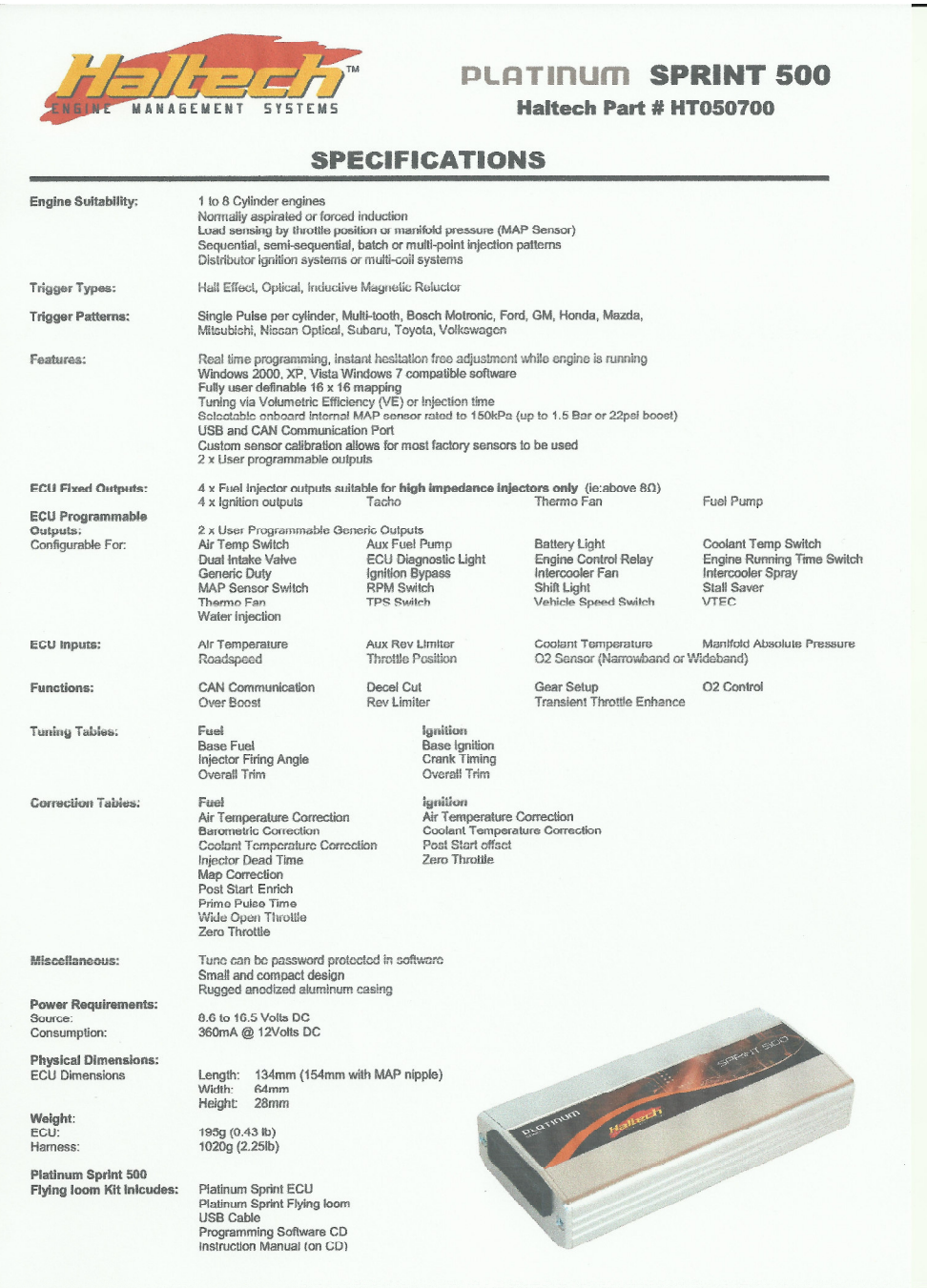

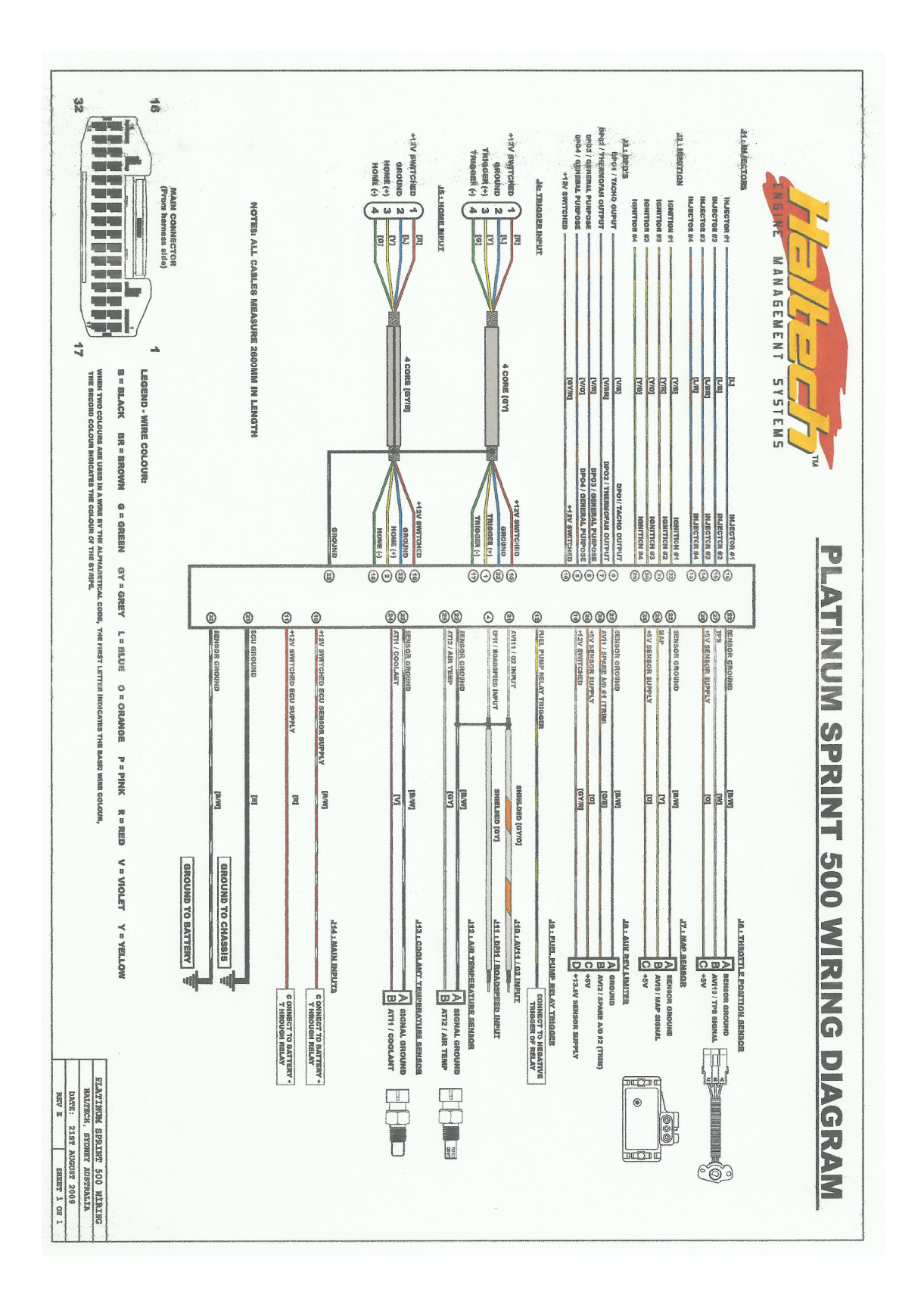
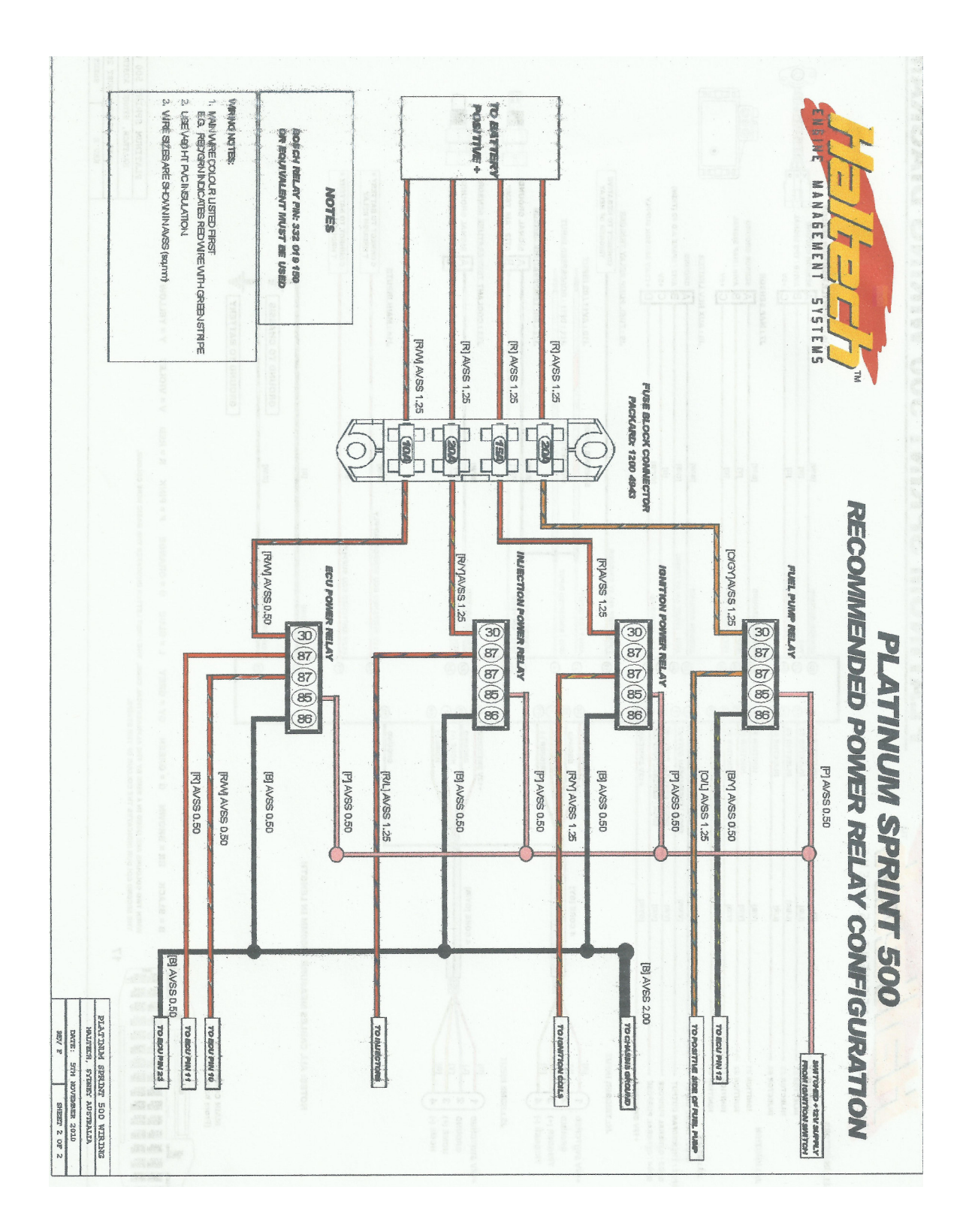

#### **ANEXO 11**

### **RECOMENDACIONES TECNICAS Y DE INSTALACION**

- La Instalación de sistema Haltech es un ejercicio complejo. El daño a los componentes del motor es muy probable, si no se tiene cuidado en la instalación y configuración del mismo. Si no está seguro acerca de cómo conectar los componentes de su motor, por favor, consulte a un instalador con experiencia de asesoramiento.
- Para evitar daños a los componentes de encendido nunca, conecte el Socket del cableado a la ECU, hasta que la ECU está configurada. Lo mismo se aplica al sistema de combustible, nunca se conectan los inyectores de combustible hasta que la ECU está configurada, de lo contrario el motor puede inundar con el combustible y causar graves daños.
- Cuando realice la instalación del cableado de la ECU Haltech, es extremadamente importante que usted tenga una buena conexión a tierra eléctrica del vehículo y la carga de la batería este en perfectas condiciones. Si es posible conéctelos con la mayor parte de entrega de energía posible, a los inyectores de combustible, central y sistema de encendido, tomando directamente en el terminal positivo de la batería de 12 V (a través de relés). No sólo tiene que buscar y conectar cualquier cable de 12 voltios del sistema eléctrico, pensando que este será suficiente.
- Tratar de conseguir la energía de los cables desconocidos causa muchos problemas y hace que sea muy difícil de diagnosticar un fallo. Por un cable

122

que se seleccionó descuidadamente podría haber una caída de tensión grande, o ya sea la captación de ruido eléctrico que puede interferir con la ECU Haltech. Evite pasar los cables cerca de los cables del motor de arranque o de bobinas de encendido y su cableado, incluyendo cables de alta tensión. También hay que tener el cableado de la ECU Haltech lejos de los cables de antena de equipos de emisión radioeléctrica (por ejemplo, radios UHF) y los cables de alta potencia los sistemas de audio para automóvil. Todas pueden causar un mal funcionamiento de la ECU Haltech.

- Cuando los cables se prensen o "ponchen", usar una buena herramienta de prensado. Después de prensar cada conector, asegúrese de que no se suelte. Si usted usa conexiones de soldadura (con estaño), asegúrese de que usted tenga una cantidad suficiente de alambre o cable para soldar. Debe comprobar que la herramienta (cautín) se caliente lo suficiente y permita un buen flujo de la soldadura en los cables. Alguna plancha pistola o cautín barato o defectuoso apenas derrite la soldadura, que sólo se pega al alambre en lugar de hacer una conexión buena de soldadura. Aislar bien todas las conexiones.
- La ECU Haltech viene con un sensor MAP instalada en el interior de su carcaza, para ser utilizada en caso de ser necesario, o de tener alguna inconformidad en la entrega de datos, o falla mecánica con el sensor MAP de nuestro Motor.
- Invierta el mayor tiempo posible en la planeación de la instalación del cableado eléctrico, esto hará que se le facilite a futuro cualquier diagnóstico de falla que existiera.

123

# **BIBLIOGRAFÍA**

## **TEXTOS**

- ALONSO, José Manuel, Técnicas del automóvil. Inyección de gasolina y dispositivos anticontaminación, España, Editorial Paraninfo,1998.
- CISE Electronics, Técnico Master en Electrónica Automotriz Electricidad y Electrónica. Segunda Edición, 2003.
- DE CASTRO Miguel, Nueva Enciclopedia del Automóvil, Editorial CEAC, España, 1998.
- GIL Hermógenes, Manual del Automóvil, España, 2004
- HALTECH, ECU Manager, Versión 1.07.4, Estados Unidos, 2008.
- KINDLER Y KYNAST, Matemática Aplicada para la técnica del Automóvil, 8va Edición, España, 2004.
- INDEA, CLEANI Vicente, CD de Curso inyección electrónica y Can Bus, Buenos Aires, Argentina, 2008.
- RUEDA SANTANDER Jesús, Manual Técnico de Fuel Inyection, Editorial Diseli, Ecuador, 2005.
- SAN MIGUEL Pablo, Electrónica General, 2da Edición, Editorial Paraninfo, España, 2010.

### **DIGITALES**

- BASE, CISE; Limpieza%20de%20Inyectores.pdf
- CD Software Haltech, ECU MANAGER, Quick Start Guide.pdf
- CELANI Vicente; INDEA, Inyección Mod 2 sensores.pdf.
- WIKIPEDIA. Portal Web.
- www.demotor.net